# FACHPRAKTISCHE ÜBUNG MIKROCOMPUTER-TECHNIK

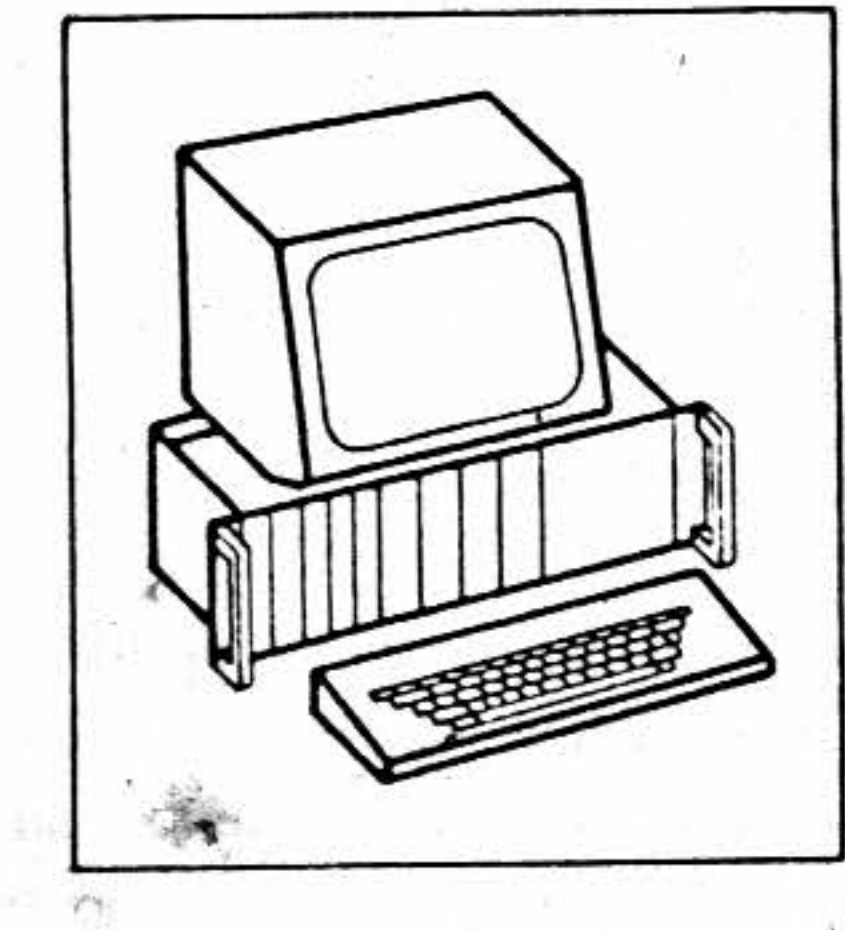

Video-Interface

BFZ/MFA 8.4.

Bildformat: 24 Zeilen / 80 Zeichen

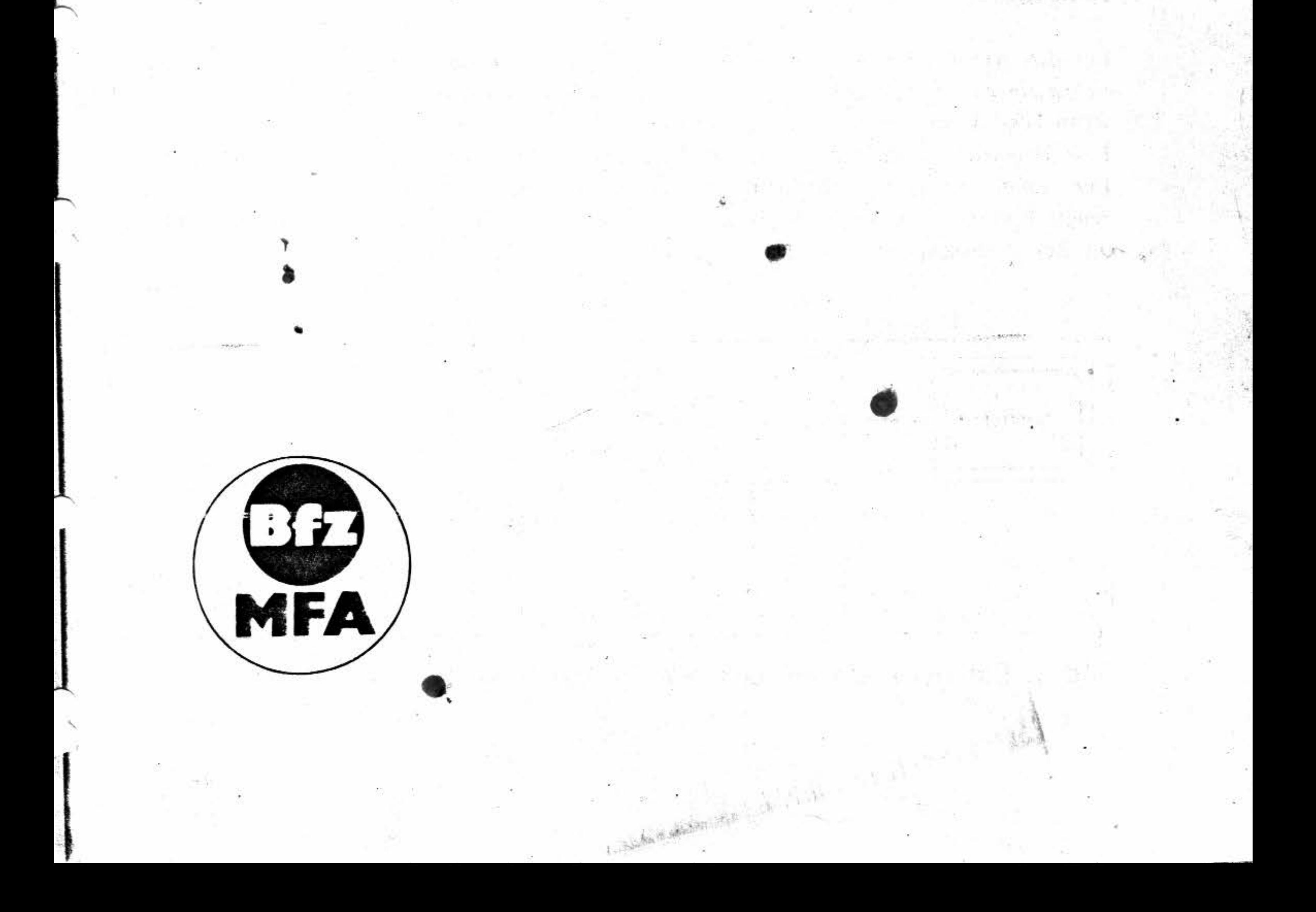

*I* 

#### Funktions beschreibung

#### 1 Allgemeines

Das hier beschriebene Video-Interface BFZ/MFA 8.4 ersetzt das Video-Interface BFZ/MFA 8.2. Es bietet alle Funktionen des Interfaces BFZ/MFA 8.2 und kann darüber hinaus Kleinbuchstaben und Umlaute darstellen. Auf dem Video-Interface ist ein Summer integriert. Er übernimmt die Funktion des in der Tastatur eingebauten Summers. In der zusätzlichen Betriebsart "TVI 950" sir. Steuersequenzen implementiert, die z.B. die Positionierung des Cursors und die Wahl verschiedener Darstellungsarten ermöglichen.

Das Video-Interface kann unter dem Betriebsprogramm MAT 85 und unter dem Betriebssystem CP/M verwendet werden. An dem Betriebsprogramm/Betriebssystem des MFA-Mikrocomputers sind keine Änderungen erforderlich. Eine Hardwareänderung (Drahtbrücken auf der verwendeten Serien-Schnittstelle) ist lediglich beim Einsatz unter dem Betriebssystem CP/M erforderlich. Grundvoraussetzung für ein ordnungsgemäßes Funktionieren (gleichgültig ob unter MAT 85 oder unter CP/M) ist allerdings die richtige Einstellung der DIL-Schalter auf dem Video-Interfac BFZ/MFA 8.4. Diese Einstellung hängt vom verwendeten Betriebsprogramm ab und ist im Kapite' "Einsatz unter dem Betriebsprogramm MAT 85" bzw. im Kapitel "Einsatz unter dem Betriebssystem CP/M" beschrieben.

•

#### 2.1 Einleitung

Für den Austausch von Informationen zwischen Computer und Bediener verwendet man Datensichtstationen. In Computersystemen kommen Datensichtstationen meist dann zur Anwendung, wenn Textinformationen angezeigt oder eingegeben werden müssen.

Eine Datensichtstation besteht aus den Funktionseinheiten Tastatur, Video-Interface und Monitor. Der Monitor entspricht einem Fernsehgerät ohne HF-Empfangsteil, da das im Video-Interface erzeugte Bildsignal (auch BAS-Signal genannt) unmittelbar dem Monitor zugeführt wird. Bild 1 zeig, die Zusammenschaltung einer Datensichtstation mit einem Mikrocomputer.

#### **2 Funktionsbeschreibung**

Video-Interface BFZ/MFA 8.4 - 4

•

;

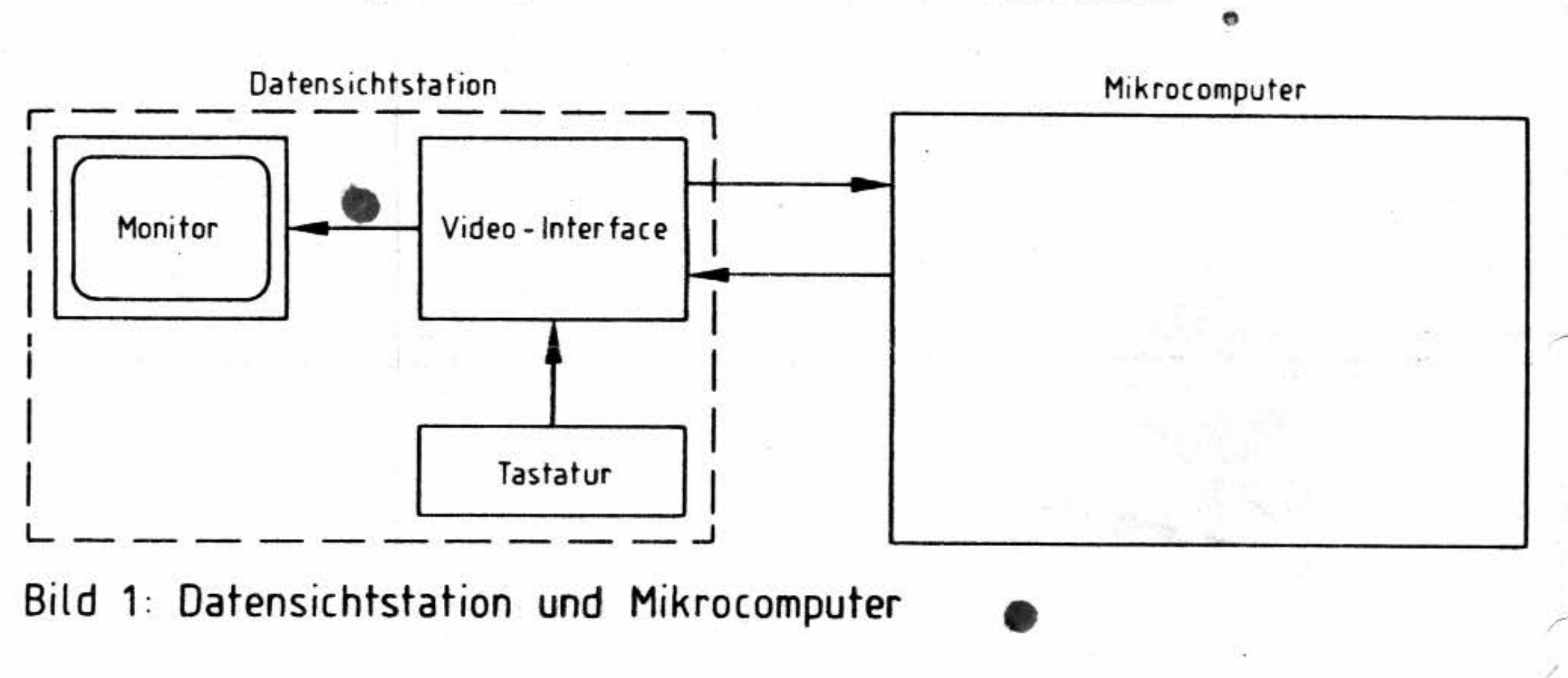

Bild 1: Datensichtstation und Mikrocomputer

'

 $\lambda$  $\overline{\mathbf{A}}$ 

,·

t

• •

, ' •

• ~

light *f,*   $\frac{1}{2}$ 

., , B • • ,

' •

' . ....

'

'

*l* 

' .. ' •

• ' '

•

. i

#### Funktionsbeschreibung

Jede Betätigung einer Taste der Tastatur bewirkt, daß ein Zeichen von der Datensichtstation an den Mikrocomputer gesendet wird. Andererseits werden Zeichen, die vom Mikrocomputer an die Datensichtstation gesendet werden, auf dem Bildschirm dargestellt. Für diesen Betrieb ist im Mikrocomputer ein Programm erforderlich, das Teil des Betriebssystems bzw. der Anwender-Software ist.

#### **2.2 Darstellung von Zeichen auf dem Bildschirm**

Für die Darstellung von Zeichen (Buchstaben, Ziffern, Sonderzeichen) auf dem Bildschirm· wird '. ein Verfahren angewendet, bei dem jedes Zeichen durch Punkte eines *Matrixrasters* dargestellt wird. Häufig werden hierzu Matrixgrößen von 5x9 oder 7xl0 Punkten verwendet. Bild 2 zeigt ein 5x9-Raster für die Buchstaben H und \_y.

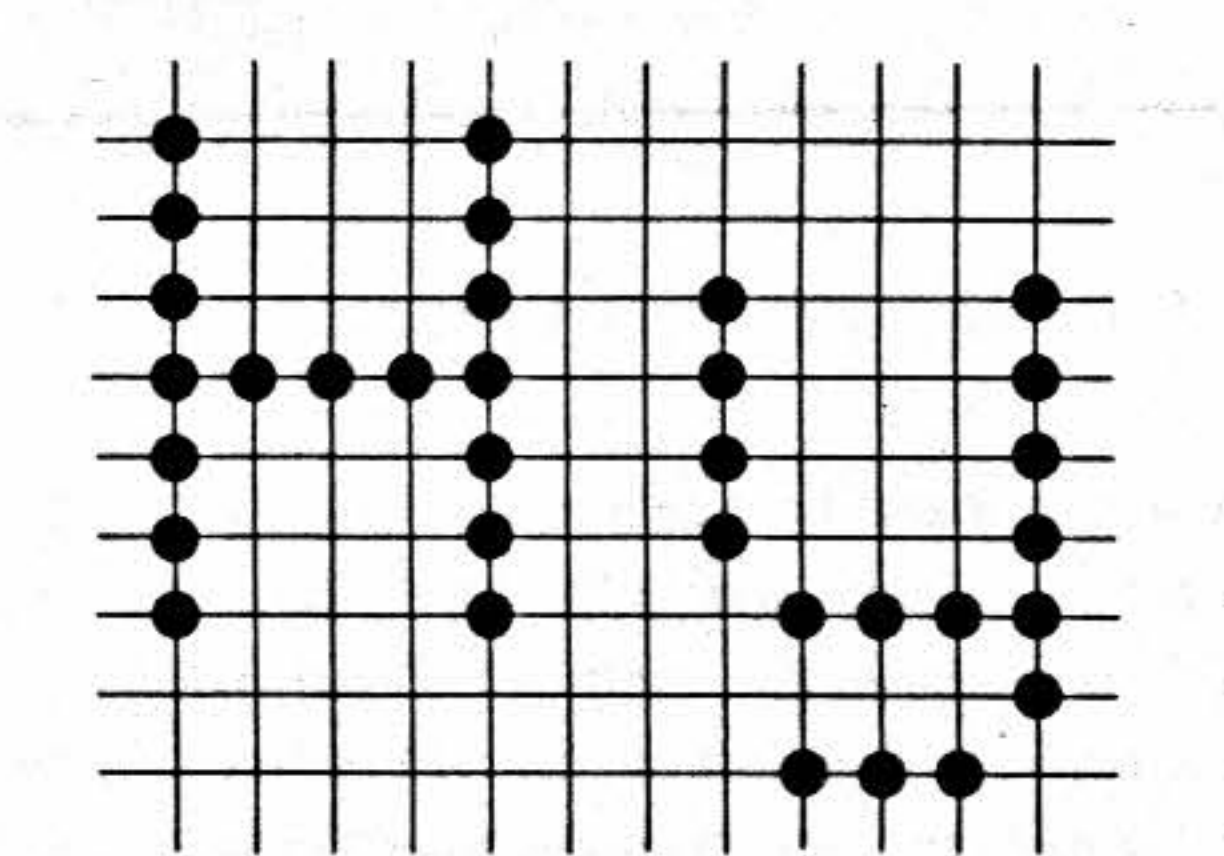

# Bild 2: Zeichendarstellung im  $5 \times 9$ -Raster

Die einzelnen Punkte - auch *Pixel* genannt (vom engl. Picture Element, Bild-Element) - werden im Monitor durch einen Elektronenstrahl erzeugt, der entsprechend den darzustellenden Zeichenpunkten in seiner Intensität gesteuert wird (Hell-/Dunkelsteuerung). Dieser Strahl wandert kontinuierlich Punktreihe für Punktreihe über die Leuchtschicht der Bildröhre.

Zur Strahlablenkung enthält der Monitor zwei Sägezahngeneratoren. Die horizontale Ablenkung übernimmt ein Sägezahngenerator mit der Periodendauer T1 = 64 us. Die vertikale Ablenkung erfolgt durch einen zweiten Sägezahngenerator mit der Periodendauer T2 = 20 ms. Aus dem Verhältnis der beiden Periodenzeiten T2/Tl ergibt sich die Anzahl von 312,5 Punktzeilen )e Bild. Innerhalb einer Sekunde wird das gesamte Schriftfeld 50 mal auf dem Bildschirm dargestellt. Die Sägezahngeneratoren im Monitor werden durch Horizontal- und Vertikal-Impulse synchronisiert. Bild 3 zeigt Lage und Einteilung des Schriftfeldes auf dem Bildschirm.

•

j

J

1

1

Das hier beschriebene Video-Interface kann wahlweise 22, 24, 26 oder 28 Zeichen-Zeilen und 72, 80, 88 oder 96 Zeichen-Spalten auf dem Bildschirm darstellen. Im folgenden wird jeweils von einer Einstellung auf 24 Zeichen-Zeilen und 80 Zeichen-Spalten ausgegangen. Diese Einstellung wurde ebenfalls für das Bild 3 angenommen. Zwischenräume zwischen den Zeichen sorgen für eine gute Lesbarkeit. Zur Vermeidung von Randunschärfen ist das Schriftfeld kleiner als das Bildschirmfeld. Dazu wird der Elektronenstrahl im Bereich der Bildschirmränder dunkelgesteuert.

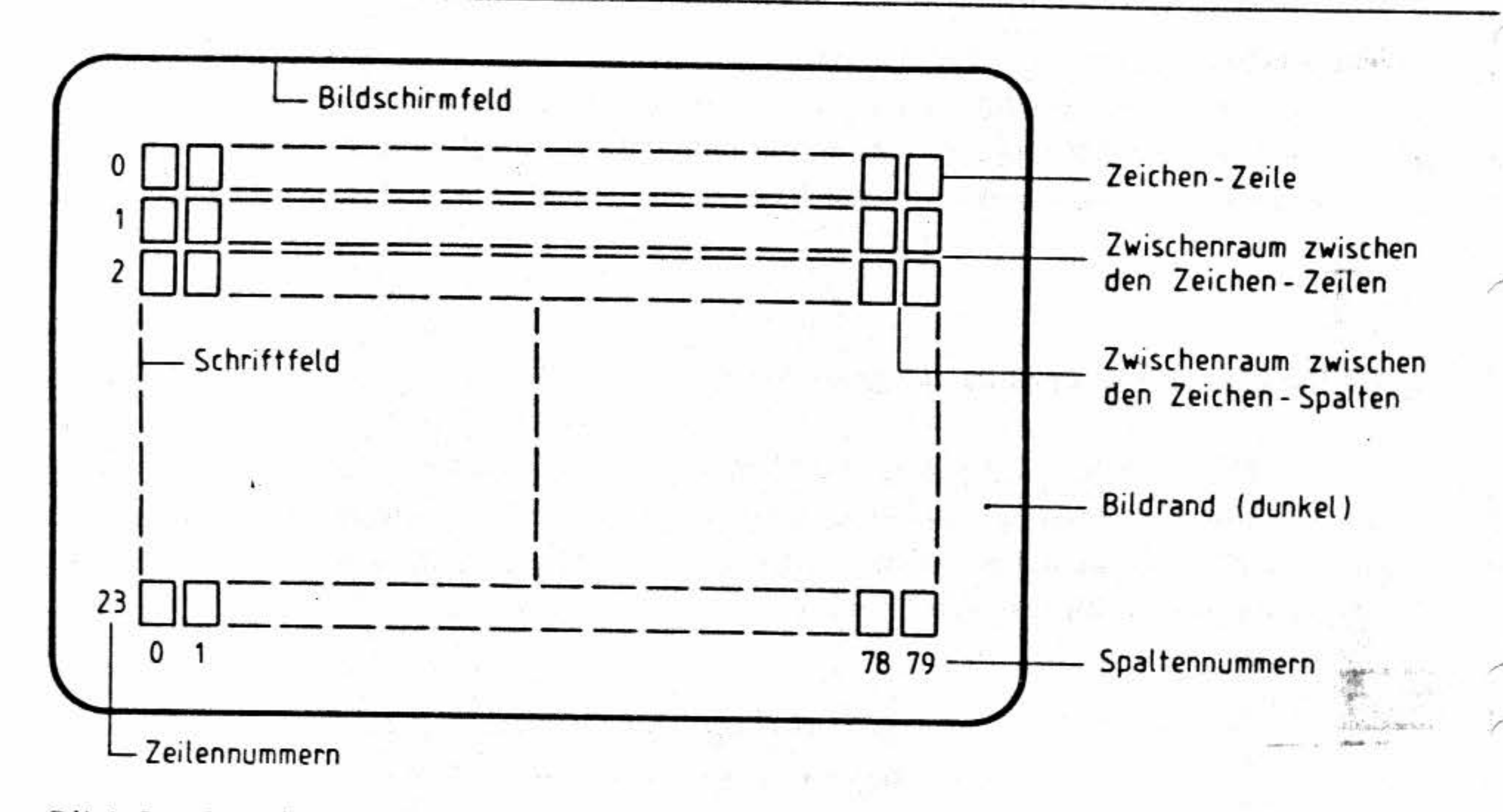

### Bild 3: Schriftfeld auf dem Bildschirm .

Damit die einzelnen Zeichen - und damit das gesamte Schriftfeld - unverzerrt und ruhig auf dem Bildschirm erscheinen, muß das Video-Interface folgende Informationen an den Monitor liefern:

Diese Informationen müssen entsprechend der CCIR-Fernsehnorm in einem Signal vermischt dem Monitor zugeführt werden. Dieses Signal nennt man kurz BAS-Signal, entsprechend der in ihm enthaltenen Informationen für Bild, Austastung (Dunkelsteuerung) und Synchronisierung.

- Impulse, die dem Monitor anzeigen, daß ein neues Bild beginnen soll. Durch diese Impulse wird der Elektronenstrahl dunkelgesteuert und zur linken oberen Bildecke abgelenkt (Vertikal-Synchronimpulse ).
- Impulse, die dem Monitor anzeigen, daß eine neue Punktzeile beginnen soll. Hierdurch wird der Elektronenstrahl dunkelgesteuert und zum nächsten Zeilenbeginn abgelenkt (Horizontal-Synchronimpulse ).
- Dje Information über die hell oder dunkel darzustellenden Bildpunkte einer Zeile (Bild-Signal).

• "'

#### Funktions beschreibung

'

. '

### Funktionsbeschreibung

Bild 4 zeigt den Verlauf des Signals, das zur Darstellung der Punkte einer Punktreihe benötigt wird. 11 solcher "Signalpakete" werden zur Darstellung einer Zeichen-Zeile benötigt (9 zur Darstellung der jeweils 9 Pixel hohen Zeichen, 2 als Abstand zur nächsten Zeichen-Zeile). 264 "Signalpakete" werden zur Darstellung des gesamten Schriftfeldes-vom Video-Interface erzeugt (24 Zeichen-Zeilen mit je 11 Punktreihen).

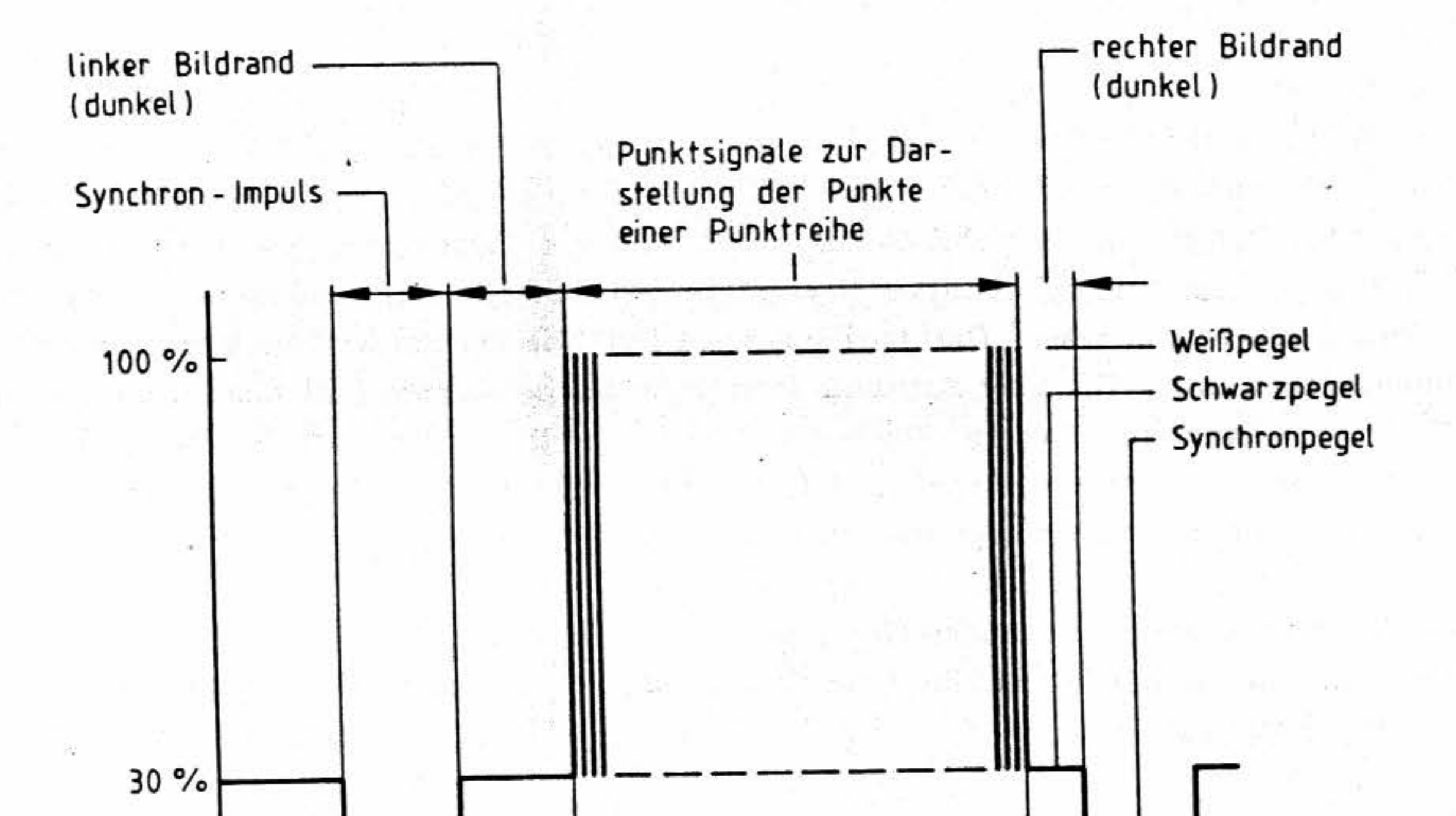

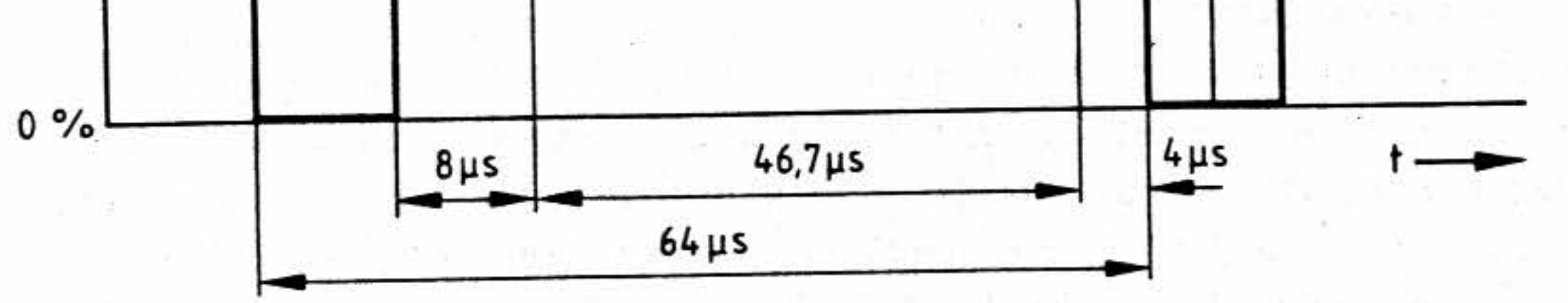

• •

Bild 4: Das BAS - Signal

In einer Zeichen-Zeile werden 80 Zeichen (jeweils 5 Punkte breit) dargestellt. Zusammen mit den zwei Punkten zwischen den Zeichen ergeben sich so 560 Punkte je Punkt-Zeile. Zur Darstellung dieser Punkte innerhalb von 46,7 us benötigt man einen "Punktgenerator" mit **einer** Frequenz von 12 MHz.

•

•

•

,,

 $BFZ/MFA$  8.4 - 8

#### Funktionsbeschreibung

### 2.3 Die Erzeugung der Signale für die Zeichendarstellung

Das Blockschaltbild (Bild 5) zeigt die Haupt-Funktionseinheiten der Schaltung.

#### Der CRT-Controller

Er steuert die Zeichenausgabe und erzeugt die hierfür notwendigen Signale. (CRT = cathode ray tube, Bildröhre. Controller = Steuerbaustein).

#### Der Bildwiederhol-Speicher

Der Bildwiederhol-Speicher besteht aus dem Zeichencode-Speicher und dem Attribut-Speicher. Im Zeichencode-Speicher werden die Codes der auf dem Bildschirm darzustellenden Zeichen gespeichert. Durch die Speicher-Adresse innerhalb des Zeichencode-Speichers ist die Position des Zeichens auf dem Bildschirm festgelegt. Im Attribut-Speicher werden die Attribute der einzelnen Zeichen gespeichert. Die Attribute legen fest, wie ein Zeichen darzustellen ist (blinkend, unterstrichen usw.). Die über Attribute festgelegte Darstellungsart darf nicht mit der durch den Zeichengenerator festgelegten Zeichenform verwechselt werden. Der Zeichencode- und der Attribut-Speicher haben gemeinsame Adreß- aber getrennte Daten-Leitungen. Am Zeichencodeund am Attribut-Speicher liegt also immer die gleiche Adresse an.

#### Der Zeichengenerator (Character-Generator)

Der Zeichengenerator ist ein Nur-Lese-Speicher (ROM). Durch ihn wird die Form der einzelnen Zeichen festgelegt.

Der Mikrocontroller

Der Mikrocontroller ist ein in einem IC zusammengefaßter Mikrocomputer (auch Single-Chip-Mikrocomputer genannt). Er wickelt den Datenaustausch zwischen Interface und MFA-Mikrocomputer ab. Der Mikrocontroller erkennt die vom Mikrocomputer zum Interface gesendeten Steuer-Zeichen und führt die gewünschten Funktionen (z.B. Bildschirm löschen) aus. Werden darstellbare Zeichen zum Interface übertragen, so "weiß" der Mikrocontroller, an welcher Stelle des Schriftfeldes die empfangenen Zeichen dargestellt werden sollen und schreibt sie in die entsprechende Speicher-Zeile des Bildwiederhol-Speichers ein.

### 2.3.1 Einschreiben der Zeichen in den Bildwiederhol-Speicher

Die Zeichen, die auf dem Bildschirm dargestellt werden sollen, sind im ASCII-Code verschlüsselt (ASCII = American Standard Code for Information Interchange, amerikanischer Standard-Code für den Informationsaustausch). Eine ASCII-Codetabelle befindet sich im Anhang.

Das erste Zeichen, das der Mikrocomputer nach dem Einschalten zum Interface überträgt, wird in der linken oberen Ecke des Schriftfeldes dargestellt. Soll dort z.B. der Buchstabe "A" dargestellt werden, so sendet der Mikrocomputer den Code 41<sub>H</sub> an das Video-Interface. Der Microcontroller auf dem Interface erkennt aus dem Code, daß es sich um ein darstellbares Zeichen handelt. Er "weiß" außerdem, an welcher Position des Schriftfeldes das Zeichen dargestellt werden soll und

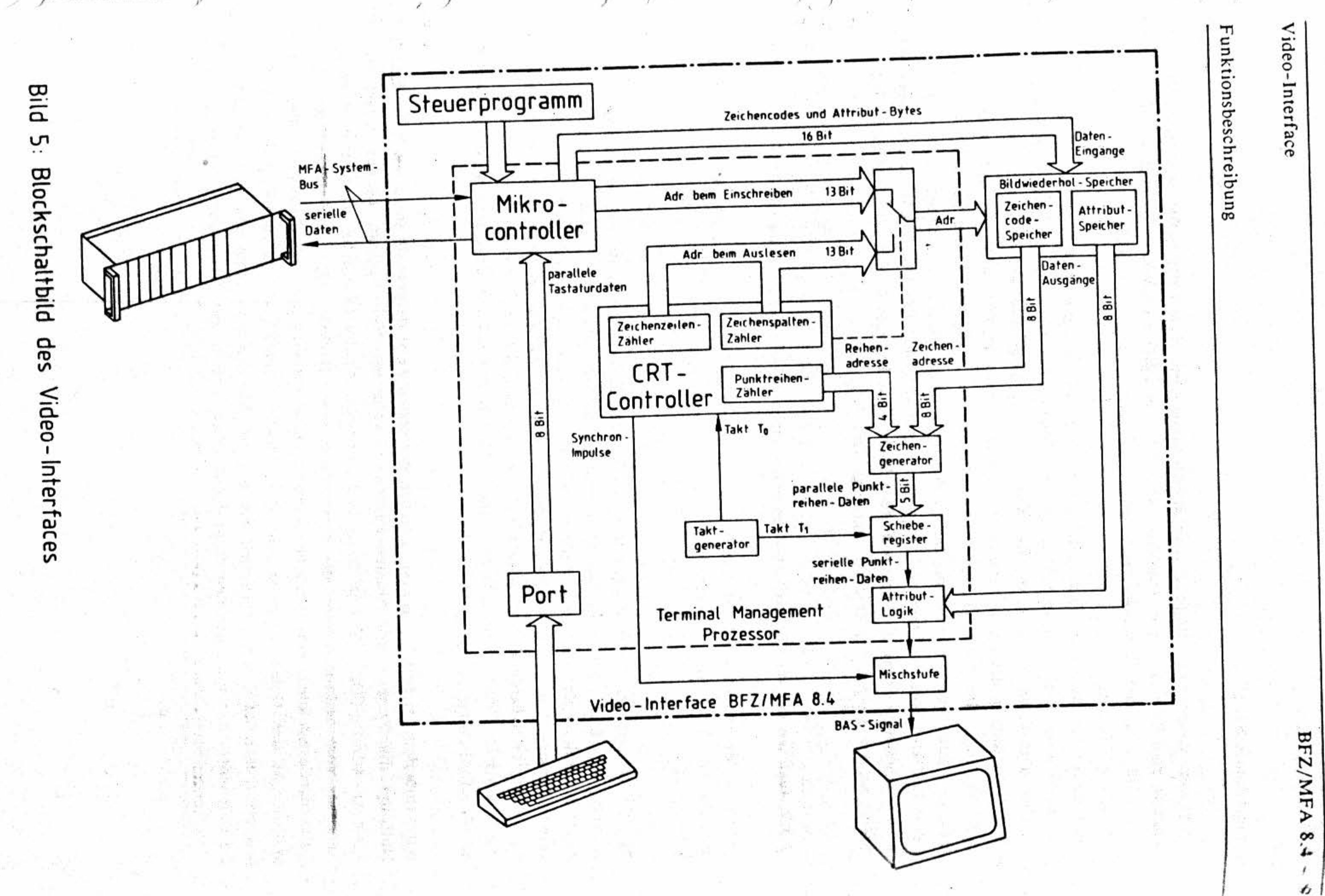

 $\frac{3}{2}$ 

### Funktionsbeschreibung

trägt den Code in die entsprechende Speicherzeile (in diesem Falle in die erste Speicher-Zeile) des Zeichencode-Speichers ein. Überträgt der Mikrocomputer als nächstes Zeichen den Buchstaben "B" (Code  $42_H$ ) an das Video-Interface, so wird dieser Code in die nächste Speicher-Zeile des Zeichencode-Speichers geschrieben.

Hat der Mikrocomputer nach dem Einschalten zwei Zeichen (z.B. "A" und "B") zum Interface ubertragen, so w erden diese beiden Zeichen nebeneinander in der ersten Zeile des Schriftfeldes ... gezeigt. Das dritte Zeichen, das der Mikrocomputer zum Interface überträgt, würde rechts neben den1 ''B" - also in der dritten Spalte der **ersten** Zeile - angezeigt. \Vill man nun erreichen, daß dieses Zeichen in der dritten Spalte der zweiten Zeile angezeigt wird, so muß man zuvor das Steuer-Zeichen "Line Feed" (Zeilenvorschub, Code 0AH) zum Interface übertragen. Der Mikrocontroller erkennt dieses Steuerzeichen und trägt das darauf folgende Zeichen in die richtige Speicher-Zeile des Zeichencode-Speichers ein. Auf dem Bildschirm kennzeichnet ein *Cursor* (Schreibmarke) die Stelle, an der das nächste Zeichen angezeigt wird.

# 2.3.2 Auslesen der im Bildwiederhol-Speicher eingeschriebenen Zeichen (Bilddarstellung)

Während der Elektronenstrahl eine Punktreihe überstreicht, muß er entsprechend den darzustellenden Zeichen hell- oder dunkelgesteuert werden. Der dazu notwendige Ablauf ist im folgenden beschrieben:

Der CRT-Controller besitzt intern mehrere Zähler. Einer davon zählt, welche Zeichen-Spalte momentan vom Elektronenstrahl auf dem Bildschirm geschrieben wird (Zeichenspalten-Zähler). Ein weiterer zählt, welche Zeichen-Zeile momentan vom Elektronenstrahl geschrieben wird (Zeichenzeilen-Zähler). Um einen Zeichen-Code aus dem Zeichencode-Speicher auszulesen, schaltet der CRT-Controller beide Zählerstände auf die Adressleitungen des Speichers (siehe Bild 5). A uf diese . Weise wird im Zeichencode-Speicher das Zeichen adressiert, das momentan vom Elektronenstrahl auf den Bildschirm angezeigt wird.

Wird zum Beispiel gerade das erste Zeichen der ersten Zeile dargestellt, so stehen beide Zähler aur-Null, da die Zeilen- und Spalten-Zählung jeweils bei Null beginnt. Daraus ergibt sich die Speicher-Adresse 0000<sub>H</sub>. Soll an dieser Bildschirmposition der Büchstabe "A" dargestellt werden, so ist zuvor vom Mikrocontroller der entsprechende ASCII-Code (41H) in diese Speicher-Zeile des Zeichencode-Speichers eingeschrieben worden. Der Code wird nun vom CRT -Controller ausgelesen und liegt an den Daten-Ausgängen des Zeichencode-Speichers an. Durch diesen Code ist lediglich festgelegt, welches Zeichen dargestellt werden soll. Wie dieses Zeichen dargestellt werden soll, also die Zeichenform, wird durch den nachfolgend beschriebenen Zeichengenerator festgelegt. . - - .. - • ,

•

. ' *I* \

,

' l

J ' ' ' ~ ·, *1* 

Principal and a

 $\overline{\mathcal{R}}$ 

BFZ/MFA 8.4 - 11

Funktionsbeschreibung

#### 2.3.3 Auslesen der Zeichenform-Information aus dem Zeichengenerator

Die Information über die Form des darzustellenden Zeichens ist im Zeichengenerator festgelegt. Hierbei handelt es sich um einen Nur-Lese-Speicher (ROM). Bild 6 zeigt den Inhalt einiger Speicher-Zeilen dieses ROMs. Die dargestellten Speicher-Zeilen enthalten die Information über die Form der Buchstaben "G" und "g". Die aus dem Zeichencode-Speicher ausgelesenen Daten (ASCII-Code der darzustellenden Zeichen) gelangen auf die höherwertigen Adreßleitungen des Zeichengenerators. Über diese Adreßleitungen wird die Zeichenform-Information für das darzustellende Zeichen ausgewählt. Man spricht daher auch von der Zeichen-Adresse.

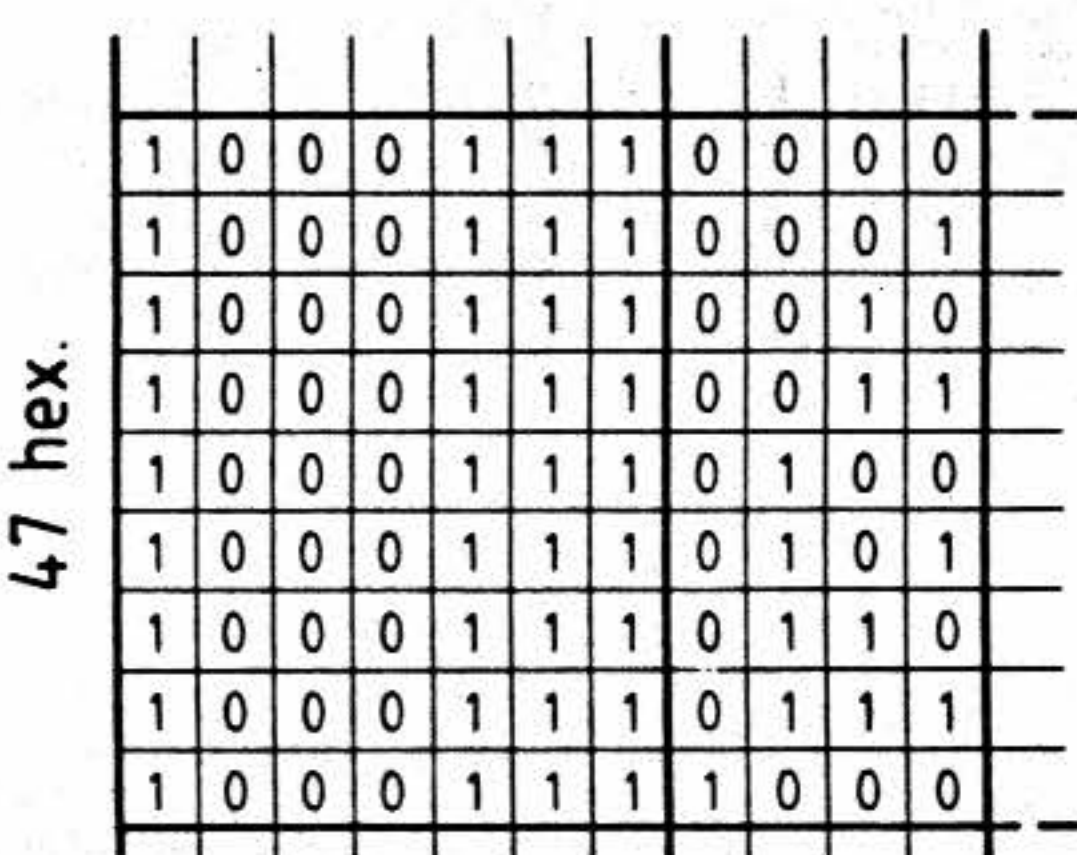

ROM-Inhalt

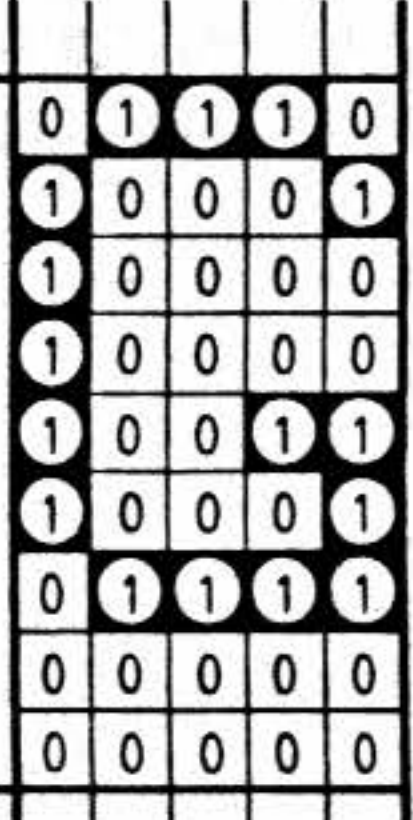

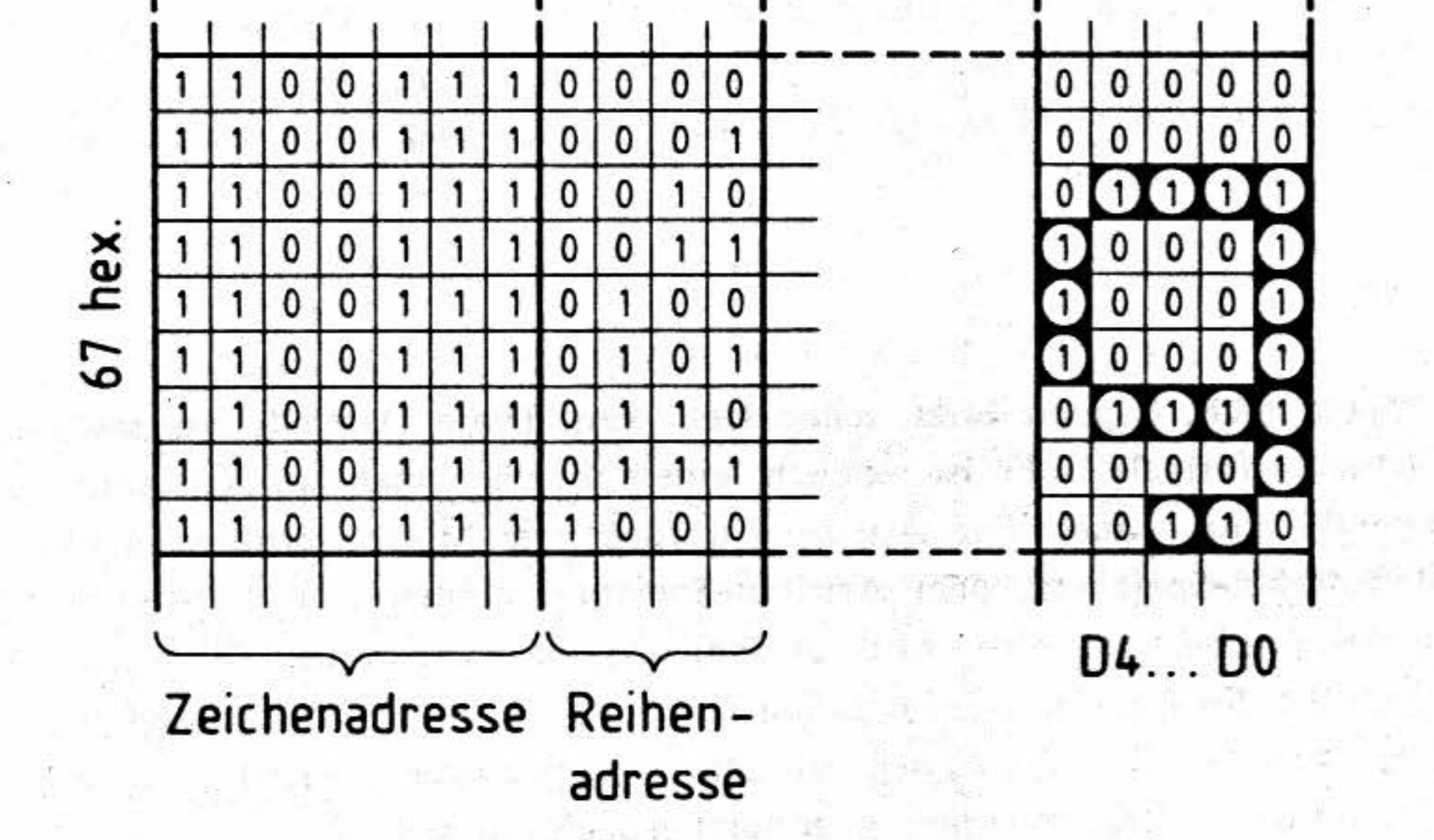

Bild 6: Programmierung des Zeichengenerators (Auszug)

Die einzelnen Zeichen sind aus 9 Punktreihen aufgebaut. Während der Elektronenstrahl von links nach rechts über den Bildschirm abgelenkt wird, zeichnet er jeweils eine dieser Punktreihen. Ein weiterer Zähler innerhalb des CRT-Controllers enthält hierzu die Information, in welcher Punktreihe des Zeichens der Elektronenstrahl sich momentan befindet. Der Stand dieses Punktreihen-Zählers gelangt auf die niederwertigen Adressleitungen des Zeichengenerators (Reihen-Adresse). Über die Reihenadresse wird die Zeichenform-Information einer Punktreihe. (Punkt-

BFZ/MFA 8.4 - 12

#### Funktionsbeschreibung

reihen-Daten) des darzustellenden Zeichens ausgewählt. Die Daten einer Punktreihe werden aus dem Zeichengenerator ausgelesen und gelangen zum Schieberegister.

# 2.3.4 Erzeugung des BAS-Signals aus den Punktreihen-Daten

Zur Ansteuerung des Monitors muß aus den Punktreihen-Daten noch das BAS-Signal gewonnen werden. Hierzu setzt ein Schieberegister die Punktreihen-Daten in einen seriellen Datenstrom um. Während der Elektronenstrahl die Zeichen-Spalte überstreicht, werden nacheinander alle 5 Punkte der Punktreihe des darzustellenden Zeichens am Ausgang des Schieberegisters ausgegeben.

Das Schieberegister liefert aber nur den Bild-Anteil des BAS-Signals. Die Austast- und Synchron-Impulse werden vom CRT-Controller erzeugt. Die Mischstufe vereinigt alle Signal-Anteile zum BAS-Signal (siehe auch Bilder 4 und 5).  $\bigcap_{i=1}^{\infty}$ **)** 

• . '

..•

liver fj

*:\1* 

*l* ~ .. "\ <sup>1</sup>

**4**   $\cdot$  ,

 $\frac{1}{2}$ 

海洋電話 ~

i·

*·i/J·* . .•

. .. , ., •

Um das Video-Interface vielseitig nutzen zu können, überträgt der Mikrocomputer außer den darzustellenden Zeichen auch sogenannte Steuerzeichen zum Interface. Eines dieser Steuerzeichen <sup>~</sup>f ist "Carriage Return" mit dem Code OD<sub>H</sub>. Nach der Übertragung dieses Steuerzeichens wird das nächste darstellbare Zeichen am linken Rand des Schriftfeldes angezeigt. Die Steuerzeichen werden nicht in den Bildwiederhol-Speicher eingetragen. Der Mikrocontroller des Video-Interfaces filtert \$ diese Zeichen aus dem empfangenen Datenstrom heraus und führt die entsprechenden Funktionen aus.

•• , . ~ *i\\*  'f. "" •j  $\frac{1}{2}$ 

:\

#### **2.4 Steuerzeichen und Attribute**

# - Steuerzeichen  $\frac{38}{20}$

• •

,.

- Attribute<br>Das Video-Interface bietet vielfältige Darstellungsarten der Zeichen: invers, unterstrichen, blinkend, doppelt hoch, doppelt breit, halbe Helligkeit. Diese Darstellungsarten werden durch sogenannte *Attribute* festgelegt. Es ist möglich, einem Zeichen mehrere Attribute - z.B.: unterstrichen und blinkend - zuzuordnen. Die Attribute werden vom Mikrocontroller in einen besonderen Teil des Bildwiederhol-Speichers, dem Attribut-Speicher, eingetragen. In diesem Speicher ist jeder Zeichencode-Speicherzeile eine Attribut-Speicherzeile zugeordnet. In jedem Bit der Attribut-Speicherzeile ist die Ein-/Aus-Information für eines der möglichen Darstellungsarten festgehalten . Theoretisch · können einem Zeichen so acht verschiedene Attribute zugeordnet werden - die Steuersoftware des Mikrocontrollers unterstützt jedoch nur sieben.

Die Attribute werden über Steuerzeichen-Folgen ein- bzw. ausgeschaltet. Die eingeschalteten Attribute gelten für alle Zeichen, die bis zum Ausschalten der entsprechenden Attribute übertragen • . werden.

# .... - Attribute . .... .!1.

.. .

--

 $\frac{1}{2}$ 

 $\overline{\phantom{a}}$  .

' '

•

Video-Interface '

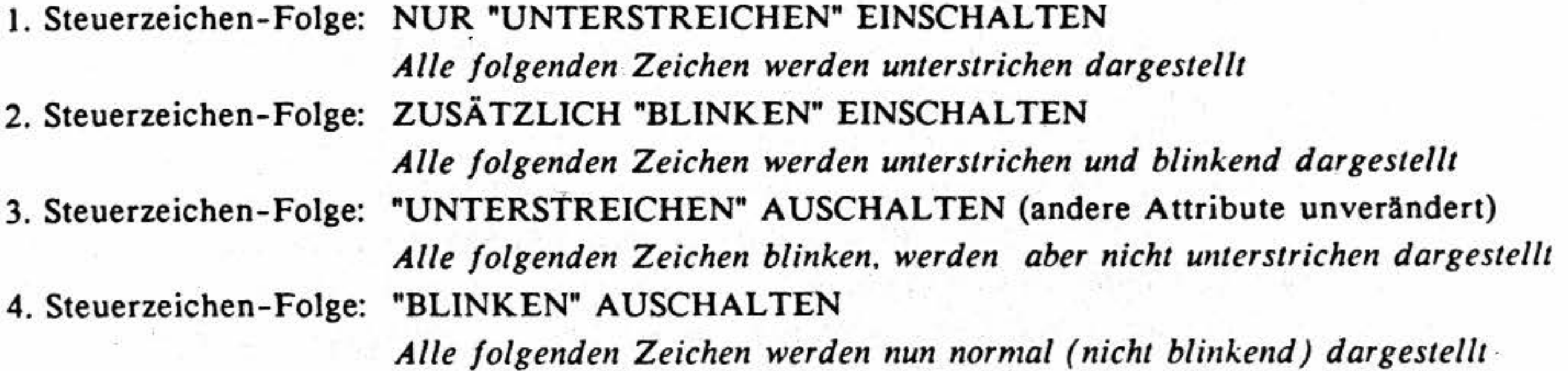

Funktionsbeschreibung

#### **Beispiel:**

Der Mikrocontroller erkennt die Steuerzeichen zum Ein- bzw. Ausschalten der Attribute und merkt sich die aktuellen Zustände (ein/aus) der Attribute. Immer wenn er einen Zeichen-Code in den Zeichencode-Speicher einträgt, schreibt er parallel dazu die Zustände der Attribute in den Attribut-Speicher.

Der Bildwiederhol-Speicher besteht aus zwei RAM-Bausteinen des Typs 6264 (D2 und D3, Speicherkapazität: je 8-K-Byte) für Zeichencode- und Attribut-Speicher. Als Programm-Speicher für den im TMP integrierten Mikrocontroller dient ein 8-K-Byte-EPROM des Typs 2764 (D11). Die Mischstufe wird aus dem Antivalenz-Gatter D16, dem Transister VI, der Diode V3 und einigen Widerständen gebildet.

Soll ein im Bildwiederhol-Speicher befindliches Zeichen auf dem Bildschirm dargestellt werden, so wird der Zeichen-Code aus dem Zeichencode-Speicher ausgelesen. Parallel dazu wird das zugehörige Attribut-Byte aus dem Attribut-Speicher ausgelesen. Das Attribut-Byte steuert die Attribut-Logik. Diese Logik befindet sich im Signalweg zwischen Schieberegister und Mischstufe (siehe auch Bild 5). Bei Zeichen mit dem Attribut "INVERS" sorgt diese Logik z.B. dafür, daß die einzelnen Punktreihen-Daten des Zeichens invertiert werden.

#### **2.S Die Gesamtschaltung des Video-Interfaces**

Der. Stromlaufplan im Anhang zeigt die Gesamtschaltung des Video-Interfaces.

Der Mikrocontroller, sein interner RAM-Speicher (64x8 Bit), der CRT-Controller, der Zeichengenerator, die Attributlogik, das Schieberegister und der Taktgenerator befinden sich zusammen auf einem Chip - dem Terminal-Management-Processor (TMP) NS 405 A12N. Zusätzlich zu den erwähnten Funktionsgruppen befinden sich noch ein paralleler 8-Bit-1/0-Port und ein Baudratengenerator im TMP.

Da die Übertragung der Daten zwischen Mikrocomputer und Interface seriell mit V.24-Pegel erfolgt, besitzt das Interface noch zwei Pegelwandler zur Wandlung von TTL- in V.24-Pegel und umgekehrt (V2 und DI4). Außerdem befinden sich drei Sehalterreihen auf der Baugruppe. Über diese Schalter können das Übertragungsformat zwischen Interface und Mikrocomputer sowie die verschiedenen Betriebsarten des Interfaces gewählt werden.

and the short con-

When Yourself a search and what so

the publication of the contract of the first

生产的 1930-1941年(1967) 2010年(1月1日) 1月19日

#### MAT 85-Mode

### 3 Emulation des Video-Interfaces BFZ/MFA 8.2 und des Terminals TVI 950

Auf dem Markt gibt es verschiedene Datensichtstationen. Diese arbeiten teilweise mit unterschiedlichen Steuerzeichen. Das hier beschriebene Video-Interface kann in zwei verschiedenen Modi arbeiten. In jedem dieser Modi wird eine andere Datensichtstation emuliert (nachgebildet). Im ersten Mode (dem MAT 85-Mode) wird das Video-Interface BFZ/MFA 8.2 mit seinen Steuerzeichen, i. zweiten Mode (dem TVI 950-Mode) wird das Terminal TVI 950 der Firma TeleVideo emuliert. In beiden Fällen handelt es sich um eine Teil-Emulation. So werden z.B. im MAT 85-Mode immer mehr Zeichen-Zeilen und Zeichen-Spalten als im emulierten Video-Interface angezeigt (die Anzahl der Zeilen und Spalten ist einstellbar). Im TVI 950-Mode werden nur die wichtigsten Steuerzeichen dieses Terminals unterstützt.

Über den Schalter S1.1 der Interface-Baugruppe kann eingestellt werden, welcher Mode nach dem Einschalten aktiv sein soll. Der Mode kann während des Betriebs beliebig häufig über die Tastatur oder durch Steuerzeichen gewechselt werden.

In den folgenden Kapiteln wird zwischen darstellbaren Zeichen und Steuerzeichen unterschieden. Überträgt man den Code eines darstellbaren Zeichens vom Mikrocomputer zum Interface, wird das entsprechende Zeichen auf dem Bildschirm angezeigt. Hierbei ist die Art der Zeichendarstellung vom eingestellten Zeichensatz abhängig. Die Wahl des Zeichensatzes legt z.B. fest, ob deutsche oder französische Sonderzeichen angezeigt werden sollen. Überträgt man den Code eines Steuerzeichens zum Interface, wird die entsprechende Steuerfunktion ausgeführt.

In der Beschreibung der einzelnen Steuerfunktionen wird häufig der Begriff "Cursor" verwendet. Hierbei handelt es sich um eine Schreibmarke, die dem Anwender anzeigt, an welcher Stelle de. Schriftfeldes das nächste zum Interface übertragene Zeichen dargestellt wird. Die Form dieser Schreibmarke (Strich oder Block) kann eingestellt werden.

#### 3.1 Der MAT 85-Emulations-Mode

Dieser Mode ist für den Betrieb unter dem Betriebsprogramm MAT 85 des MFA-Mikrocomputers vorgesehen. In diesem Mode können alle Steuerzeichen des Video-Interfaces BFZ/MFA &2 benutzt werden. Bei vier dieser Steuerzeichen reagiert das hier beschriebene Interface (BFZ/MFA 8.4) geringfügig anders. Dies führt jedoch i. allg. zu keinerlei Problemen.

Zusätzlich zu den oben erwähnten Steuerzeichen, "kennt" das hier beschriebene Interface weitere Steuerzeichen-Folgen (Sequenzen). Mit diesen Sequenzen kann man z.B. von einem Mode in den anderen schalten oder einen Software-Reset (Kaltstart) auslösen.  $11.0298$ 

Unter dem Betriebssystem CP/M sollte der TVI 950-Mode dem MAT 85-Mode vorgezogen werden, da dieser mehr Möglichkeiten (z.B. direkte Cursor-Positionierung) bietet.

I a lot of the singer . We will be a fire red

MAT 85-Mode

#### 3.1.1 Die 1-Byte-Steuerzeichen im MAT 85-Mode

Um die entsprechende Steuerfunktion auszulösen, muß der Code des Steuerzeichens vom Mikrocomputer zum Video-Interface übertragen werden. Näheres dazu entnehmen Sie bitte dem Kapitel "Einsatz unter dem Betriebsprogramm MAT 85".

Für jedes Steuerzeichen ist im folgenden seine Bezeichnung, sein hexadezimaler Code, sein dezi- maler Code und seine Funktion angegeben.

Die Steuerfunktionen des Interfaces werden im MAT 85~Mode sowohl durch einzelne Steuerzeichen als auch durch Steuerzeichen-Folgen ausgelöst. In diesem Kapitel sind die einzelnen Steuerzeichen (Control-Codes) beschrieben. Eine Beschreibung der Steuerzeichen-Folgen (Sequenzen) finden Sie im nächsten Kapitel.

#### **Summer**

**BEL**  $07_{\rm H}$ Durch die Ausgabe des Steuerzeichens BEL ertönt der im Interface eingebaute Summer für etwa 0,5 Sekunden.  $7_{\text{D}}$ 

**Cursor ·nach links (Backspace)** 

Der Cursor wird um eine Spalte nach rechts bewegt. Steht der Cursor am Ende einer Zeile, springt er an den Anfang der nächsten Zeile. Wenn der Cursor rechts unten steht, wird das Schriftfeld um eine Zeile nach oben geschoben (gescrollt). Der Inhalt der obersten Zeichen-Zeile geht verloren, unten wird eine Leerzeile eingefügt. Der Cursor springt an den Anfang dieser Leerzeile.

Dieses Steuerzeichen hat bei dem hier beschriebenen Interface eine geringfügig andere \Virkung als beim Video-Interface BFZ/MFA 8.2: Beim Interface 8.2 wird die oben herausgeschobene Zeichen-Zeile anstelle der Leerzeile unten eingefügt.

Der Cursor wird um eine Spalte nach links bewegt. Befindet er sich am **linken** Schriftfeld-Rand, so bewegt er sich an das Ende der vorstehenden Zeile. \\'enn der Cursor sich in der linken oberen Ecke des Schriftfeldes befindet, hat dieses Steuerzeichen keine \Virkung.

Dieses Steuerzeichen hat bei dem hier beschriebenen Interface eine geringfügig andere Wirkung als beim Video-Interface BFZ/MFA 8.2: Befindet sich der Cursor beim Interface BFZ/MFA 8.2 links oben im Schriftfeld, so bewegt er sich durch das Steuerzeichen BS zur rechten unteren Ecke.

> $\frac{1}{3}$ • '

L

#### Cursor nach rechts

#### $\mathbf{H}$  **c**  $\mathbf{P}_{\mathbf{D}}$

;

•

·•·

11

*1* 

Der Cursor wird - unter Beibehaltung der Spaltenposition - um eine Zeile nach unten bewegt. Steht der Cursor am unteren Schriftfeld-Rand, wird das Schriftfeld um eine Zeile nach oben geschoben. Dabei geht der Inhalt der obersten Zeichen-Zeile verloren. Unten wird eine Leerzen, eingefügt. Dabei geht der Inhalt der obersten Zeichen-Zeile verloren. Unten wird eine<br>eingefügt.

-.,

 $\epsilon$ 

#### Cursor nach oben

*1* 

1

Dieses Steuerzeichen hat bei dem hier beschriebenen Interface eine geringfügig andere Wirkung als beim Video-Interface BFZ/MFA 8.2: Befindet sich der Cursor beim Interface 8.2 am oberen Schriftfeld-Rand, springt er - unter Beibehaltung der Spaltenposition - an den unteren Schriftfeldrand.

#### Bildschirm löschen, Cursor in Home-Position

FF **OC<sub>H</sub>**  $12<sub>p</sub>$ Der Bildschirm wird mit Leerzeichen gefüllt (gelöscht). Der Cursor wird in die obere linke Ecke des Schriftfeldes bewegt (Home-Position). 'Bin #이올림픽에서 21 - 1925' 또... 14. 14. 이 남, 3 Big

V

I

v.

 $\sqrt{}$ 

 $V$ <sup>T</sup>  $0B$ <sub>H</sub>  $0B$ <sub>H</sub>  $\rightarrow$   $0B$ <sub>H</sub>  $\rightarrow$   $11$ <sub>D</sub>

Der Cursor wird - unter Beibehaltung der Spaltenposition - um eine Zeile nach oben bewegt. Steht  $\frac{1}{2}$ der Cursor am oberen Schriftfeld-Rand, wird dieses Steuerzeichen ignoriert.

-

 $26<sub>n</sub>$ 

Cursor an den Zeilenanfang, Zeilenrest löschen .,. \

 $\text{CR}$  **CR**  $\text{C}$  **13**  $\text{C}$  **13**  $13<sub>n</sub>$ Der Cursor wird an den Zeilenanfang bewegt. Die Zeichen ab der alten Cursor-Position (einschließlich) bis zum Zeilenende werden durch Leerzeichen überschrieben (gelöscht). Wenn der Cursor bereits am Zeilenanfang steht, hat dieses Steuerzeichen keine Wirkung.

• *ll:"* 

which is need at both death or in the art was some seen as

THE EXECUTE REPORT OF THE RESIDENCE OF REAL PROPERTY.

"一"的话,"别"的是"我们"的话,我一直

on") and south of a with sea product a state

Beautiful Advised to the American Control of the American Control of the American Control of the American Control of

#### Zeile löschen

### $SUB$   $1A<sub>H</sub>$  by the  $1A<sub>H</sub>$  by the  $1A<sub>H</sub>$  by the  $1A<sub>H</sub>$  by the  $1A<sub>H</sub>$  by the  $1A<sub>H</sub>$  by the  $1A<sub>H</sub>$  by  $1A<sub>H</sub>$  by  $1A<sub>H</sub>$  by  $1A<sub>H</sub>$  by  $1A<sub>H</sub>$  by  $1A<sub>H</sub>$  by  $1A<sub>H</sub>$  by  $1A<sub>H</sub>$

Die Zeile, in der sich der Cursor befindet, wird komplett mit Leerzeichen gefüllt (gelöscht). Die Cursor-Position bleibt erhalten.

;

 $-1$ 

•

#### MAT 85-Mode

Cursor nach unten (Line Feed, Zeilenvorschub)

# $\mathbf{L} \mathbf{F}$  and the state of the state of  $\mathbf{0} \mathbf{A}_{\mathbf{H}}$  ,  $\mathbf{0} \mathbf{A}_{\mathbf{H}}$  , and the state of  $\mathbf{1} \mathbf{0}_{\mathbf{D}}$

. •

,

*.i* 

.. ; '

-

L..

Yana da Sanada.<br>'Yan '

' '

l

MAT 85-Mode

#### **Cursor nach unten**

 $\text{LSC}$  **27**<sup>D</sup> V

ESC<br>Der Cursor wird - unter Beibehaltung der Spaltenposition - um eine Zeile nach unten bewegt. Steht der Cursor am unteren Schriftfeld-Rand, wird der Inhalt des Schriftfeldes um eine Zeile nach oben geschoben (gescrollt). Hierbei geht der Inhalt der obersten Zeile verloren. Unten wird eine Leerzeile eingefügt.

' Dieses Steuerzeichen hat bei dem hier beschriebenen Interface eine geringfügig andere Wirkung als beim Video-Interface 'BFZ/ MFA 8.2: Befindet sich der Cursor beim Interface 8.2 am unteren Schriftfeld-Rand, wird die oben herausgeschobene Zeile unten wieder eingefügt.

#### Cursor in die Home-Position

 $FS$   $Fig. 10$   $Sepqu$ Der Cursor wird in die linke obere Ecke des Schriftfeldes (Home-Position) gestellt. Hierbei wird der Bildschirm nicht gelöscht.  $28<sub>n</sub>$ 

 $1D_{H}$ 

#### **Cursor an den Zeilenanfang**

# GS group separator Der Cursor wird an den Zeilenanfang bewegt.

#### 3.1.2 Die Steuer-Sequenzen im MAT 85-Mode

Im MAT 85-Mode kennt das Interface zusätzlich zu den }-Byte-Steuerzeichen weitere fünf Steuer-Sequenzen. Diese Sequenzen beginnen alle mit dem Zeichen DLE (Data Link Escape, 10<sub>H</sub>) und bestehen aus jeweils drei Zeichen. Um eine Steuerfunktion auszulösen, müssen die Codes der entsprechenden drei Zeichen vom Mikrocomputer zum Interface. übertragen werden. Die DLE-Sequenzen sind identisch mit den DLE-Sequenzen im TVI 950-Mode.

Für jede Sequenz ist im folgenden ihre Bezeichnung, ihre hexadezimale Code-Folge, ihre dezimale Code-Folge und ihre Funktion angegeben.

#### **TVI 950-Mode einschalten**

**DLE DLE 1**  $10_H 10_H 31_H$ Mit dieser Sequenz kann in den TVI 950-Mode geschaltet werden. Nach der Umschaltung gelten die Steuerzeichen-Definitionen des TVI 950- Modes.  $16_{\text{D}} 16_{\text{D}} 49_{\text{D}}$ 

•

 $\frac{\partial}{\partial t}$ 

V

*\)* 

•

 $BFZ/MFA$  8.4 - 18

22.

#### MAT 85-Mode

MAT 85-Mode einschalten

DLE DLE 2  $10_{\text{H}}$   $10_{\text{H}}$   $32_{\text{H}}$  $16_p 16_p 50_p$ Mit dieser Sequenz kann in den MAT 85-Mode geschaltet werden. Befindet man sich bereits im MAT 85-Mode, so wird diese Sequenz ignoriert.  $\mathcal{L}_{\mathrm{eff}}$ 

#### Aktuellen Mode abfragen

DLE DLE ?  $10_{\rm H}$   $10_{\rm H}$   $3F_{\rm H}$  $\overline{\phantom{a}}$  $16_p 16_p 63_p$ Mit Hilfe dieser Sequenz kann der Anwender abfragen, welcher Mode (MAT 85 oder TVI 950) momentan aktiv ist. Nach dem Empfang dieser Sequenz "antwortet" das Interface mit drei Bytes:

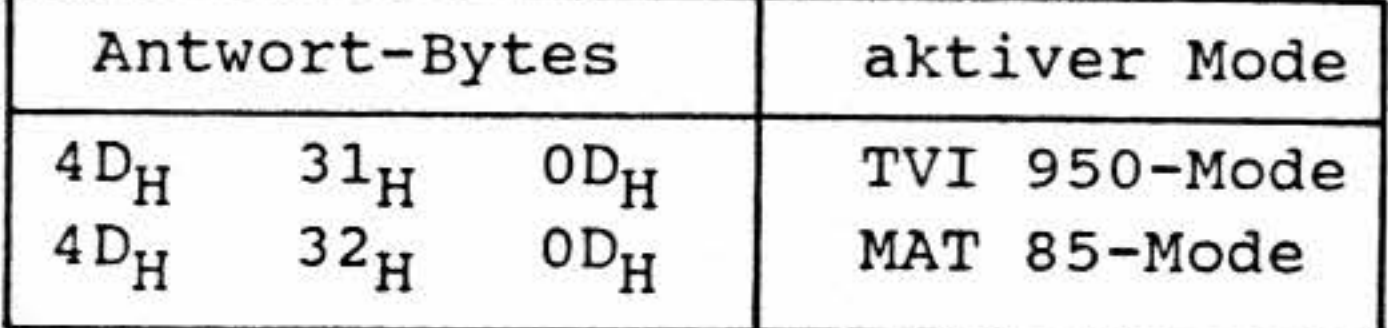

Beachten Sie hierzu bitte auch das Kapitel "Einsatz unter dem Betriebsprogramm MAT 85".

#### Software-Reset

DLE DLE  $@$ 

#### $10_H$   $10_H$   $40_H$

### $16_{D} 16_{D} 64_{D}$ Durch diese Sequenz kann ein sogenannter Software-Reset des Video-Interfaces ausgelöst werden. Das heißt, das Interface wird so eingestellt, wie es nach dem Anlegen der Betriebsspannung eingestellt sein würde.

#### Abfrage der Software-Version

DLE DLE V

 $10_{\rm H}$   $10_{\rm H}$  56<sub>H</sub>

 $16_{p}$   $16_{p}$   $86_{p}$ Mit Hilfe dieser Sequenz kann der Anwender die Versionsnummer der Software im EPROM der Interface-Baugruppe abfragen. Die Version ist durch zwei Ziffern gekennzeichnet (Versions-Nummer). Nach dem Empfang dieser Sequenz "antwortet" das Interface mit fünf Bytes:

Beispiel für eine Antwort bei Version 1.0:

 $31<sub>H</sub>$  $2F_H$   $30H$  $OD_H$  $56<sub>H</sub>$ 

Das erste Byte der Antwort ist immer  $56<sub>H</sub>$  (ASCII "V").

Das zweite Byte entspricht dem ASCII-Code der ersten Ziffer der Versions-Nummer (hier "1"). Das dritte Byte ist (bei dieser Interface-Hardware) immer  $2F_H$ .

Das vierte Byte entspricht dem ASCII-Code der zweiten Ziffer der Versions-Nummer (hier "0"). Das fünfte Byte der Antwort ist immer 0D<sub>H</sub>.

Beachten Sie hierzu bitte auch das Kapitel "Einsatz unter dem Betriebsprogramm MAT 85".

. -

-

#### **3.2 Der TVI 950-Emulations-Mode**

#### TVI 950-Mode

Der TVI 950-Mode ist vorwiegend für den Einsatz unter dem Betriebssystem **CP/M** vorgesehen. Die Steuerzeichen dieses Modes unterscheiden sich teilweise von denen des MAT 85-Modes. Deshalb kann der TVI 950-Mode nur eingeschränkt unter dem Betriebsprogramm MAT 85 benutzt werden. Allerdings "kennt" das Interface im TVI 950-Mode mehr Steuerzeichen. So ist es in diesem }.1ode z.B. möglich, den Cursor durch Angabe eine Zeilen- und Spalten-Nummer an eine bestimmte Stelle des Schriftfeldes zu positionieren. Außerdem können die Zeichen auf vielfältige Art dargestellt werden: invers. unterstrichen, blinkend, doppelt hoch und doppelt breit. Aufgrund seiner vielen •Möglichkeiten werden Steuerfunktionen im TVI 950-Mode oft nicht durch einzelne Steuerzeichen, sondern durch Steuerzeichen-Folgen (Sequenzen) ausgelöst. Beginnen diese

Sequenzen mit dem Zeichen ESC (Escape, Code 1B<sub>H</sub>), so spricht man auch von einer *Escape-Sequenz .* 

 $\epsilon_{\rm{B}}$  , a started string from  $\epsilon_{\rm{B}}$  , and  $\epsilon_{\rm{B}}$  , and  $\epsilon_{\rm{B}}$ 

대학자들의 대학 전 100% 이 사이트 - Adeptity Adeptity Adeptity Adeptity Adeptity Adeptity Adeptity Adeptity Adeptity Adeptity Adeptity Adeptity Adeptity Adeptity Adeptity Adeptity Adeptity Adeptity Adeptity Adeptity Adeptity Adeptity

#### . **3.2.1 Die 1-Byte-Steuerzeichen** im **T\'I 950-~lode**

 $\mathbf{B}\mathbf{S}$  **80**  $\mathbf{B}\mathbf{S}$  **80**  $\mathbf{B}\mathbf{S}$  **80**  $\mathbf{B}\mathbf{S}$  **80**  $\mathbf{B}\mathbf{S}$ Der Cursor wird um eine Spalte nach links bewegt. Befindet er sich am linken Schriftfeld-Rand, so bewegt er sich an das Ende der vorstehenden Zeile. Wenn der Cursor sich in der linken oberen Ecke des Schriftfeldes befindet, hat dieses Steuerzeichen keine Wirkung.

In diesem Kapitel sind die einzelnen Steuerzeichen (Control-Codes) beschrieben. Eine Beschreibung der Steuerzeichen-Folgen (Sequenzen) finden Sie im nächsten Kapitel.

Um die entsprechende Steuerfunktion auszulösen, muß der Code des Steuerzeichens vom Mikrocomputer zum Video-Interface übertragen werden. Näheres dazu entnehmen Sie bitte dem Kapitel "Einsatz unter dem Betriebssystem CP/M".

Für jedes Steuerzeichen ist im folgenden seine Bezeichnung, sein hexadezimaler Code, sein dezimaler Code und seine Funktion angegeben.

#### **Summer**

1 1

1

1 1 ' i

 $\overline{\phantom{0}}$ 

, ,

**BEL**  $07<sub>H</sub>$ Durch die Ausgabe des Steuerzeichens BEL ertönt der im Interface eingebaute Summer für etwa 0,5 Sekunden.  $7_{\rm D}$ 

**Cursor nach links (Backspace)** 

•

 $9<sub>D</sub>$ 

10

11

 $12<sub>D</sub>$ 

#### TVI 950-Mode

#### Tabulator

#### HT

 $09H$ 

Es werden soviele Leerzeichen ausgegeben, bis der Cursor auf dem nächsten Tabulatorstop steht. Tabulatorstops befinden sich in jeder achten Spalte. Steht der Cursor bereits auf oder hinter dem letzten Tabulatorstop einer Zeile, so bewegt er sich an den Anfang der nächsten Zeile. Falls de Cursor in der letzten Zeile stand, wird das Schriftfeld um eine Zeile nach oben geschoben. Der Inhalt der oberen Zeile geht verloren, unten wird eine Leerzeile eingefügt.

Spaltenzählung: 0,1,2,3,4,... Tab.-Positionen: 0,8,16,24,32,40,48,56,64,72,80,88

#### Hinweis:

LF

Wie beim original TVI 950-Terminal beginnt die Spaltenzählung der weiter unten beschriebener Escape-Sequenzen "ESC =" und "ESC ?" bei 0, die Spaltenzählung für die Cursor-Positionsanzeigein der Status-Zeile aber bei 1.

Cursor nach unten, mit Scrollen (Line Feed, Zeilenvorschub)

#### $0A_H$

Der Cursor wird - unter Beibehaltung der Spaltenposition - um eine Zeile nach unten bewegt. Wenn der Cursor am unteren Schriftfeld-Rand steht, wird das Schriftfeld um eine Zeile nach ober. geschoben. Dabei geht der Inhalt der obersten Zeichen-Zeile verloren. Unten wird eine Leerzeile eingefügt.

#### Cursor nach oben

#### $0B_{H}$

Der Cursor wird - unter Beibehaltung der Spaltenposition - um eine Zeile nach oben bewegt. Steht der Cursor am oberen Schriftfeld-Rand, wird dieses Steuerzeichen ignoriert.

#### Cursor nach rechts

#### FF

VT

#### $0C_{H}$

Dieser Code bewegt den Cursor um eine Position nach rechts. Steht der Cursor am Ende einer Zeile, springt er an den Anfang der nächsten Zeile. Steht der Cursor am Ende der letzten Zeile, wird der Inhalt des Schriftfeldes nach oben geschoben (gescrollt). Der Inhalt der oberen Zeile geht dabei verloren, unten wird eine Leerzeile eingefügt.

-

--.

 $\tilde{\phantom{0}}$ 

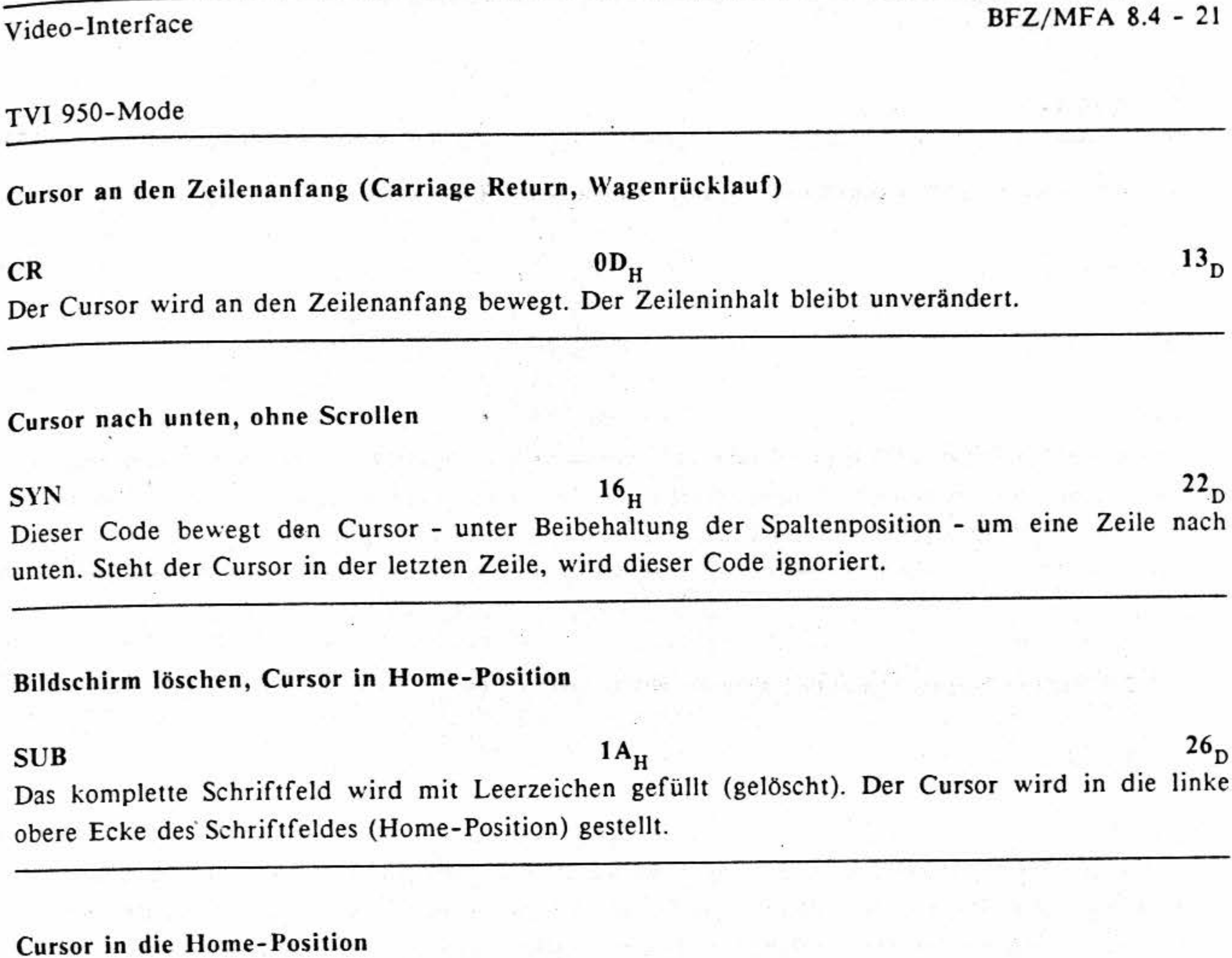

 $R$ S  $^{30}$ <sub>D</sub> Dieser Code bewegt den Cursor in die linke obere Ecke des Schriftfeldes (Home-Position). Der Inhalt des Schriftfeldes bleibt unverändert.

### 3.2.2 Die Steuer-Sequenzen im TVI 950-Mode

Im TVI 950-Mode kennt das Interface zusätzlich zu den 1-Byte-Steuerzeichen auch noch Steuerzeichen-Folgen (Sequenzen). Diese Sequenzen beginnen entweder mit dem Zeichen ESC (Escape,  $1B_H$ ) oder mit dem Zeichen DLE (Data Link Escape,  $10_H$ ). Man spricht hier auch von Escapebzw. DLE-Sequenzen. Um die jeweilige Steuerfunktion auszulösen, müssen alle Bytes einer Steuer-Sequenz vom Mikrocomputer zum Interface übertragen werden.

•

Für jede Sequenz ist im folgenden ihre Bezeichnung, ihre hexadezimale **Byte-Folge,** ihre dezimale Byte-Folge und ihre Funktion angegeben.

Die einzelnen Sequenzen sind nach Anwendungsgebieten geordnet.

•

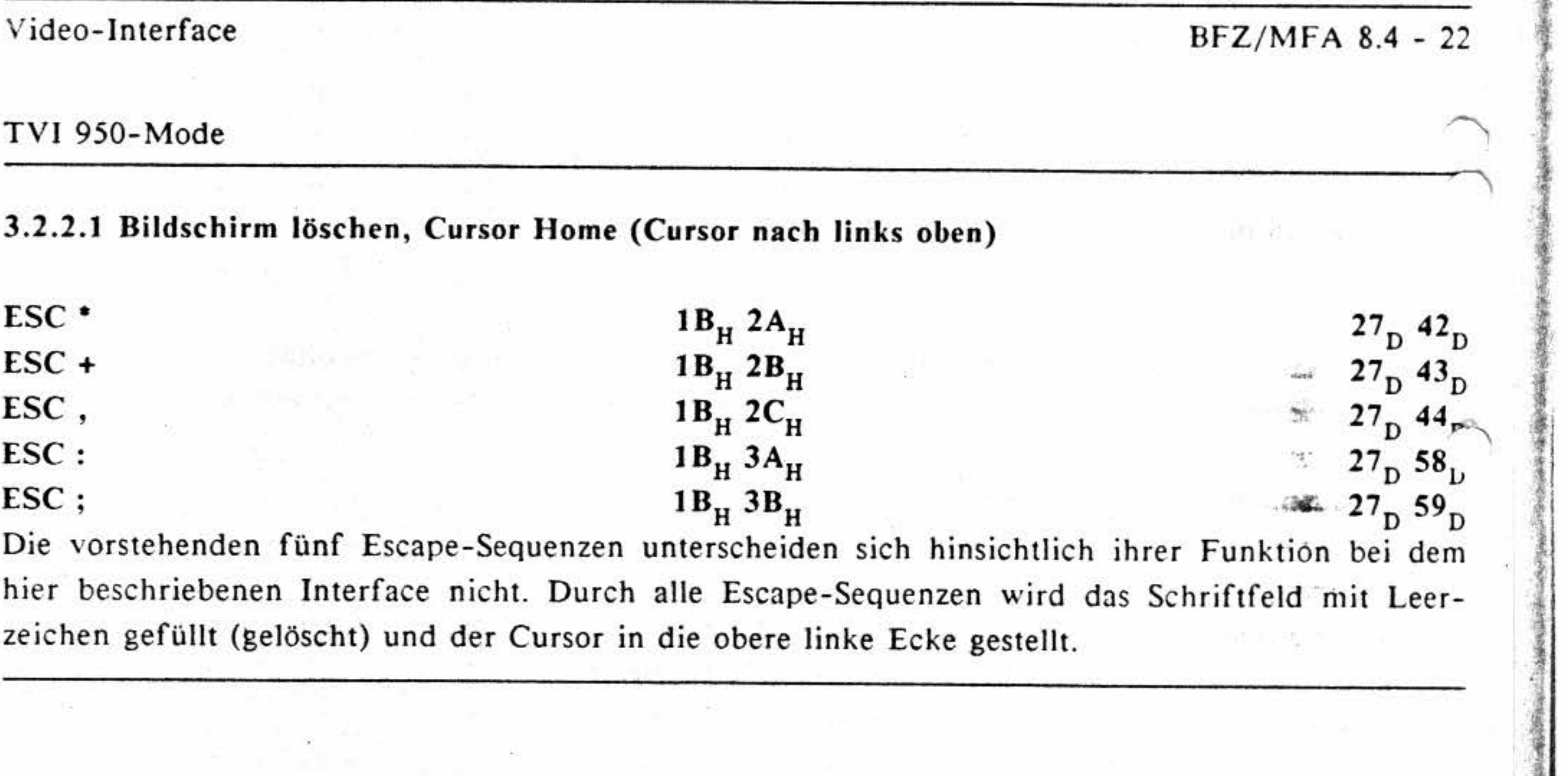

#### **3.2.2.2 Escape-Sequenzen zum Editieren des Schriftfeldes**

#### Ein Leerzeichen einfügen

**ESC Q**  $1B_H 51_H$  **27**  $81_D$ Mit Hilfe der Escape-Sequenz "ESC Q" kann an der Cursor-Position *ein* Zeichen in eine Zeile eingefügt werden: Der rechte Zeilenteil (ab Cursor-Position einschließlich bis zum rechten Rand) wird um eine Spalte nach rechts verschoben. In der entstehenden Lücke wird ein Leerzeichen eingefüg Der Cursor steht auf diesem Leerzeichen. Das Zeichen, daß am rechten Schriftfeldrand stand, geb-

**ESC E**  $1B_H 45_H$   $27_D 69_D$ ESC E<br>Alle Zeilen einschließlich der aktuellen Cursor-Zeile abwärts werden um eine Zeile nach unten verschoben. Dadurch entsteht eine Leerzeile, in deren erster Spalte der Cursor steht. Die Zeile, die • am unteren Schriftfeldrand steht, fällt fort.

verloren.

#### **Ein Zeichen löschen**

*r* 

•· 澪| '

**中国語學 風風** 

**ESC W** 27<sup>**0 87**  $\sim$ </sup> **ESC W**<br>Durch die Übertragung der Escape-Sequenz "ESC W" zum Interface, wird das Zeichen an der augenblicklichen Cursor-Position gelöscht. Alle rechts davon befindlichen Zeichen rücken um eine-Spalte nach links. In der letzten Spalte der Zeile wird ein Leerzeichen eingefügt. Die Cursor-Position bleibt unverändert.

#### Eine Zeile einfügen

 $\mathbb{R}$ 

' •

,

' ,.

ı,

**Texas** •

**ESC R**  $^{1B}$ <sub>H</sub>  $^{52}$ <sub>H</sub>  $^{27}$ <sub>D</sub>  $^{82}$ <sub>D</sub>

f

 $\breve{}\$ 

TVI 950-Mode

#### **Eine Zeile löschen**

Dieser Befehl löscht die aktuelle Cursor-Zeile und rückt alle weiteren Zeilen von unten auf. Am unteren Schriftfeldrand wird eine Leerzeile eingefügt. Der Cursor behält seine Zeilen-Position bei. Er wird aber an den Anfang dieser Zeile gestellt.

ESC T  $1B_H 54_H$   $27_D 84_D$ **ESC t lB**<sub>H</sub>  $74$ <sub>H</sub>  $^{74}$ <sub>H</sub>  $^{74}$ <sub>H</sub>  $^{27}$ <sub>D</sub>  $^{116}$ <sub>D</sub> Durch jeweils eine der beiden oben auf geführten Escape-Sequenzen wird die Zeile ab der Cursor-

Position (einschließlich) bis zum Zeilenende gelöscht. Der restliche Schriftfeld-Inhalt und die Cursor-Position bleiben unverändert.

' **Zeile ab Cursor- Position löschen** 

ESC Y 27<sub>D</sub> 89<sub>D</sub> ESC y  $^{1B}$ <sub>H</sub>  $^{79}$ <sub>H</sub>  $^{27}$ <sub>D</sub>  $^{121}$ <sub>D</sub> Durch jeweils eine der beiden oben aufgeführten Escape-Sequenzen wird das Schriftfeld ab der Cursor-Position (einschließlich) bis zur unteren rechten Ecke gelöscht. Die Cursor-Position ändert sich nicht.

#### **3.2.2.3 Cursor-Positionierung**

#### **Cursor-Position setzen**

**Schriftfeld äb Cursor-Position löschen** 

 $\text{ESC} = \text{Rei}\text{he} + 20_H \text{ Spalte} + 20_H$   $1B_H$   $3D_H$   $\text{Rei}\text{he} + 20_H$   $\text{Spalte} + 20_H$   $27_D$   $61_D$   $\text{Rei}\text{he} + 32_D$   $\text{Spalte} + 32_D$ Mit Hilfe dieser Escape-Sequenz kann der Cursor auf eine beliebige Position des Schriftfeldes gesetzt werden. Die für diese Escape-Sequenz gültige Reihen- und Spaltenzählung beginnt jeweils bei 0 (siehe auch unten: "Hinweis"). Deshalb hat die linke obere Ecke die Koordinaten 0,0 (Reihe, Spalte). Die Maximalwerte für Reihen- und Spaltenposition hängen von der eingestellten Reihen-(Zeilen-) und Spaltenanzahl ab.

Wertebereiche:

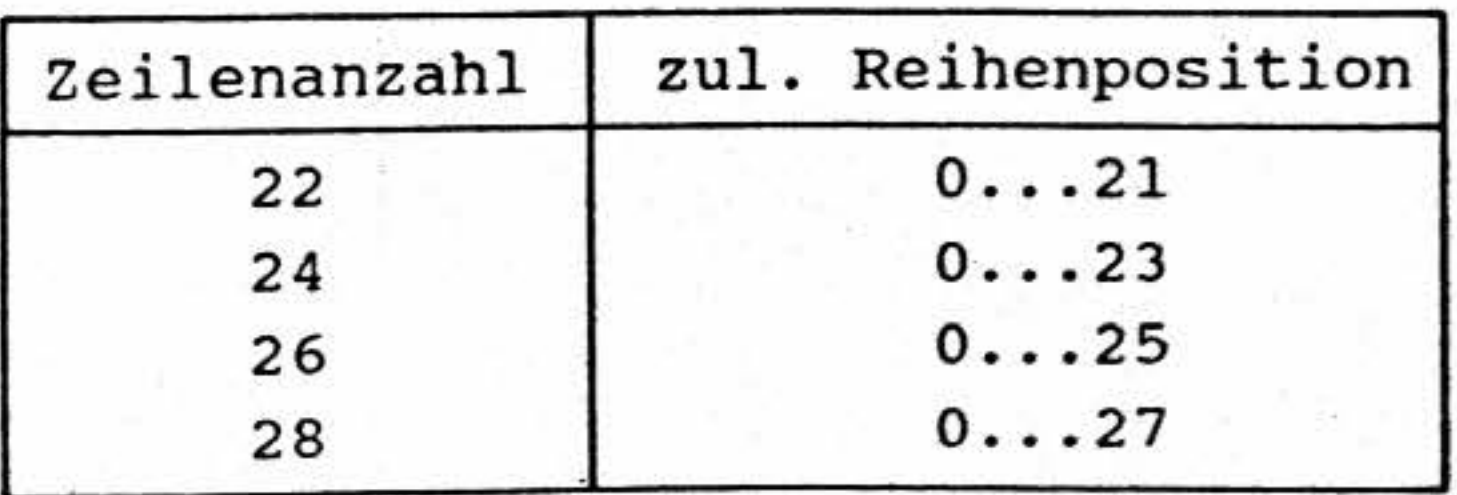

•

•

BFZ/MFA 8.4 - 24

#### TVI 950-Mode

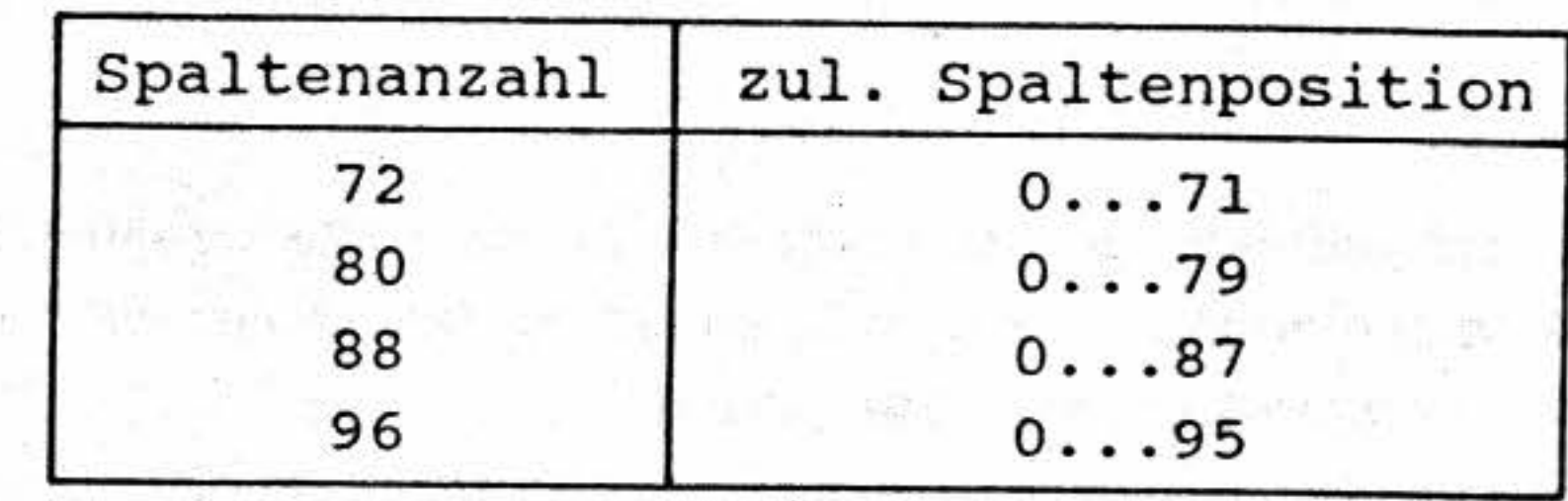

Werden zu große Werte für Reihe oder Spalte übertragen, so bewegt sich der Cursor zum unteren bzw. zum rechten Schriftfeldrand.

Wie allgemein üblich, wird auch bei diesem Interface die Reihen- und Spaltenposition nicht direkt angegeben. Stattdessen wird auf die Positionsangaben jeweils ein Offset von 20<sub>H</sub> (32<sub>D</sub>) aufaddiert So werden als Positionsangaben keine Steuerzeichen übertragen.

#### Beispiel:

Der Cursor soll in die dritte Reihe der ersten Spalte gesetzt werden. Da die Reihen und Spalten jeweils ab Null gezählt werden, ist dies die Position 2,0. Zu diesen Werten muß noch jeweils der Offset 20<sub>H</sub> addiert werden. Dies ergibt: 22<sub>H</sub>,20<sub>H</sub>. Die komplette Steuerzeichenfolge, die zur Positionierung des Cursors erforderlich ist, lautet also: 1B<sub>H</sub> 3D<sub>H</sub> 22<sub>H</sub> 20<sub>H</sub>.

#### Hinweis:

Wie beim original TVI 950-Terminal beginnt die Spalten- und Reihenzählung zur Positionierung des Cursors durch "ESC =" bei 0, die Zählung für die Cursor-Positionsanzeige in der Status-Zeile aber bei 1.

#### Cursor-Position abfragen

#### ESC ?

### $1B_H 3F_H$

 $27_D$   $63_D$ Diese Escape-Sequenz ermöglicht es dem Anwender, die aktuelle Cursor-Position abzufragen. Die für diese Escape-Sequenz gültige Reihen- und Spaltenzählung beginnt jeweils bei 0 (siehe auch unten: "Hinweis"). Das Video-Interface sendet die Reihen- und Spaltenposition jeweils mit einem Offset von 20<sub>H</sub> an den Mikrocomputer. Das letzte Zeichen ist immer 0D<sub>H</sub> (Carriage Return).

TVI 950-Mode

#### Beispiel:

Der Cursor befindet sich in der dritten Reihe der ersten Spalte. Da die Reihen und Spalten jeweils ab Null gezählt werden, ist dies die Position 2,0. Überträgt der Anwender nun die Sequenz "ESC ?" Video-Interface, so sendet dieses die aktuelle Cursor-Position als "Antwort" zum zum Mikrocomputer. Bei der angenommenen Position würden folgende Bytes als "Antwort" gesendet:

### $22_{H}$  20<sub>H</sub> OD<sub>H</sub>

Das erste Byte ist die Reihen-Position +  $20<sub>H</sub>$ . Das zweite Byte ist die Spalten-Position +  $20_H$ . Das dritte Byte ist immer  $0D_{H}$ .

#### Hinweis:

Wie beim original TVI 950-Terminal beginnt die Spalten- und Reihenzählung zur Abfrage der Cursor-Position mit Hilfe von "ESC ?" bei 0, die Zählung für die Cursor-Positionsanzeige in der Status-Zeile aber bei 1.

#### Cursor nach links zum nächsten Tabulator (Backtab)

#### ESC<sub>1</sub>

 $1B_{H}$  49<sub>H</sub>  $27<sub>n</sub>$   $73<sub>n</sub>$ Mit Hilfe dieser Escape-Sequenz wird der Cursor zurück (nach links) zum nächsten Tabulator bewegt. Dies wird auch als "Backtab-Funktion" bezeichnet. Befindet sich der Cursor am Zeilenanfang, wird er auf den letzten Tabulator der vorigen Zeile gesetzt. Befindet er sich in der linken oberen Ecke (Home-Position), wird der Befehl ignoriert.

3.2.2.4 Zeichensätze, Zeichendarstellung (Attribute), Cursor-Darstellung

#### Zeichensatz wählen

 $1B_H$  7A<sub>H</sub> Auswahlcode.  $27<sub>D</sub> 122<sub>D</sub>$  Auswahlcode ESC z Auswahlcode Mit der hier aufgeführten Escape-Sequenz kann einer von acht länderspezifischen Zeichensätzen gewählt werden. Diese Zeichensätze unterscheiden sich nur bei den Zeichencodes 23<sub>H</sub>, 24<sub>H</sub>, 40<sub>H</sub>,  $5B_H$ ,  $5C_H$ ,  $5D_H$ ,  $5E_H$ ,  $60_H$ ,  $7B_H$ ,  $7C_H$ ,  $7D_H$  und  $7E_H$ . Die den einzelnen Zeichensätzen zugeordneten Zeichen können dem Anhang entnommen werden.

Um einen bestimmten Zeichensatz zu wählen, müssen drei Bytes zum Video-Interface übertragen werden:

- 1. ESC  $(1B_H, 27_D)$
- 2. z  $(7A_H, 122_D)$
- 3. Auswahlcode (siehe Tabelle)

BFZ/MFA 8.4 - 26

TVI 950-Mode

Der Auswahlcode bestimmt den gewählten Zeichensatz. Die folgende Tabelle zeigt die Zuordnung:

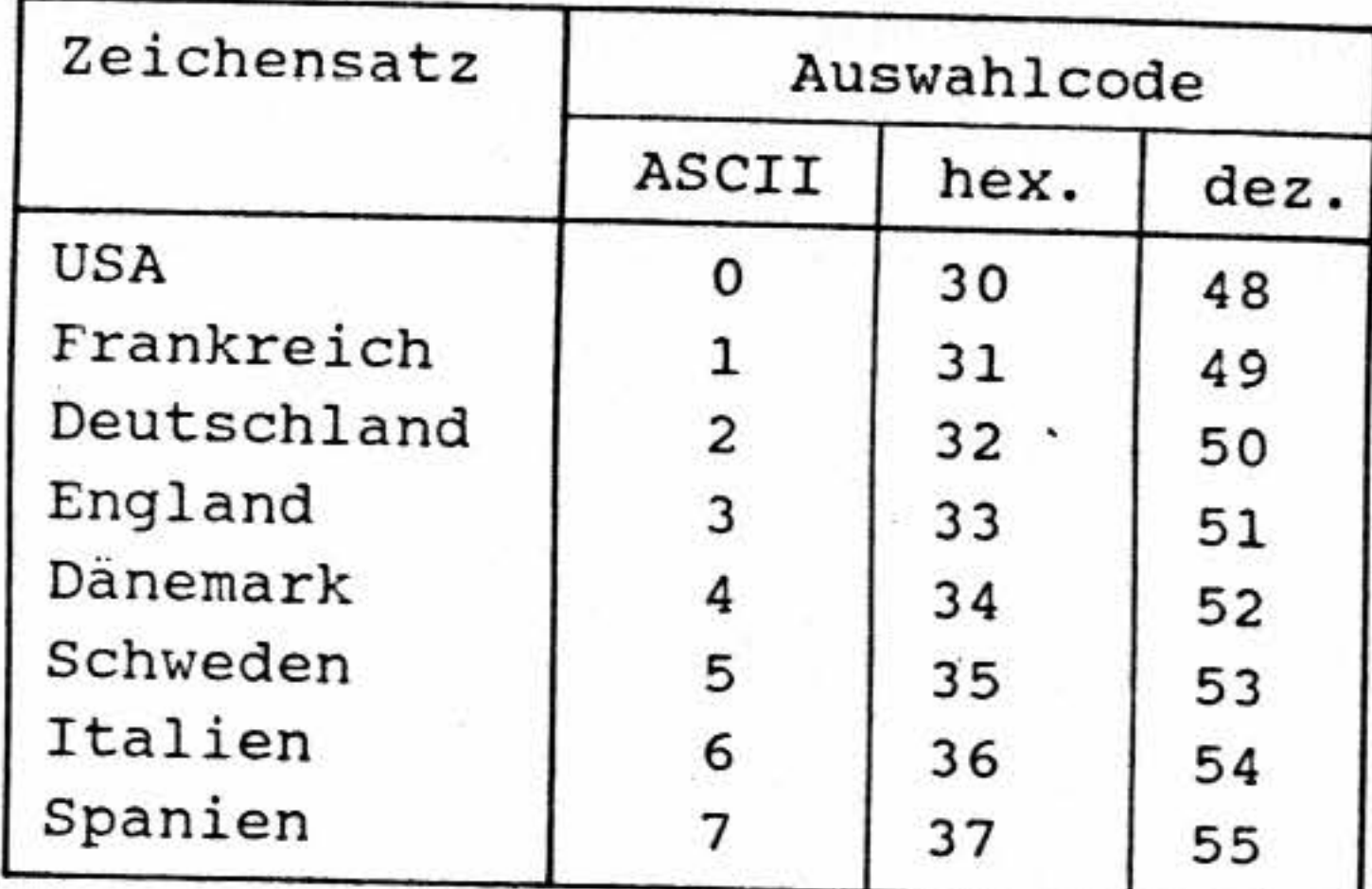

Der neue Zeichensatz wirkt sich nicht auf die Zeichen aus, die bereits vor der Zeichensatz-Umschaltung auf dem Bildschirm dargestellt wurden. Er gilt nur für die Zeichen, die nach der Wahl des neuen Zeichensatzes zum Interface übertragen werden.

Auf der Tastatur befinden sich nur die Symbole des USA-Zeichensatzes. Die nachfolgende Tabelle zeigt, welche Tasten zu betätigen sind, um die entsprechenden länderspezifischen Zeichen einzugeben:

Länderzeichensätze

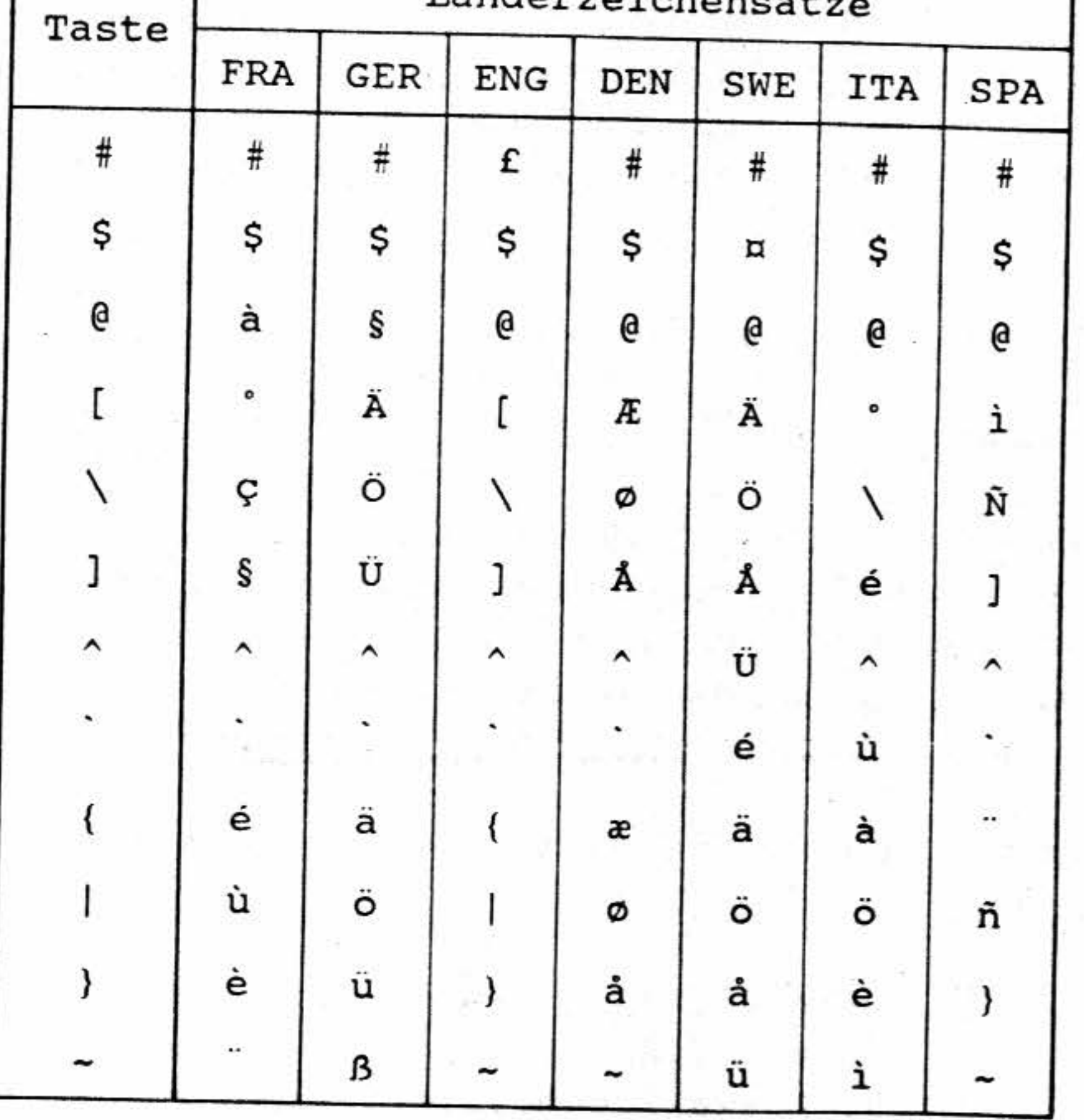

-

~:-

-

TVI 950-Mode

**Attribute setzen/ löschen** 

**ESC G** Attribute+30<sub>H</sub> **1B<sub>H</sub>** 47<sub>H</sub> Attribute+30<sub>H</sub> 27<sub>D</sub> 71<sub>D</sub> Attribute+48<sub>D</sub> Die auf dem Bildschirm darzustellenden Zeichen können auf verschiedene Arten angezeigt werden. Soll von der Normaldarstellung abgewichen werden, sind entsprechende Attribute einzuschalten. Folgende Attribute sind möglich:

> unsichtbar blinkend • invers unterstrichen doppelt breit doppelt hoch

Dabei können fast alle Attribute miteinander ·kombiniert werden. Lediglich bei den Attributen "unsichtbar" und "doppelt hoch" ist eine Kombination miteinander nicht möglich.

Um Attribute ein- oder auszuschalten müssen jeweils drei Bytes zum Interface übertragen werden:

1. ESC  $(1B_H, 27_D)$ 2. G  $(47_H, 71_D)$ 3. Attribute +  $30<sub>H</sub>$  (s.u.)

Das dritte Byte "Attribute +  $30<sub>H</sub>$ " gibt die gewünschten Zustände (Ein/Aus) der Attribute an. Es können beliebig viele Attribute gleichzeitig ein- bzw. ausgeschaltet werden. Eine Änderung der Attribut-Zustände wirkt sich auf alle Zeichen aus, die nach der Änderung zum Interface übertragen werden.

Das Byte "Attribute + 30<sub>H</sub>" ergibt sich durch das Setzen bzw. Löschen bestimmter Bits (zum Einbzw. Ausschalten bestimmter Attribute) und durch die anschließende Addition von 30<sub>H</sub>. Welche Bits zum Einschalten bestimmter Attribute gesetzt \\'erden müssen, kann der folgenden Aufstellung entnommen werden:

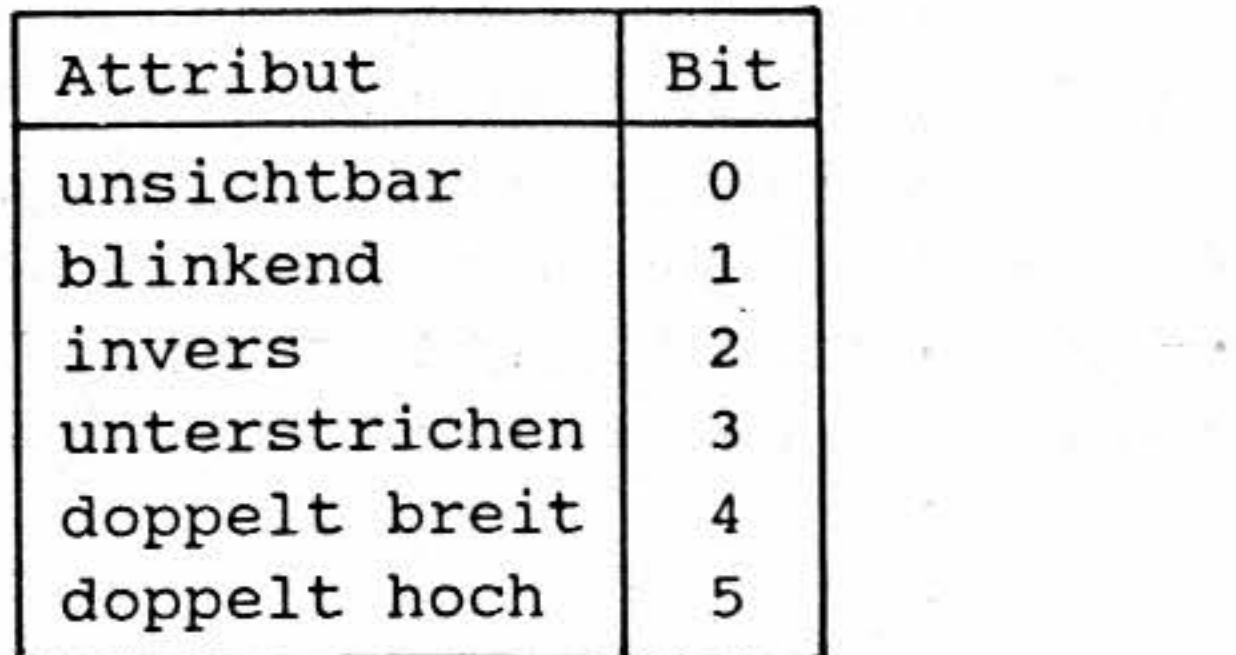

Alle anderen Bits sind reserviert und dürfen nicht gesetzt werden.

~.- '

霞

뿌.

#### TVI 950-Mode

Beispiel:

Die nachfolgenden Zeichen sollen blinkend und unterstrichen dargestellt werden. Dazu sind die Attribute "blinkend" und "unterstrichen" ein- und alle anderen Attribute auszuschalten. Es ergibt sich das folgende Bitmuster:

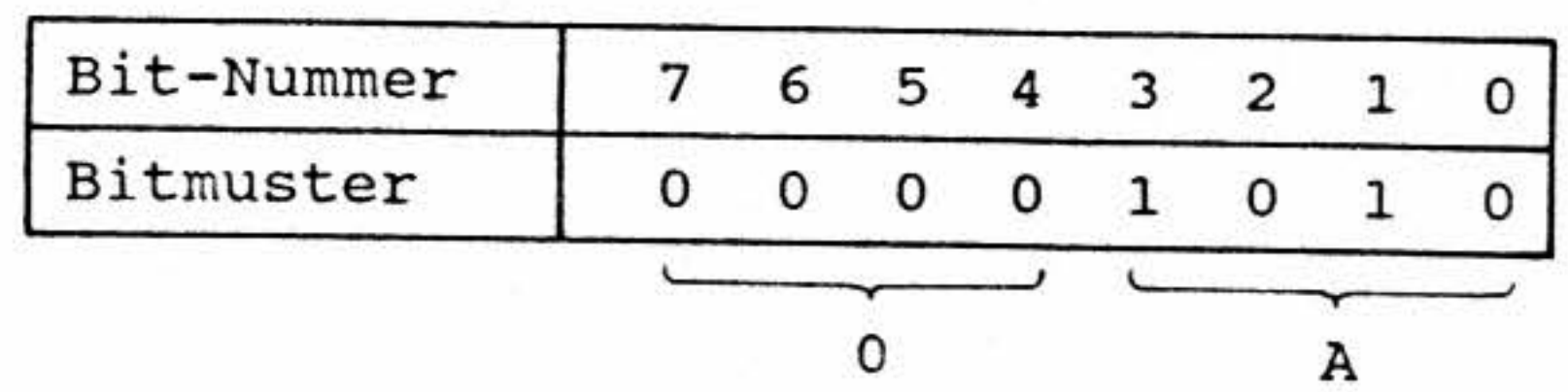

Aus dem Bitmuster ergibt sich der Wert 0A<sub>H</sub>. Zu diesem Wert muß nun noch der Offset 30<sub>H</sub> addiert werden. Man erhält dann den Wert 3A<sub>H</sub>. Die vollständige Sequenz, die zum Einschalten der gewünschten Attribute zum Interface übertragen werden muß, lautet also: 1B<sub>H</sub> 47<sub>H</sub> 3A<sub>H</sub>. Durch die Ubertragung dieser Byte-Folge werden die Attribute "unsichtbar", "invers", "doppelt breit" uny "doppelt hoch" ausgeschaltet, da die entsprechenden Bits im Bitmuster "0" sind.

Im Anhang finden Sie eine Tabelle, die Ihnen die Ermittlung des Bytes "Attribute + 30<sub>H</sub>" erleichtert.

Mit der Escape-Sequenz "ESC G 0" (1B<sub>H</sub> 47<sub>H</sub> 30<sub>H</sub>) können alle Attribute gleichzeitig ausgeschaltet werden.

#### **Besondere Hinweise:**

Bei der Verwendung der Attribute "doppelt hoch" und "doppelt breit" ist zu beachten, daß sich die meisten Steuerbefehle auf Zeichen einfacher Höhe und Breite beziehen. Bei Zeichen mit doppelter Höhe und/oder Breite können sie entweder keine oder aber eine andere Wirkung als vorgesehen haben. Der einzige Steuercode, der die Schriftgröße berücksichtigt, ist "Line Feed" (Zeilenvorschub, 0A<sub>H</sub>). Falls das Attribut "doppelt hoch" aktiv ist, werden zwei Standard-Zeilenvorschübe ausgeführt. Dadurch entsteht bei Abschluß jeder Zeile mit CR/LF ein brauchbares Schriftbild. Bei Zei lenüberlauf wird auch bei doppelter Zeichenhöhe nur ein Zeilenvorschub ausgeführt, wodurch di untere Hälfte der vorigen Zeile von der nächsten überschrieben wird.

Bei doppelt hoher Schrift werden die einzelnen Zeichen grundsätzlich nach oben erweitert. Sie überschreiben dabei eventuell Zeichen, die in der darüberliegenden Zeile stehen. Steht der Cursor in der obersten Zeile (z.B. Home-Position: 0,0) so wird der Cursor nach Übertragung des ersten Zeichens aber vor der Zeichendarstellung vom Video-Interface eine Zeile tiefer positioniert. Dadurch lassen sich auch nach einem Cursor-Home-Befehl sofort doppelt hohe Zeichen darstellen. Bei doppelt breiter Schrift kann es zu Verzerrungen kommen, wenn doppelt breite Schrift auf einer ungeraden Spalte beginnt (Zählung ab 0). In diesem Fall werden beim Zeilenüberlauf in der nächsten Zeile jeweils nicht zusammenhängende Buchstabenhälften angezeigt.

TVI 950-Mode

#### Halbe Helligkeit

ESC )  $1B_H 29_H$   $27_D 41_D$ 

Das Interface kann die Zeichen in zwei Helligkeitsstufen anzeigen. Mit der hier aufgeführten Escape-Sequenz wird für alle nachfolgend übertragenen Zeichen die halbe Helligkeit gewählt. Normaleinstellung ist die volle Helligkeit. "ESC (" schaltet wieder auf die volle Helligkeit zurück.

三月度的 医单位 计数字

### **Bildhintergrund hell (bright) Normaldarstellung als "dunkle Zeichen auf hellem Grund"**

#### **Volle Helligkeit**

**ESC** ( **IB<sub>H</sub>**  $28_{\text{H}}$ Mit der hier aufgeführten Escape-Sequenz kann die Zeichendarstellung auf die volle Helligkeit (Normaleinstellung) geschaltet werden. Siehe auch "ESC )".  $27<sub>p</sub>$   $40<sub>p</sub>$ 

**ESC b**  $^{1B}$ <sub>H</sub>  $^{62}$ <sub>H</sub>  $^{62}$ <sub>H</sub>  $^{27}$ <sub>D</sub>  $^{98}$ <sub>D</sub> Mit dieser Escape-Sequenz wird für alle Zeichen ohne das Attribut "invers" die Darstellungsart "dunkle Zeichen auf hellem Grund" gewählt. Für Zeichen mit dem Attribut "invers" gilt: helle **k.** Zeichen auf dunklem Grund. Dies ist die Grundeinstellung, wenn über den Schalter **SI .4** ein heller Bildhintergrund gewählt wurde. Diese Escape-Sequenz wirkt sich auf alle Zeichen aus (auch auf die bereits angezeigten). Siehe auch "ESC d".

### **ESC d**  $1B_H 64_H$   $27_D 100_D$ Mit dieser Escape-Sequenz wird für alle Zeichen ohne das Attribut "invers" die Darstellungsart "helle Zeichen auf dunklem Grund" gewählt. Für Zeichen mit dem Attribut "invers" gilt: dunkle Zeichen auf hellem Grund. Dies ist die Grundeinstellung, wenn über den Schalter S1.4 ein dunkler Bildhintergrund gewählt wurde. Diese Escape-Sequenz wirkt sich auf alle Zeichen aus (auch auf die bereits angezeigten). Siehe auch: "ESC b".

# er der einschalten der der einschalten der der einer Statten der Einstehen der Einstehen der Einstehen der Statten<br>Einstehende einschalten

,,

**ESC U**  $1B_H 55_H$ 

#### $27<sub>p</sub>85<sub>p</sub>$

and a company of the second second second second second second second second second second second second second

expense from medicinities, computer supported in each

Mit dieser Escape-Sequenz wird der "Control-Mode" eingeschaltet. In diesem Mode werden alle Steuerzeichen, die das Video-Interface empfängt, nicht ausgeführt. sondern als Control-Zeichen angezeigt. Siehe auch das Kapitel "Der Control-Mode".

# **Bildhintergrund dunkel (dark)**

Normaldarstellung als "helle Zeichen auf dunklem Grund"

#### TVI 950-Mode

Beispiel:

Wird das Steuerzeichen BEL (07<sub>H</sub>) bei eingeschaltetem Control-Mode vom Mikrocomputer zum Interface übertragen, so ertönt nicht der Summer des Interfaces. Stattdessen wird an der Cursor-Position ein inverses "G" mit halber Helligkeit dargestellt. Das "G" steht für die Tastenkombination "Control G", die den Code 07<sub>H</sub> erzeugt.

#### Hinweis:

Da alle Steuerzeichen nur noch angezeigt aber nicht mehr ausgeführt werden, kann der Control-Mode nur über das Set-Up-Menü (Control Mode AUS) verlassen werden. Siehe Kapitel "Das Set-Up-Menü"..

#### Cursor-Darstellung

**ESC**. Darstellung

#### $1B_H$   $2E_H$  Darstellung

 $27<sub>D</sub>$  46<sub>D</sub> Darstellung

Mit Hilfe dieser Escape-Sequenz kann die Art der Cursor-Darstellung den Wünschen des Anwenders angepaßt werden. Hierzu sind drei Bytes zum Interface zu übertragen:

> 1. ESC  $(1B_H, 27_D)$ 2. .  $(2E_H, 46_D)$ 3. Darstellung (siehe Tabelle)

Das dritte Byte ("Darstellung") bestimmt die Darstellungsart des Cursors. Welches "Darstellung' Byte zum Interface übertragen werden muß, kann der folgenden Tabelle entnommen werden:

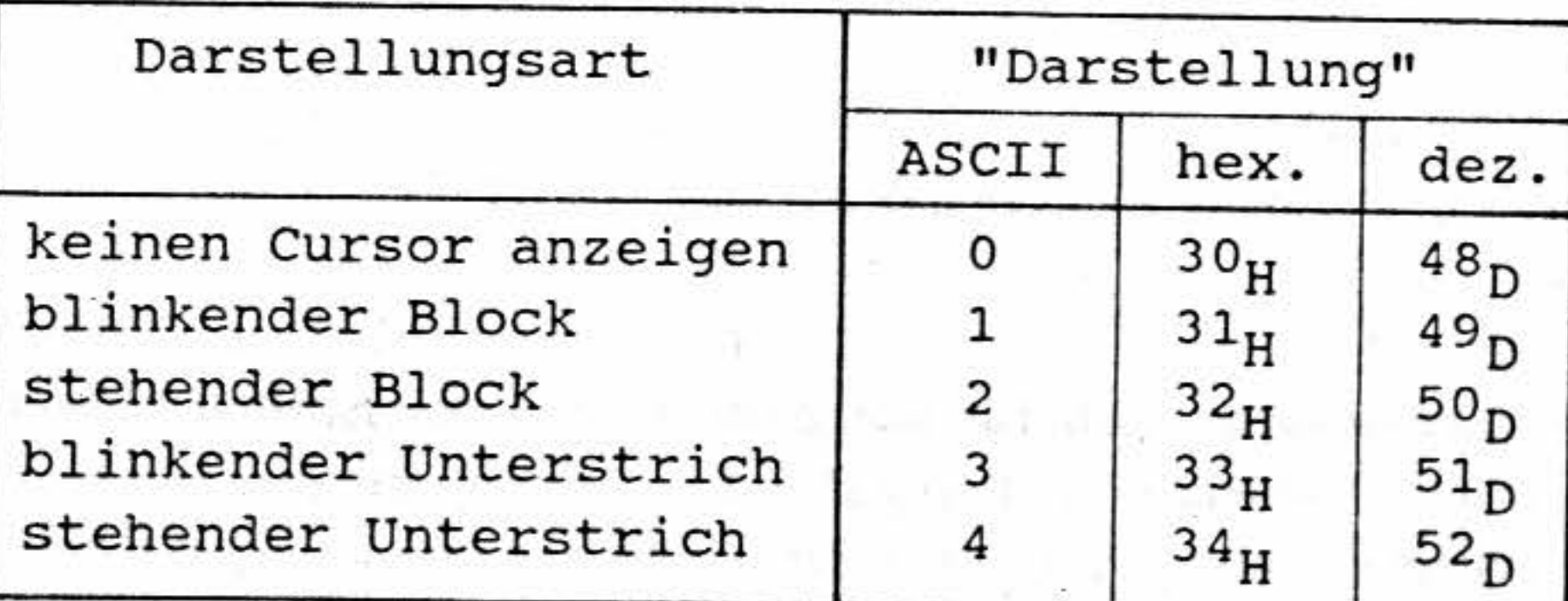

Beispiel:

Soll für den Cursor die Darstellungsart "blinkender Unterstrich" gewählt werden, so ist die Byte-Folge  $1B_H$   $2E_H$   $33_H$  zum Interface zu übertragen.

.\_\_

L  $\sim$ 

۱. "'- TVI 950-Mode

**3.2.2.S Die DLE-Sequenzen im T\'I 950-f\fode** 

Die DLE-Sequenzen sind identisch mit den DLE-Sequenzen im MAT 85-Mode.

**TVI 950-Mode einschalten** 

**DLE DLE 1**  $10_{\text{H}} 10_{\text{H}} 31_{\text{H}}$  16<sub>D</sub>  $16_{\text{D}} 49_{\text{D}}$ Mit dieser Sequenz kann in den TVI 950-Mode umgeschaltet werden. Befindet man sich bereits im TVI 950-Mode, so wir'd diese Sequenz ignoriert.

**~1AT 85-~lode einschalten** 

**DLE DLE 2 l**  $10_H 10_H 32_H$ Mit dieser Sequenz kann in den MAT 85-Mode geschaltet werden. Nach der Umschaltung gelten die Steuerzeichen-Definitionen des MAT 85-Modes.  $16_p 16_p 50_p$ 

**Aktuellen Mode abfragen** 

**DLE DLE**  $\omega$  10H  $10_{\text{H}}$  10H  $40_{\text{H}}$  10H  $40_{\text{H}}$  16<sub>D</sub>  $16_{\text{D}}$  64<sub>D</sub> Durch diese Sequenz kann ein sogenannter Software-Reset des Video-Interfaces ausgelöst werden. Das heißt, das Interface wird so eingestellt, wie es nach dem Anlegen der Betriebsspannung eingestellt sein würde.

**DLE DLE?**  Mit Hilfe dieser Sequenz kann der Anwender abfragen, welcher Mode (MAT 85 oder TVI 950)  $10_{\text{H}}$   $10_{\text{H}}$   $3F_{\text{H}}$  $16_{\text{D}} 16_{\text{D}} 63_{\text{D}}$ momentan aktiv ist. Nach dem Empfang dieser Sequenz "antwortet" das Interface mit drei Bytes:

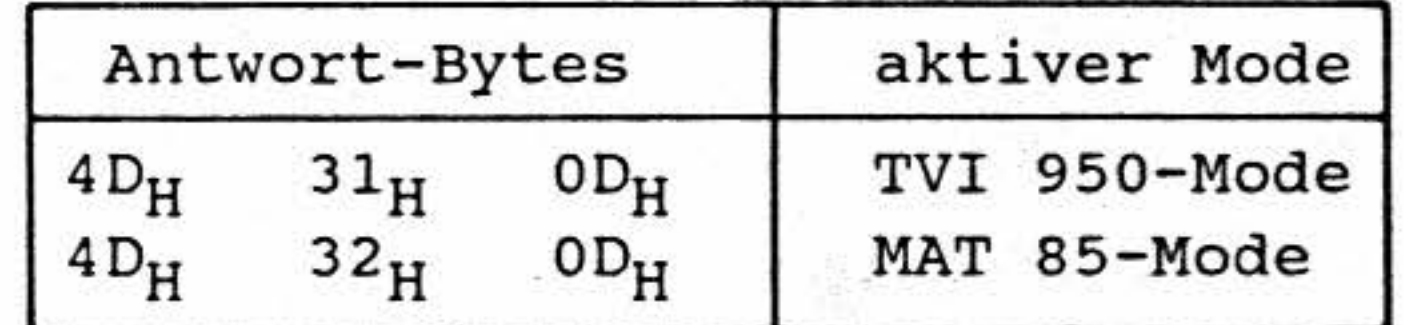

Beachten Sie hierzu bitte auch das Kapitel "Einsatz unter dem Betriebssystem CP/M".

•

#### Software-Reset

BFZ/MFA 8.4 - 32

TVI 950-Mode

Abfrage der Software-Version

DLE DLE V  $\approx 10_{\rm H}$  10<sub>H</sub> 56<sub>H</sub>  $16_p 16_p 86_p$ Mit Hilfe dieser Sequenz kann der Anwender die Versionsnummer der Software im EPROM der Interface-Baugruppe abfragen. Die Version ist durch zwei Ziffern gekennzeichnet (Versions-Nummer). Nach dem Empfang dieser Sequenz "antwortet" das Interface mit fünf Bytes:

Beispiel für eine Antwort bei Version 1.0:

 $\mathbf{^{56}H}$  $31_H$   $2F_H$   $30_H$  $OD_H$ 

Das erste Byte der Antwort ist immer 56<sub>H</sub> (ASCII "V").

Das zweite Byte entspricht dem ASCII-Code der ersten Ziffer der Versions-Nummer (hier "1"). Das dritte Byte ist (bei dieser Interface-Hardware) immer 2F<sub>H</sub>.

Das vierte Byte entspricht dem ASCII-Code der zweiten Ziffer der Versions-Nummer (hier "0"). Das fünfte Byte der Antwort ist immer 0D<sub>H</sub>.

Beachten Sie hierzu bitte auch das Kapitel "Einsatz unter dem Betriebssystem CP/M".

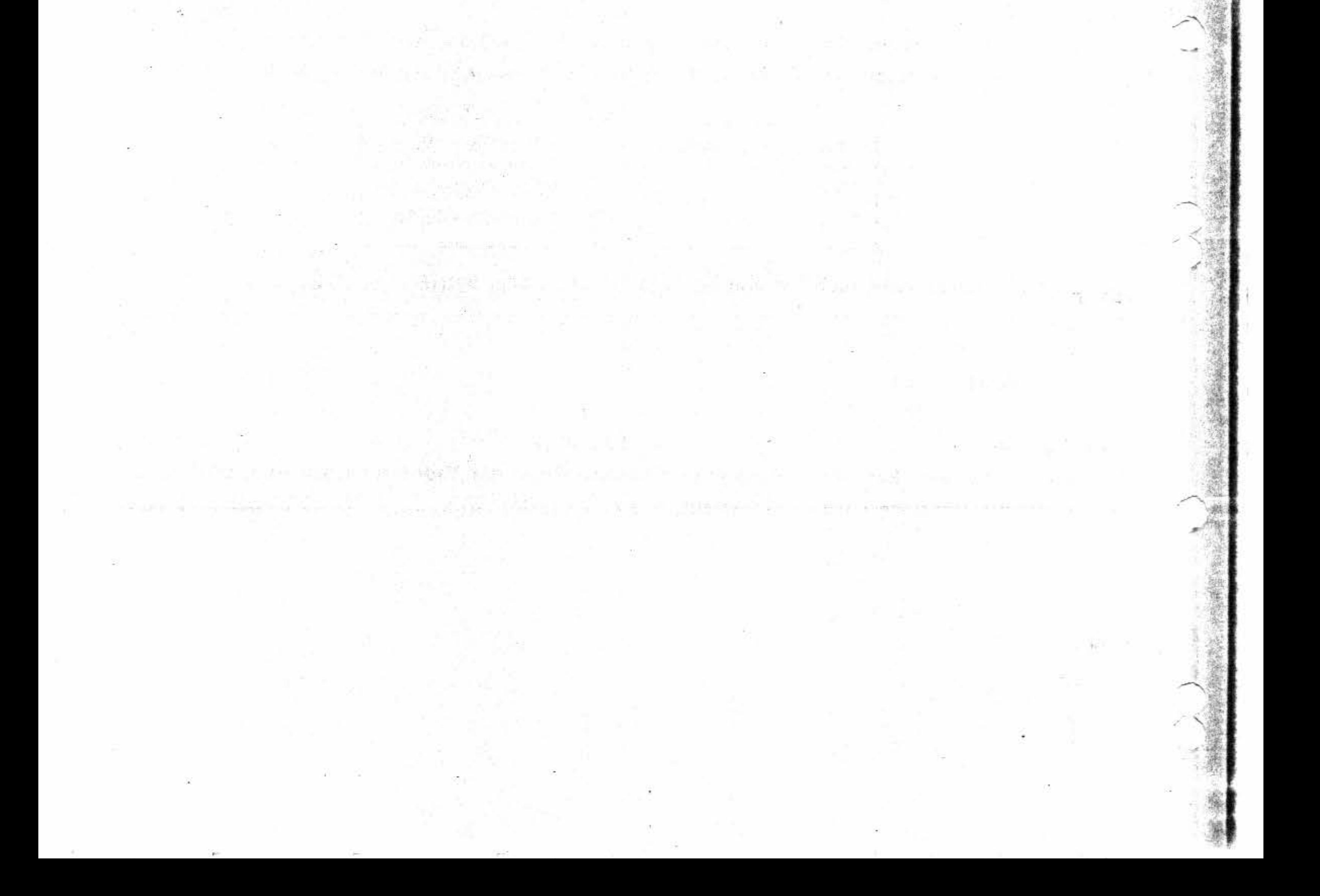

BFZ/MFA 8.4 - 33

Einsatz unter MAT 85

#### 4 Einsatz unter dem Betriebsprogramm MAT 85

Für den Einsatz unter dem Betriebsprogramm MAT 85 des MFA-Mikrocomputers ist der MAT 85-Mode des Video-Interfaces vorgesehen. Der Datenaustausch zwischen CPU-Baugruppe und Video-Interface erfolgt über die Systembus-Leitungen Tx und Rx (siehe Bild 7).

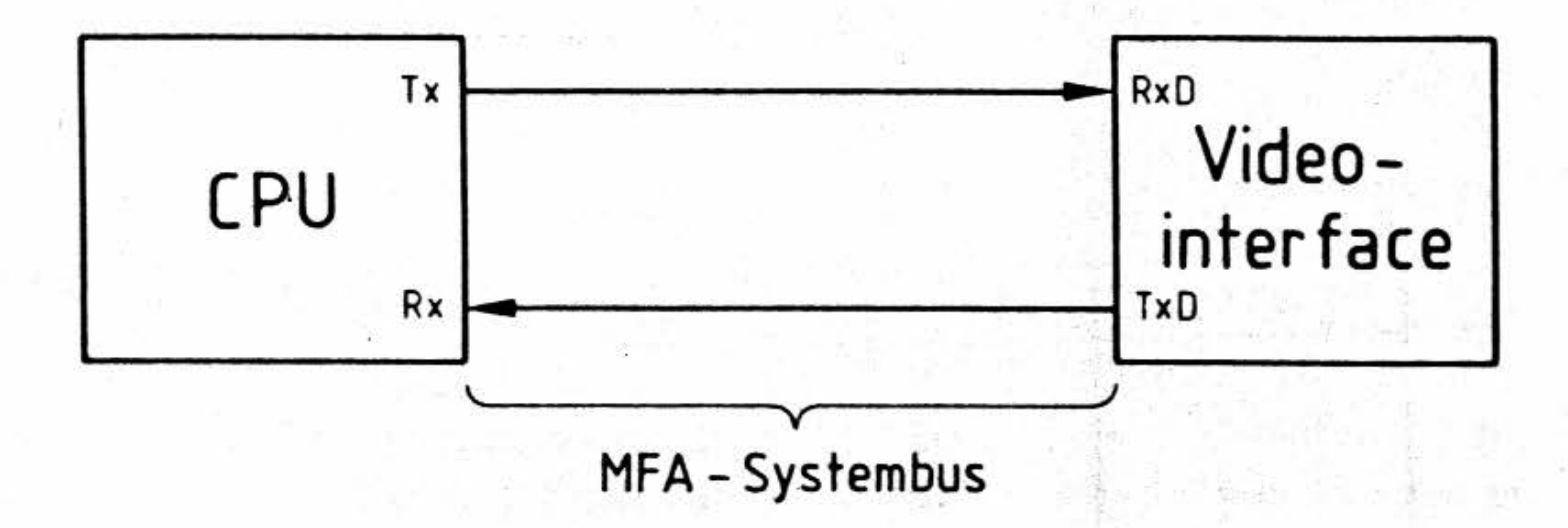

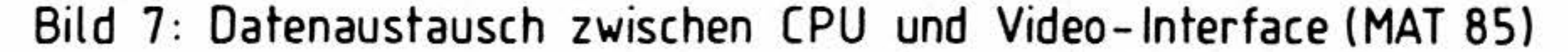

Vor der Inbetriebnahme sind die Schalter der Interface-Baugruppe entsprechend dem nachfolgenden Kapitel "Schalterstellungen" einzustellen.

Die Kapitel "Nutzung in Assembler Programmen" und "Nutzung unter BFZ-STEUER-BASIC" enthalten Informationen für Anwender, welche die Steuerfunktionen des Video-Interfaces in eigenen Assembler- bzw. BASIC-Programmen nutzen wollen.

An dieser Stelle soll darauf hingewiesen werden, daß sowohl der MAT 85-Assembler als auch das BFZ-STEUER-BASIC bei der Eingabe von Programmzeilen alle Kleinbuchstaben in Großbuchstaben umwandeln. So können diese Programme die eingegebenen Assembler- bzw. BASIC-Anweisungen einfacher erkennen.

Beachten Sie bitte, daß nach dem Einschalten des Mikrocomputer-Systems die Leertaste betätigt werden muß. Dies gilt auch dann, wenn auf dem Bildschirm keine Zeichen anzeigt werden.

BFZ/MFA 8.4 - 34

Einsatz unter MAT 85

# 4.1 Schalterstellungen

Auf der Interface-Baugruppe befinden sich drei Schalter-Reihen (siehe auch Bestückungsplan im Anhang) zur Grundeinstellung des Video-Interfaces beim Einschalten. Jede der mit S1, S2 und S3 bezeichneten Schalter-Reihen besteht aus acht Schaltern. S1.1 bezeichnet den Schalter Nummer 1 in der Schalter-Reihe S1. Die anderen Schalter sind entsprechend numeriert. Für das Betriebspi gramm MAT 85 sind die Schalter folgendermaßen einzustellen:

- Schalter-Reihe S1:

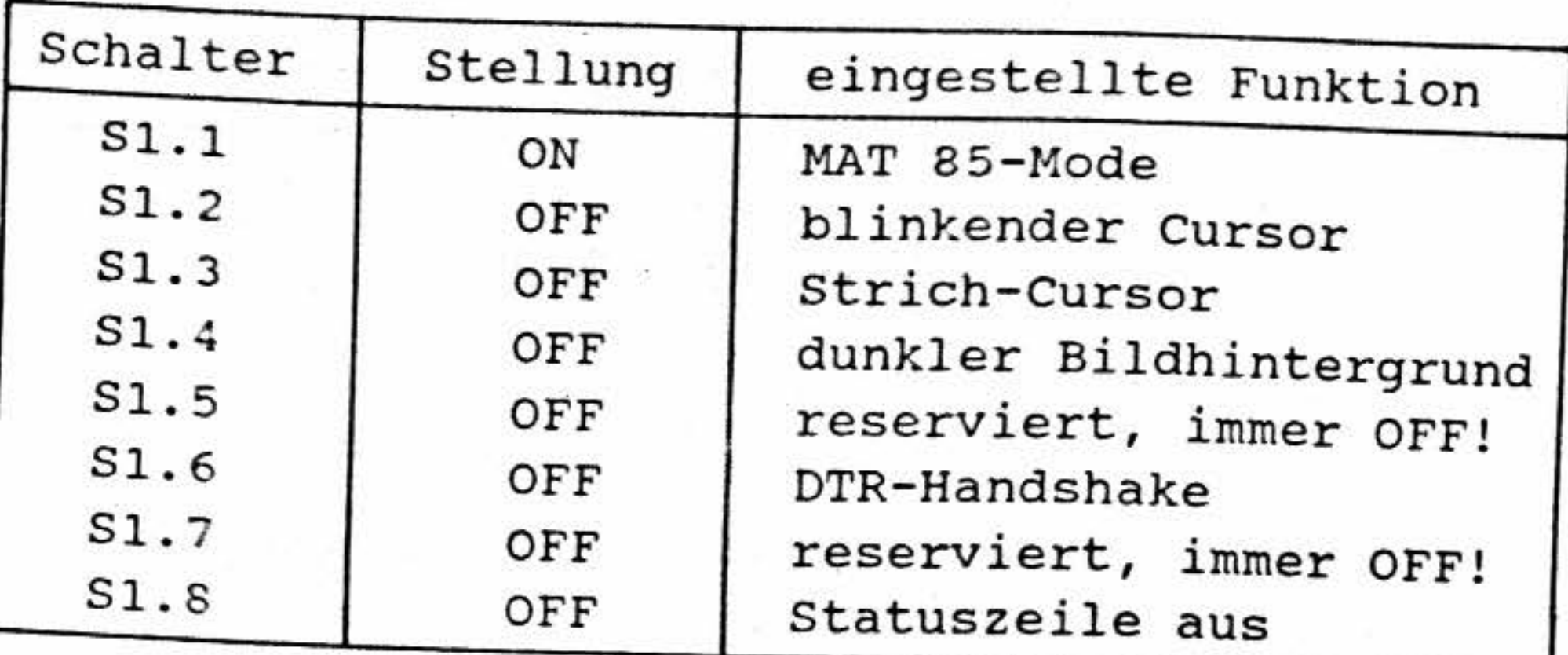

- Schalter-Reihe S2

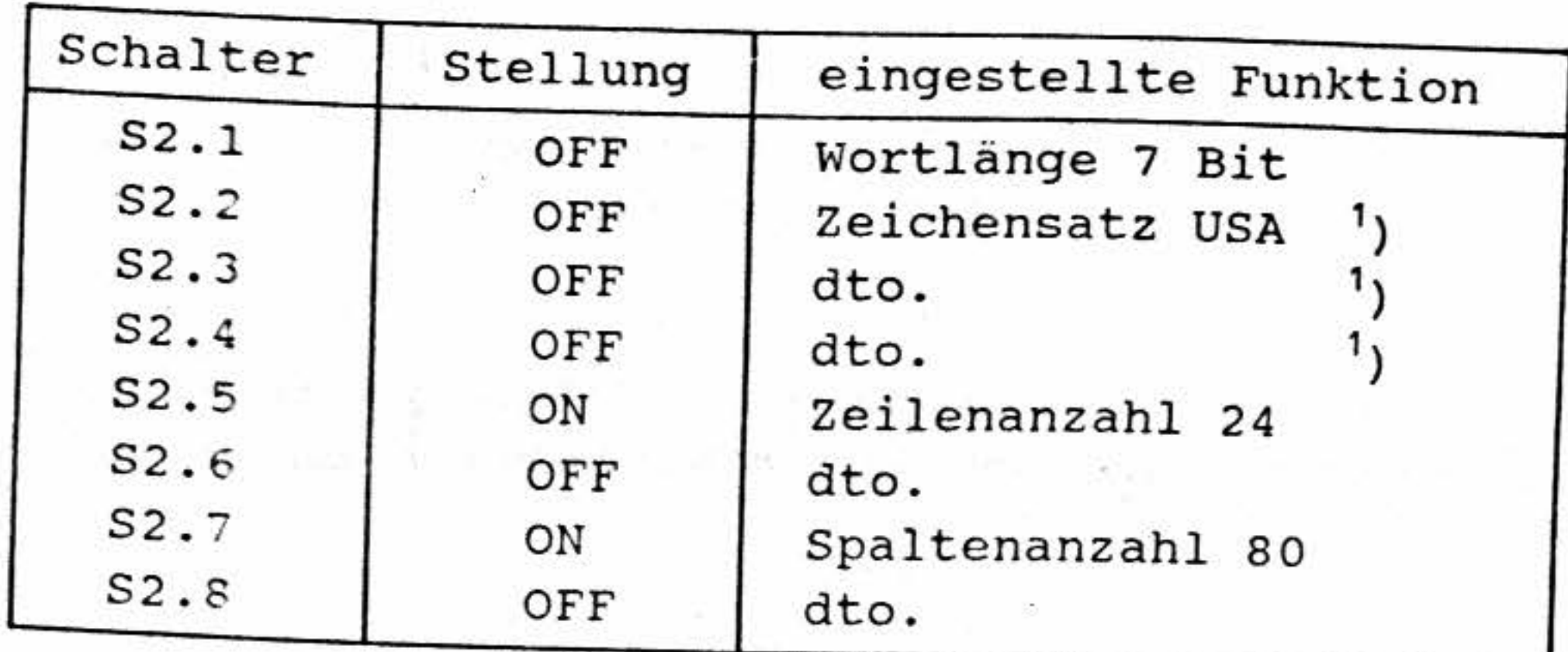

<sup>1</sup>) Entspricht dem Zeichensatz des Video-Interfaces BFZ/MFA 8.2

-

 $\overline{a}$ 

 $\ddotsc$ 

- Schalter-Reihe S3

Die Schalter SI.2 (Cursor-Art), SI.3 (Cursor-Form), Sl.4 (Bildhintergrund), **SI.8** (Statuszeile) und S2.2, S2.3, S2.4 (alle drei zur Einstellung des Zeichensatzes) können - den persönlichen \Vünschen entsprechend - anders eingestellt werden. Eine andere Einstellung **dieser** Schalter beeinträchtigt die Funktion nicht. Angaben über die durch diese Schalter einstellbaren Optionen entnehmen Sie bitte dem Anhang.

4.2 Nutzung in Assembler-Programmen

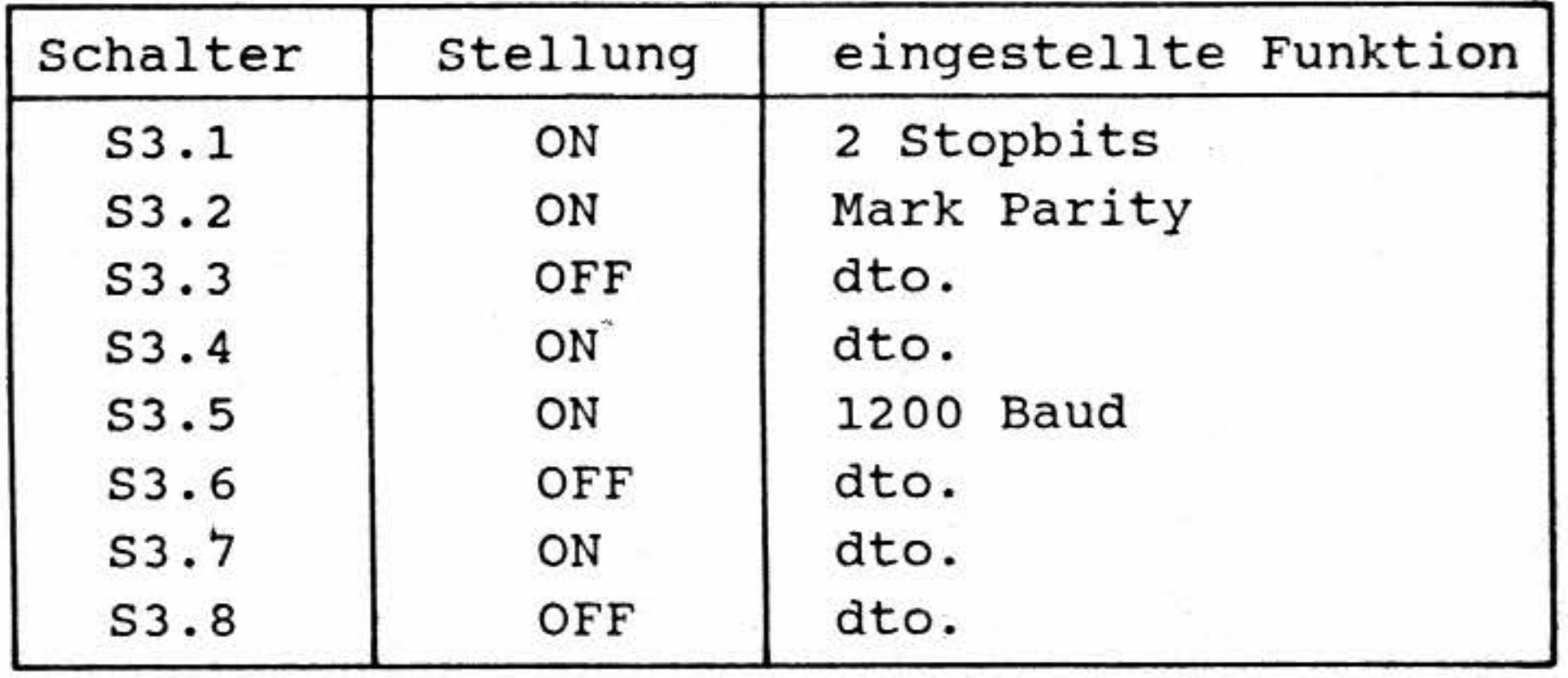

Anmerkung:

### **4 .2.1 Zeichenausgabe**

Da unter dem Betriebsprogramm MAT 85 der MAT 85-Mode des Interfaces genutzt wird, können grundsätzlich alle Ausgabe-Routinen, die in der MAT 85-Beschreibung dokumentiert sind, verwendet werden. Hier sollen nur einige dieser Routinen genannt werden:

#### **\VCHAR, Adresse 0052**

Sendet das Zeichen, dessen Code sich im Akkumulator befindet, zum Interface

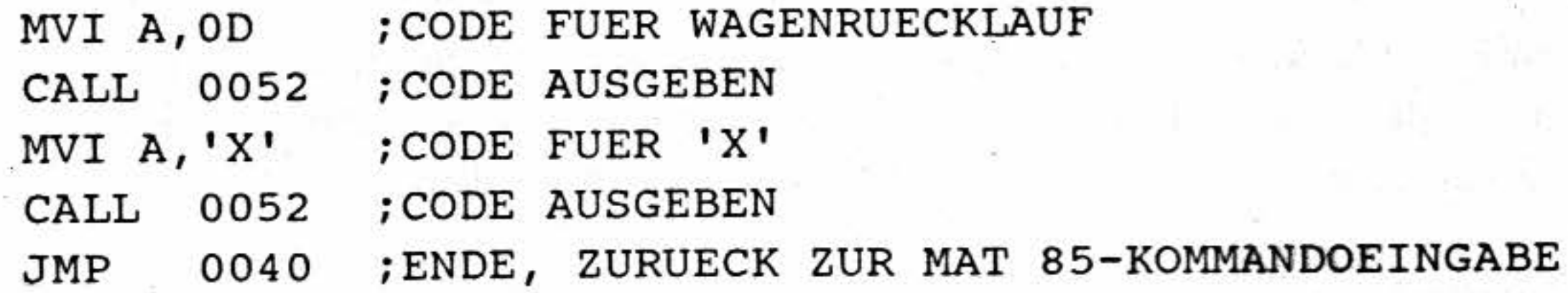

•

'

 $\lambda$ 

Einsatz unter MAT 85

 $BFZ/MFA 8.4 - 36$ 

 $\tilde{\mathcal{L}}$ 

 $\frac{1}{\sqrt{2}}$ 

Einsatz unter MAT 85

#### **\VCHARI, Adresse 0055**

Gibt I Zeichen, dessen Code nach dem CALL-Befehl im Speicher steht, aus.

5 !·1': '  $\mathbb{R}$ " '  $\mathbf{e}_1$ . 1 ,;  $\tilde{\mathcal{E}}_{\mathcal{A}}$  $\cdot$ " "·

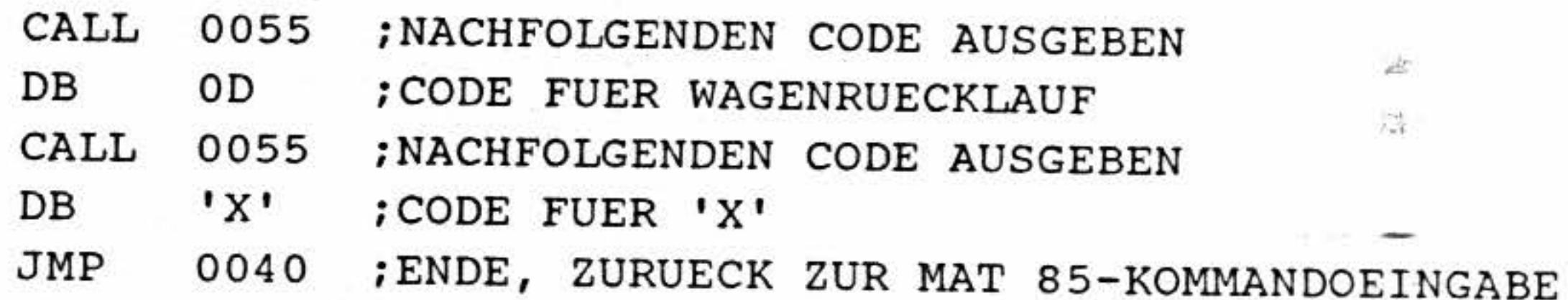

·-~

#### **\\'BU FI,** Adresse 006D

Gibt den hinter dem CALL-Befehl stehenden Text auf dem Bildschirm aus. Am Ende des Textes muß als Endemarke das Byte  $00<sub>H</sub>$  stehen.

' • ,,

'·"

r,

Alle vom Interface gesendeten Zeichen - gleichgültig, ob sie über die Tastatur eingegeben wu rden oder die "Antwort" einer DLE-Sequenz sind - können unter Verwendung des MAT 85-Unterprogramms "RCHAR" (Adresse 0043<sub>H</sub>) eingelesen werden.

Beispiel:  $\begin{array}{c} \begin{array}{c} \begin{array}{c} \end{array} \\ \end{array}$ Das nachstehende Programm gibt im ersten Teil die Steuersequenz "DLE DLE ?" zur Abfrage des aktuellen Modes aus. Die aus 3 Bytes bestehende Antwort des Terminals wird in einen Puffer eingelesen und anschließend angezeigt. Die Anzeige kann nicht sofort nach dem Empfang eines Antwort-Bytes erfolgen, da sonst die folgenden Bytes verloren gehen.

#### **\VBUF, Adresse OBAl**

Gibt Text aus einem Textpuffer aus, dessen Anfangsadresse sich vor dem Aufruf der Routine.im HL-Registerpaar befinden muß. Am Ende des Textes muß als Endemarke 00<sub>H</sub> stehen.

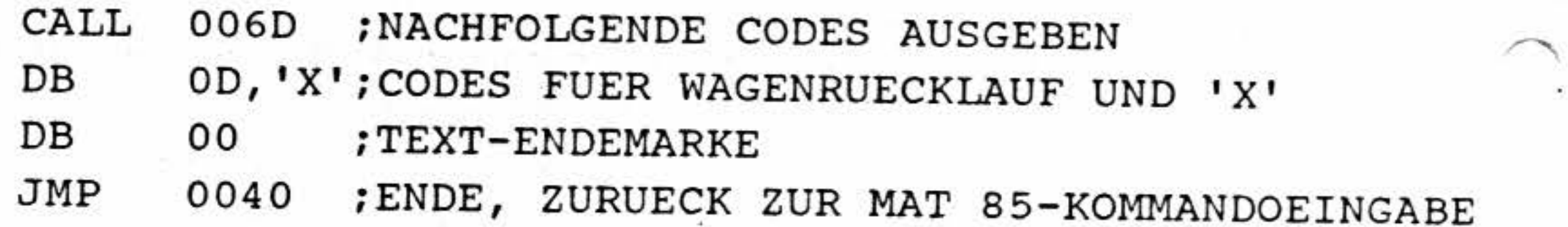

#### **4 .2.2 Zeicheneingabe**

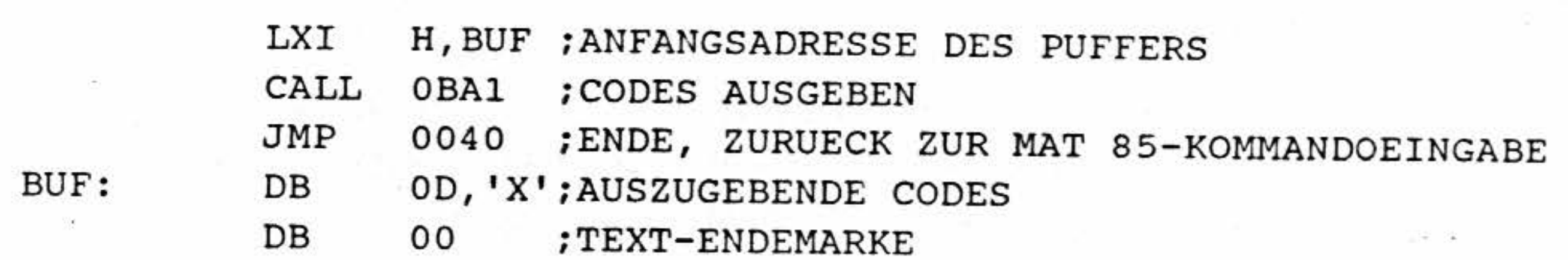

*:!* 1

..

•

#### Einsatz unter MAT 85

Im zweiten Teil des Programms werden in einer Endlosschleife Zeichen vom Video-Interface gelesen und sofort zum Video-Interface zurückgesendet. Dies gilt auch für Steuerzeichen. Durch die Betätigung der CR-Taste (Code  $0D_H$ ) wird das Programm beendet.

Begründet durch die verwendete Routine "RCHAR" des MAT 85-Betriebsprogramms, kann das Programm auch durch die Betätigung der ESC-Taste abgebrochen werden.

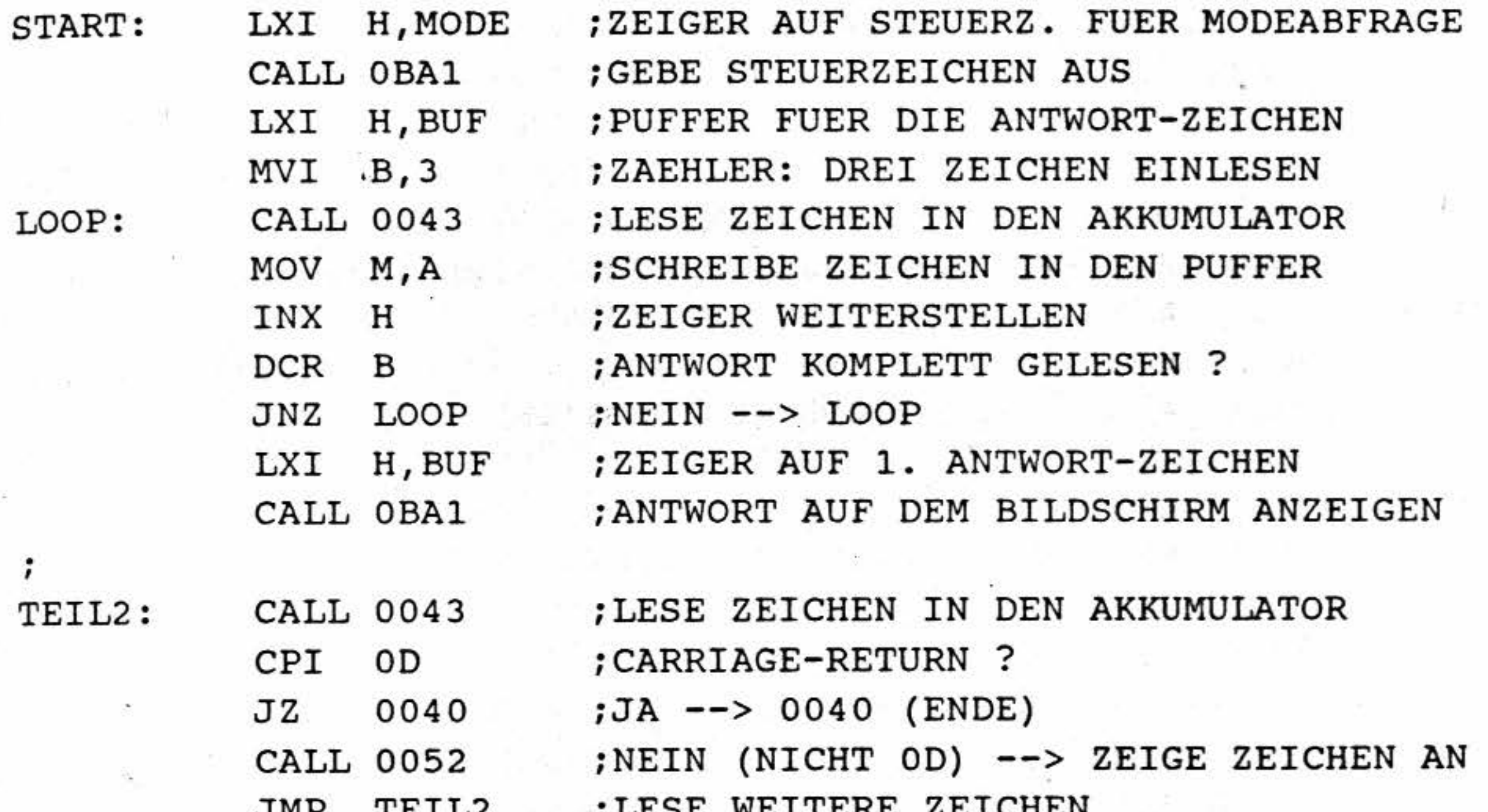

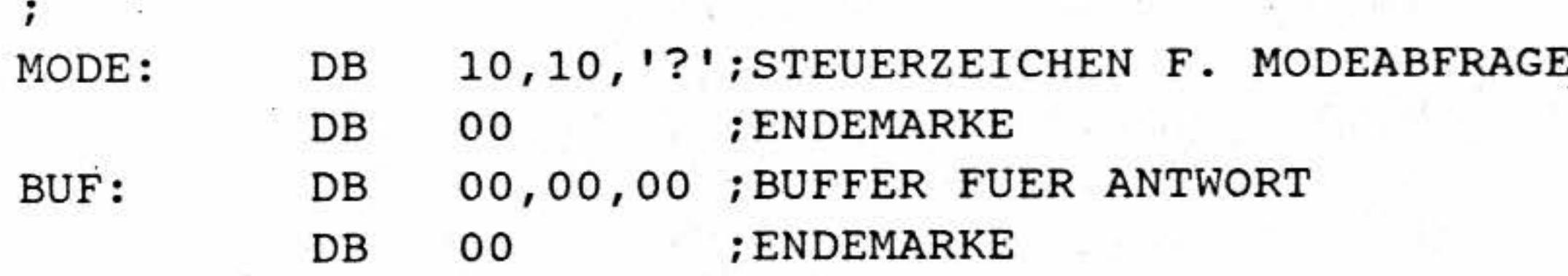

#### 4.2.3 Ein Programmbeispiel in Assembler-Sprache

Das nachstehende Programm fordert den Anwender auf, eine Ziffer einzugeben. Der Aufforderungstext wird mit Hilfe des Unterprogramms "TXTAUS" (MAT 85-Routine OBA1<sub>H</sub>) ausgegeben. Über die Routine 0043<sub>H</sub> wird die Tastatur abgefragt. Das Programm überprüft, ob tatsächlich eine Ziffer (ASCII-Code 30<sub>H</sub> bis 39<sub>H</sub>) eingegeben wurde. Ist dies der Fall, gibt das Programm die entsprechende Ziffer als Wort auf dem Bildschirm aus. Wurde keine Ziffer eingegeben, wird die Meldung "KEINE ZIFFER" angezeigt. Das hier beschriebene Programm wertet die Betätigung der "CR"-Taste als Abbruchwunsch aus. Ein Abbruch ist außerdem durch Betätigung der "ESC"-Taste möglich. Dies ergibt sich durch die verwendete MAT 85-Routine 0043<sub>H</sub>.

.; ..  $> \sim$ 

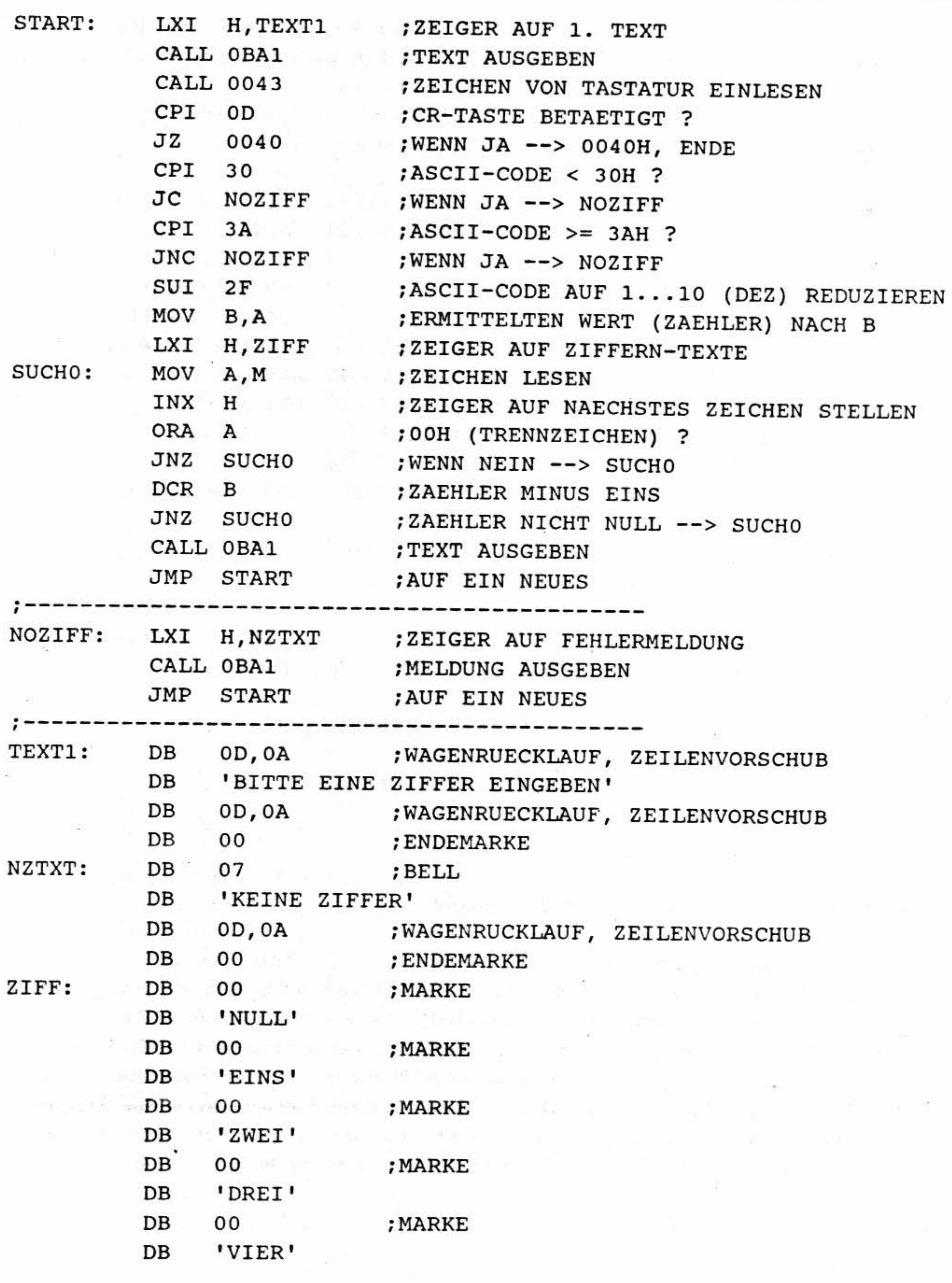

Fortsetzung auf der nächsten Seite

•

 $\tilde{p}_{A}$ 

~~~  $\frac{1}{2}$  $\mathbb{R}$ ', ,~ *f*  >:.

 $\rightarrow$ 

' ..

 $\rightarrow$  .

### Einsatz unter MAT 85

. **秋の形** <sup>~</sup>' •

 $\mathcal{A}$ 

••  $\bar{3}$ . •

*·l* 

~

我的心头或软不全不安等高点

-

 $\mathbb{Z}$ 

. <sup>~</sup> .

, . .,

1i;t *I* 

 $\mathbf{r} \in \mathbb{R}^N$  . All  $\mathcal{F}$ 

1
$~^{\circ}$ 

:-"<

## Video-Interface  $BFZ/MFA$  8.4 - 39

#### Einsatz unter MAT 85

Darstellbare Zeichen (wie Buchstaben und Zjffern) könnep unter BFZ-STEUER-BASIC mit Hilfe der PRINT-Anweisung ausgegeben werden:

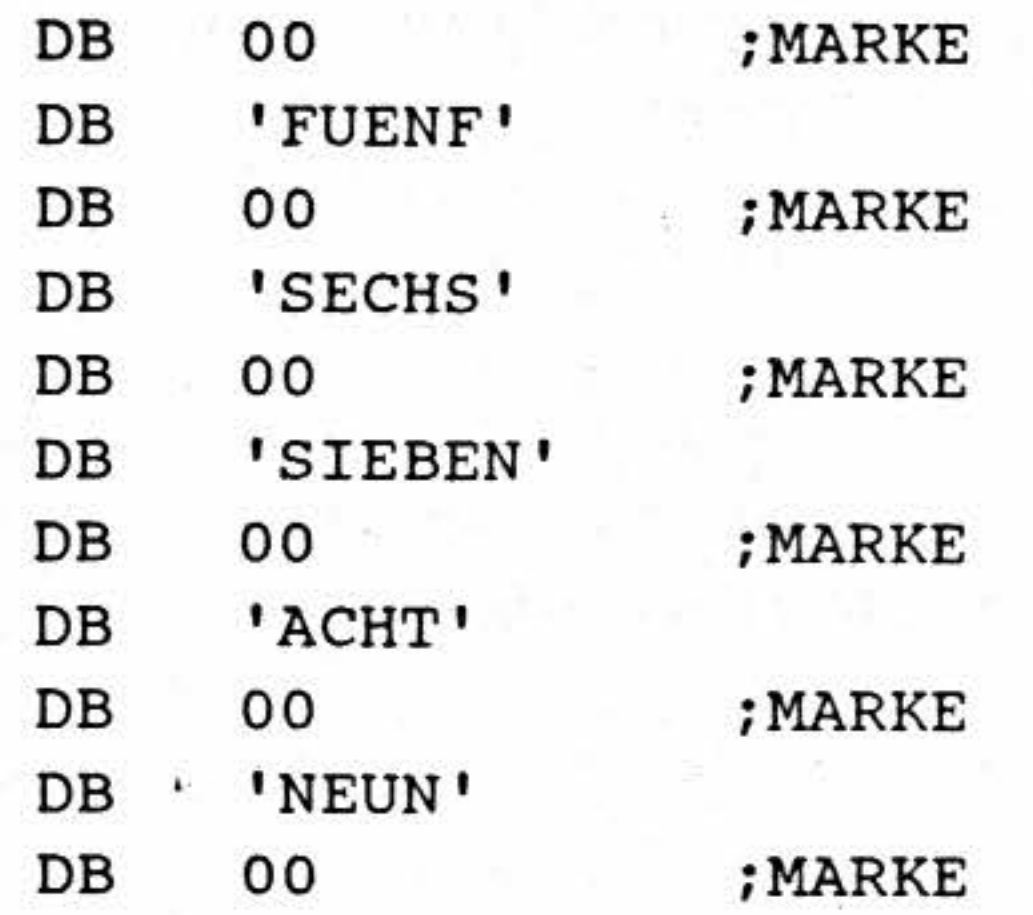

#### **4.3 Nutzung unter BFZ- STEUER- BASIC**

#### **4.3.1 Zeichenausgabe**

```
32000 POKE DEC(E000), 125<br>32010 POKE DEC(E001), 205
32020 POKE DEC(E002),82 
32030 POKE DEC(E003),0 . 
32040 POKE DEC(E004),201
```
#### 10 PRINT "Video-Interface"

Für die Ausgabe von Steuerzeichen ist ein kleines Hilfsprogramm erforderlich. Es kann mit dem

nachstehenden BASIC-Programm in den RAM-Speicher eingerragen werden:

Das Hilfsprogramm besteht aus drei Assembler-Anweisungen:

.

Das Hilfsprogramm ermöglicht die Ausgabe aller ASCII-Zeichen. Dazu wird es über die USR-Funktion aufgerufen. Alle vier nachstehend aufgeführten Programm-Zeilen sind gleichwertig und zeigen verschiedene Arten des USR-Aufrufs. In· aJien vier Fällen wird das Steuerzeichen VT (Cursor Up - Cursor hoch - Code=0B<sub>H</sub> (11 dez.)) ausgegeben. Vergleiche auch: Anleitung zum BFZ-STEUER-BASIC in den Fachtheoretischen Übungen (FTÜ).

EOOO MOV EOOl CALL 0052 ; Gebe Zeichen aus E004 RET A,L ; Lade Ausgabe-Zeichen vom L-Register in den Akku ; Zurück zum BASIC- Programm

BFZ/MFA 8.4 - 40

Einsatz unter MAT 85

```
100 X=USR(DEC(E000), DEC(0B)) : REM --- GIBT STEUERZEICHEN 0B AUS
110 X=USR(DEC(E000), 11) : REM --- WIE OBEN
120 C=DEC(OB): X=USR(DEC(E000,C)) : REM --- WIE OBEN
130 C=11 : X=USR(DEC(E000,C)) : REM --- WIE OBEN
```
Bitte beachten Sie, daß das Hilfsprogramm vor seinem ersten Aufruf im RAM installiert worde sein muß! Dazu können die oben aufgeführten BASIC-Programmzeilen 32000 bis 32040 als Unterprogramm in Ihr Programm eingefügt und zu Beginn aufgerufen werden:

```
1 GOSUB 32000 : REM --- HILFSROUTINE IN DAS RAM LADEN
111 X=USR(DEC(E000), C) : REM --- ZEICHEN (CODE IN C) AUSGEBEN
31999 END
32000 POKE DEC(E000), 125
32010 POKE DEC(E001), 205
32020 POKE DEC(E002), 82
32030 POKE DEC(E003), 0
32040 POKE DEC(E004), 201
32050 RETURN
```
#### 4.3.2 Zeicheneingabe

Tastatureingaben können mit Hilfe der INPUT- oder der S-Anweisung eingelesen werden. Genaueres über diese Anweisungen können Sie der Anleitung zum BFZ-STEUER-BASIC im FTÜ-Band entnehmen.

#### Beispiele:

- 10 INPUT "GEWICHT (KG) ", G
- 20 PRINT "DAS GEWICHT BETRAEGT"; G; "KILOGRAMM"
- 30 PRINT "BITTE BETAETIGEN SIE EINE TASTE"
- $40 T = $$
- 50 PRINT "DIE BETAETIGTE TASTE HAT DEN CODE"; T; "(DEZ.)"

Die DLE-Sequenzen "DLE DLE ?" (Mode-Abfrage) und "DLE DLE V" (Versions-Abfrage) können im BFZ-STEUER-BASIC nicht verwendet werden, da der Basic-Interpreter die "Antwort" des Interfaces nicht entgegennehmen kann. Sollte der TVI 950-Mode verwendet werden, so kann außerdem die Escape-Sequenz "ESC ?" (Abfrage der Cursor-Position) aus dem gleichen Grund nicht genutzt werden.

≔∢

Video-Interface

#### Einsatz unter MAT 85

#### 4.3.3 Ein Programmbeispiel in BFZ-STEUER-BASIC

Das nachstehende Programm soll die einzelnen Aus- und Eingabemöglichkeiten des BFZ-STEUER-BASICs in Verbindung mit dem Video-Interface darstellen. Texte werden über eine PRINT-Anweisung ausgegeben, Steuerzeichen mit Hilfe eines Maschinensprache-Programms. Dieses Maschinensprache-Programm wird durch die Programmzeilen 32000 bis 32050 ab Adresse E000 in das RAM geladen. Hier soll nochmals darauf hingewiesen werden, daß dieser Ladevorgang vor dem ersten Aufruf des Maschienensprache-Programms erfolgen muß. Der Aufruf des Maschinensprache-Programms erfolgt über die USR-Anweisung in Programmzeile 32100. Die USR-Anweisung wurde als Unterprogramm geschrieben. Der Code des auszugebenden Steuerzeichens muß vor dem Unterprogramm-Aufruf (also vor GOSUB 32100) in die Variable C geladen werden. Zeile 230 zeigt die Anwendung der "\$"-Funktion.

1 GOSUB 32000 : REM \*\*\* HILFSROUTINE IN DAS RAM LADEN 10 C=7 : REM \*\*\* CODE FUER "BEL" 20 GOSUB 32100 : REM \*\*\* CODE AUSGEBEN 30 PRINT "1. TEXTZEILE" : REM \*\*\* TEXT AUSGEBEN 40 PRINT : REM EINE LEERZEILE ERZEUGEN 50 PRINT "2. TEXTZEILE" 60 REM \*\*\* NUN DEN CURSOR ZWISCHEN DIE BEIDEN TEXTZEILEN STELLEN 70 REM \*\*\* (DER CURSOR STEHT NACH DER LETZTEN PRINT-ANWEISUNG 80 REM \*\*\* UNTER DEM TEXT "2. TEXTZEILE". DAHER MUSS DER CURSOR 90 REM \*\*\* UM ZWEI ZEILEN NACH OBEN GESTELLT WERDEN. DER CODE 100 REM \*\*\* FUER "CURSOR HOCH" IST 11 (DEZ)) 110 C=11 : GOSUB 32100 : GOSUB 32100 120 REM \*\*\* ACHTEN SIE BEIM EINGEBEN DIESES PROGRAMMS DARAUF, 130 REM \*\*\* DASS AM ENDE DER NACHFOLGENDEN ZEILE EIN ";" STEHT 140 PRINT "-------------------------------"; 150 REM \*\*\* NUN CURSOR UNTER "2. TEXTZEILE" STELLEN 160 C=10 : REM \*\*\* CODE FUER "CURSOR ABWAERTS" (LINE FEED) 170 GOSUB 32100 : GOSUB 32100 : REM \*\*\* CURSOR 2 ZEILEN TIEFER 180 C=13 : REM \*\*\* CODE FUER "WAGENRUECKLAUF" (CARRIAGE RETURN) 190 GOSUB 32100 : REM \*\*\* CURSOR AN ZEILENANFANG 200 INPUT "WIE ALT SIND SIE ? ", A 210 PRINT "SIE BEHAUPTEN, "; A; "JAHRE ALT ZU SEIN" 220 PRINT "BITTE BETAETIGEN SIE EINE TASTE" 230 C=\$ : REM \*\*\* TASTATURABFRAGE (VERGL. BASIC-ANLEITUNG) 240 PRINT "DIE VON IHNEN BETAETIGTE TASTE ERZEUGT DEN CODE"; 250 PRINT C; "(DEZ) BZW. "; #C; " (HEX)" : REM \*\*\* CODE ANZEIGEN 260 PRINT "--- ENDE ---" 31999 END

Fortsetzung auf der nächsten Seite

•

 $BFZ/MFA 8.4 - 42$ 

Video-Interface

32000 POKE DEC(E000),125 32010 POKE DEC(EOOl},205

32020 POKE DEC(E002) , 82

32030 POKE DEC{E003),0

32040 POKE DEC(E004},201

32050 RETURN

32100 X=USR(DEC(EOOO) ,C) : RETURN : REM \*\*\* ZEICHENAUSGABE ·'

•

•

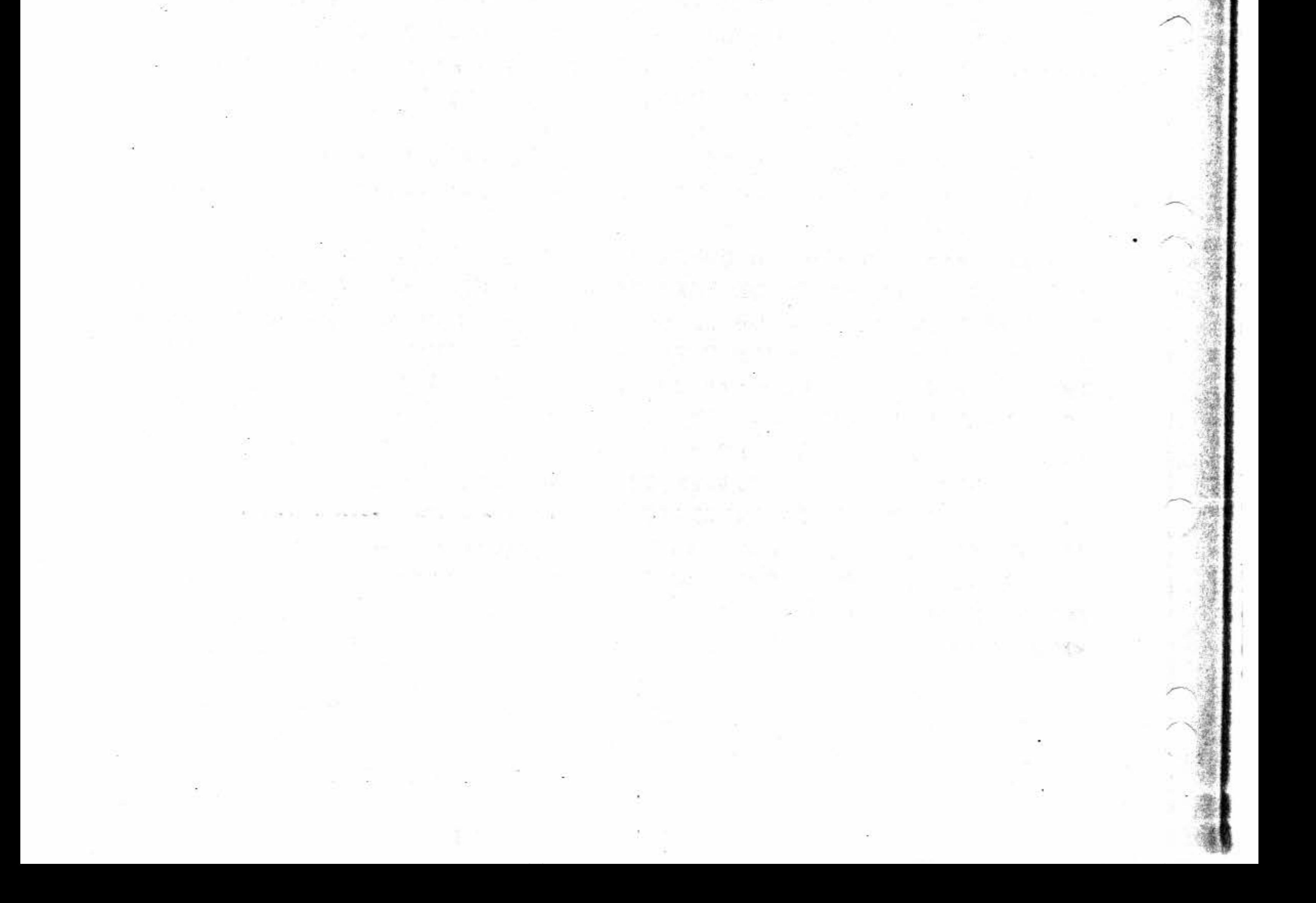

,, '.

Einsatz unter MAT 85

-.

-

-

 $Video-Interface$  BFZ/MFA 8.4 - 43

Einsatz unter CP/M

## 5 Einsatz unter dem Betriebssystem CP/M

Zum Betrieb des Video-Interfaces BFZ/MFA 8.4 unter CP/M ist eine Serienschnittstelle erforderlich. Hierzu kann entweder die "V24/RS232-Schnittstelle" BFZ/MFA 4.10 oder die "Programmierbare Serienschnittstelle" BFZ/MFA 4.4 verwendet werden. Bei der "Programmierbaren Serienschnittstelle" sind die V24/TTL- und TTL/V24-Pegelwandler nachzurüsten. Dies ist im FPÜ-Band 4 "CP/M-Ausbaustufe", Kapitel "Aufbau und Inbetriebnahme" näher beschrieben. Eine Serienschnittstelle, die nach der Anleitung im FPÜ-Band 4 für das Video-Interface BFZ/MFA 8.2 eingestellt worden ist, muß noch geringfügig modifiziert werden. Die Modifikation ermöglicht einen Handshake-Betrieb. •·

- Bei der V24/RS232-Schnittstelle ist eine Drahtbrücke nachzurüsten. Diese Schnittstelle kann nach der Umrüstung sowohl mit dem Video-Interface BFZ/MFA 8.4 als auch mit dem Video-Interface BFZ/MFA 8.2 betrieben werden.
- Bei der Programmierbaren Serienschnittstelle BFZ/MFA 4.4 sind zwei Drahtbrücken nachzurüsten und eine andere zu entfernen. Nach der Umrüstung kann diese Schnittstelle nur noch mit dem hier beschriebenen Video-Interface BFZ/MFA 8.4 betrieben werden (nicht mehr mit dem Video-Interface BFZ/MFA 8.2).

Nachstehend eine kurze Aufstellung der zum Betrieb notwendigen Brücken-Einstellungen und der notwendigen Umrüstung.

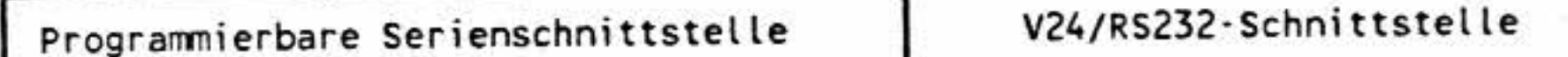

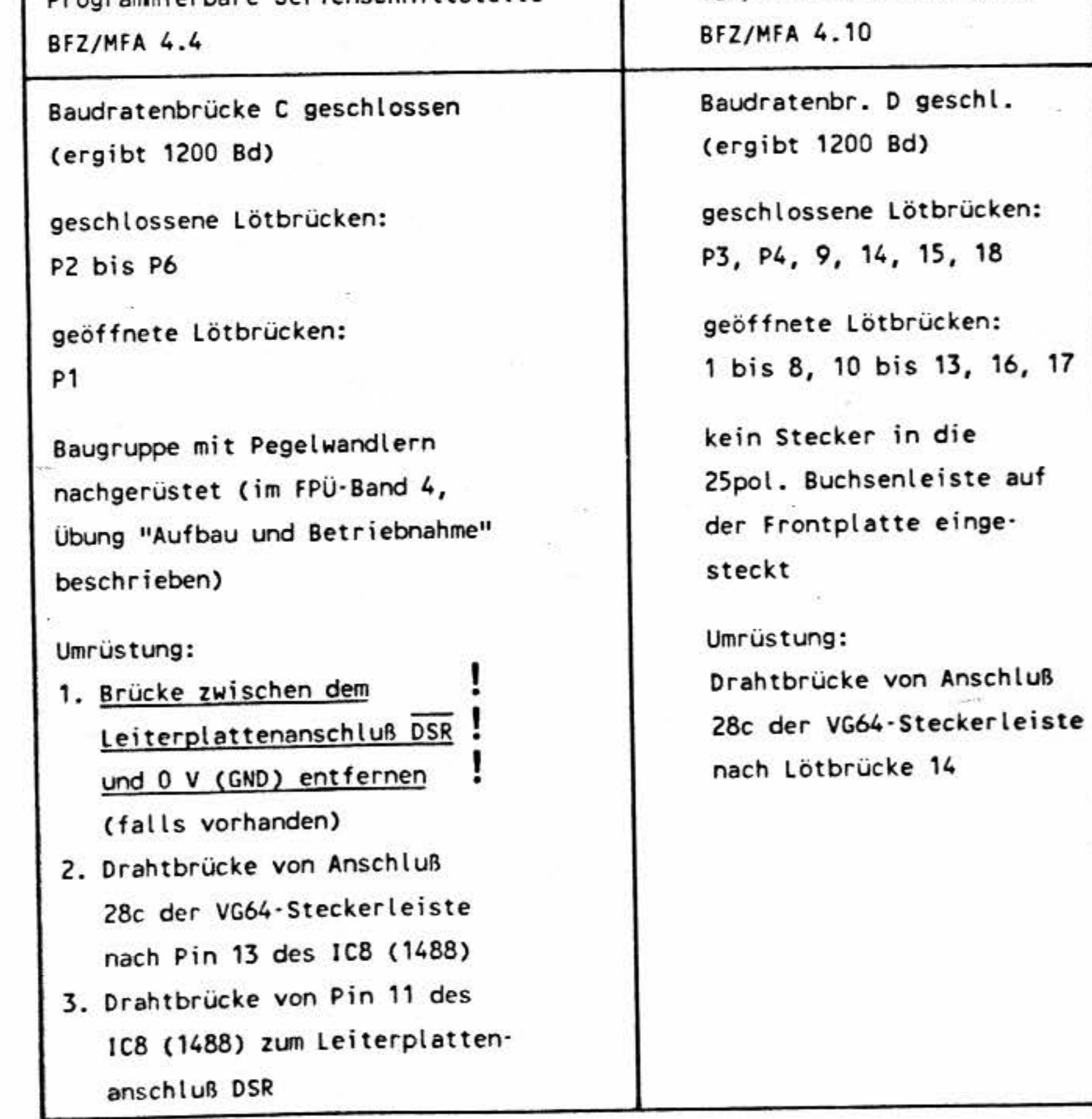

18

-·

~: .. '•

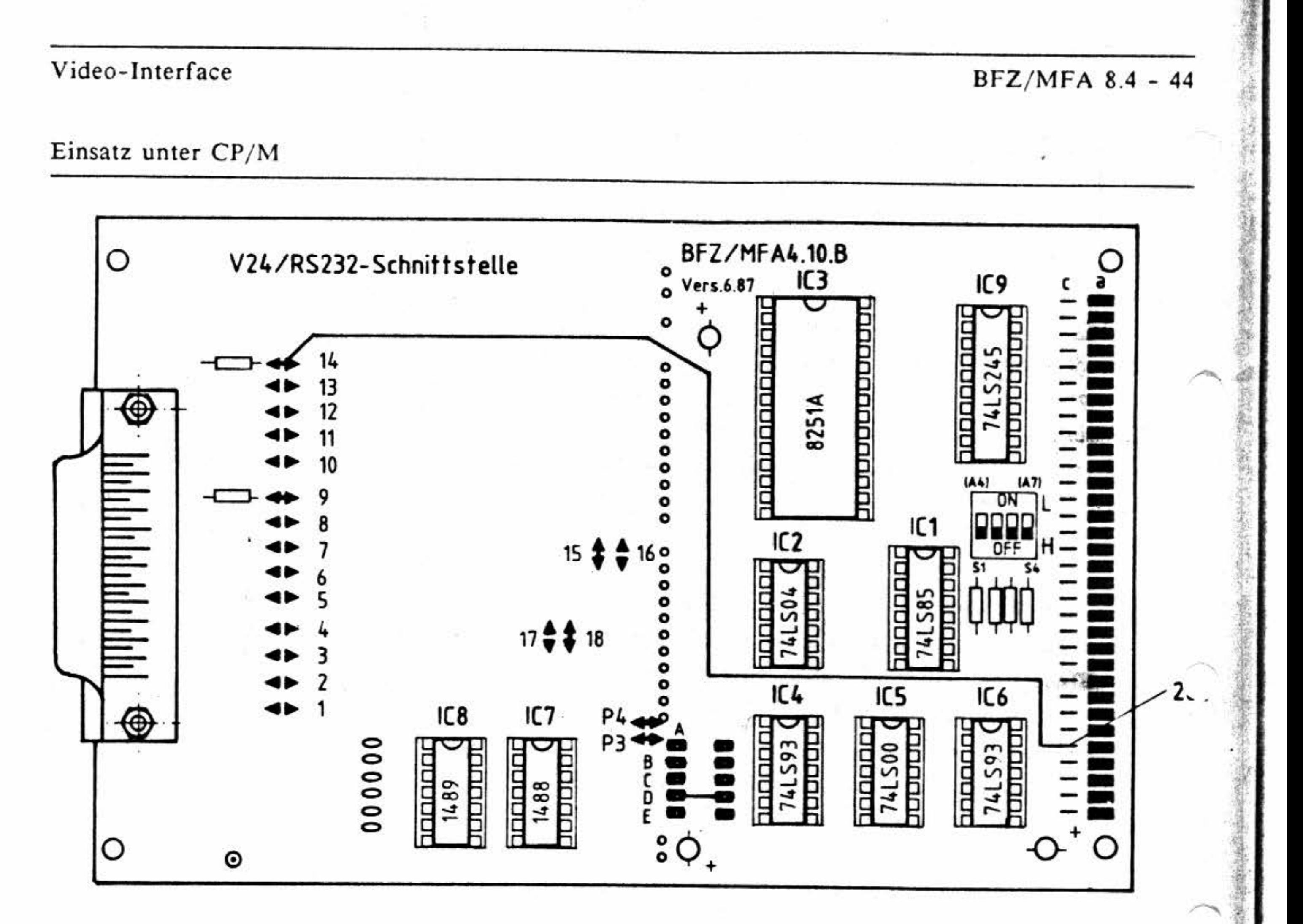

# Bild 8: Bestückungsplan der V24/RS232-Schnittstelle

Für den Betrieb der Schnittstelle ist auf der Bestückungsseite der Schnittstelle die eingezeichnete Drahtbrücke nachzurüsten. Sie sollte mit Klebstoff fixiert werden.

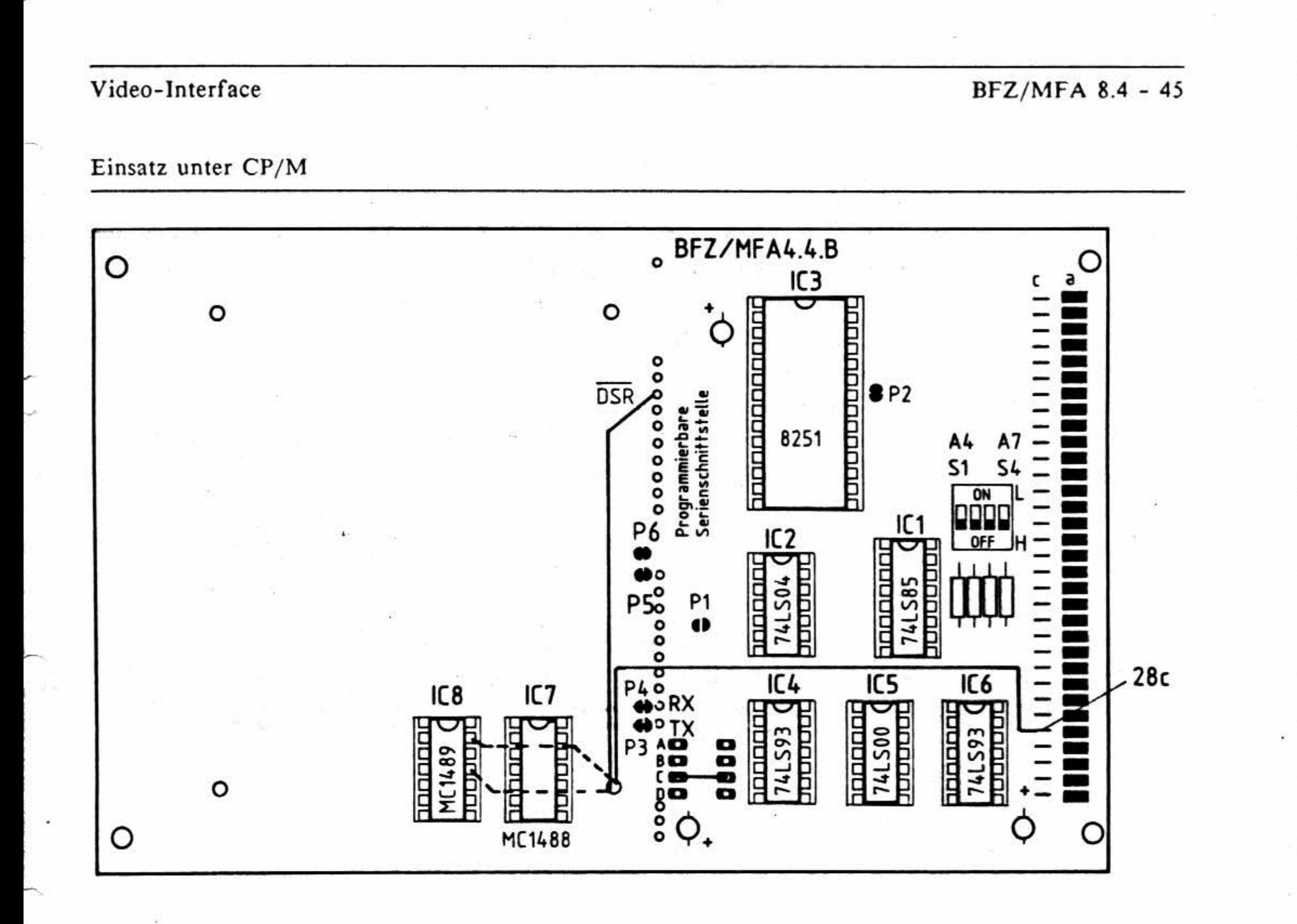

Bild 9: Bestückungsplan der Programmierbaren Serienschnittstelle

Für den Betrieb der Schnittstelle muß die Brücke zwischen dem Leiterplattenanschluß DSR und 0 V (GND) entfernt werden! Sie ist deshalb auf dem hier abgebildeten Bestückungsplan nicht eingezeichnet. Stattdessen sind auf der Bestückungsseite der Schnittstelle die zwei eingezeichneten Drahtbrücken nachzurüsten. Die Drahtbrücken sollten mit Klebstoff fixiert werden.

#### Weitere Hinweise:

Der Datenaustausch zwischen der CPU und dem Video-Interface erfolgt über die zwischengeschaltete Serien-Schnittstelle. Diese ist notwendig, damit das CP/M-Betriebssystem eine Statusabfrage ("Ist ein Zeichen empfangen worden?" bzw. "Kann ein neues Zeichen gesendet werden?") durchführen kann.

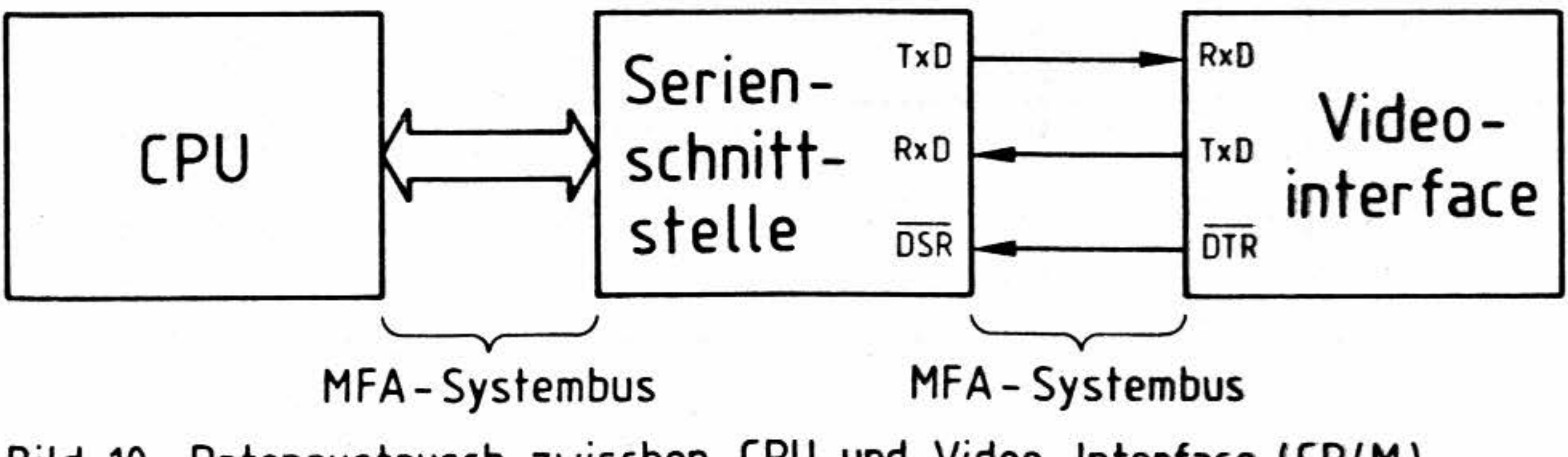

Bild 10: Datenaustausch zwischen CPU und Video-Interface (CP/M)

ĭ

Einsatz unter CP/M

Vor der Inbetriebnahme unter dem Betriebssystem CP/M sind die Schalter des Video-Interfaces entsprechend dem nachfolgenden Kapitel "Einstellung der Schalter des Video-Interfaces" einzustellen.

Die dort angegebene Schalterstellung gilt für eine Baudrate von 1200 Bd, wie sie entsprechend FPÜ-Band 4 auf den oben erwähnten Serienschnittstellen eingestellt ist. Das hier beschriebene Vdeo-Interface kann aber wahlweise auch mit höheren Baudraten betrieben werden. Mit der "Pru grammierbaren Serienschnittstelle" (BFZ/MFA 4.4) sind bis zu 4800 Bd, mit der "V24/RS232-Schnittstelle" (BFZ/MFA 4. 10) bis zu 9600 Bd möglich. Die Baudratenbrücken der Serienschnittstellen und die DIL-Schalter des Video-Interfaces sind dann entsprechend zu ändern. Informationen über die Einstellung der Baudratenbrücken bzw. der DIL-Schalter können Sie den folgenden Unterlagen entnehmen:

Die Kapitel "Nutzung in Assembler Programmen" und. "Nutzung unter MBASIC" enthalten Informationen für eigene Assembler- bzw. BASIC- Programme in denen die Steuerfunktionen des Video-Interfaces ausgenutzt werden sollen.

Auf der Interface - Baugruppe befinden sich drei Schalter-Reihen (siehe auch Bestückungsplan im Anhang) zur Grundeinstellung des Video-Interfaces beim Einschalten. Jede der mit SJ, S2 und S3 bezeichneten Schalter-Reihen besteht aus acht Schaltern. SI .1 bezeichnet den Schalter Nummer I in der Schalter-Reihe SI. Die anderen Schalter sind entsprechend numeriert. Für das Betriebsprogramm MAT 85 sind die Schalter folgendermaßen einzustellen:

- Für die "Programmierbare Serienschnittstelle" dem FPÜ-Band 2

Für die "V24/RS232-Schnittstelle" den zur Baugruppe mitgelieferten Unterlagen

- Für das "Video-Interface" dem Anhang dieses Handbuches

**東東** •

 $x,$  $\frac{1}{2}$ ., ~

## **5. 1 Einstellung der Schalter des Video-Interfaces**

## - **Schalter- Reihe S I:**

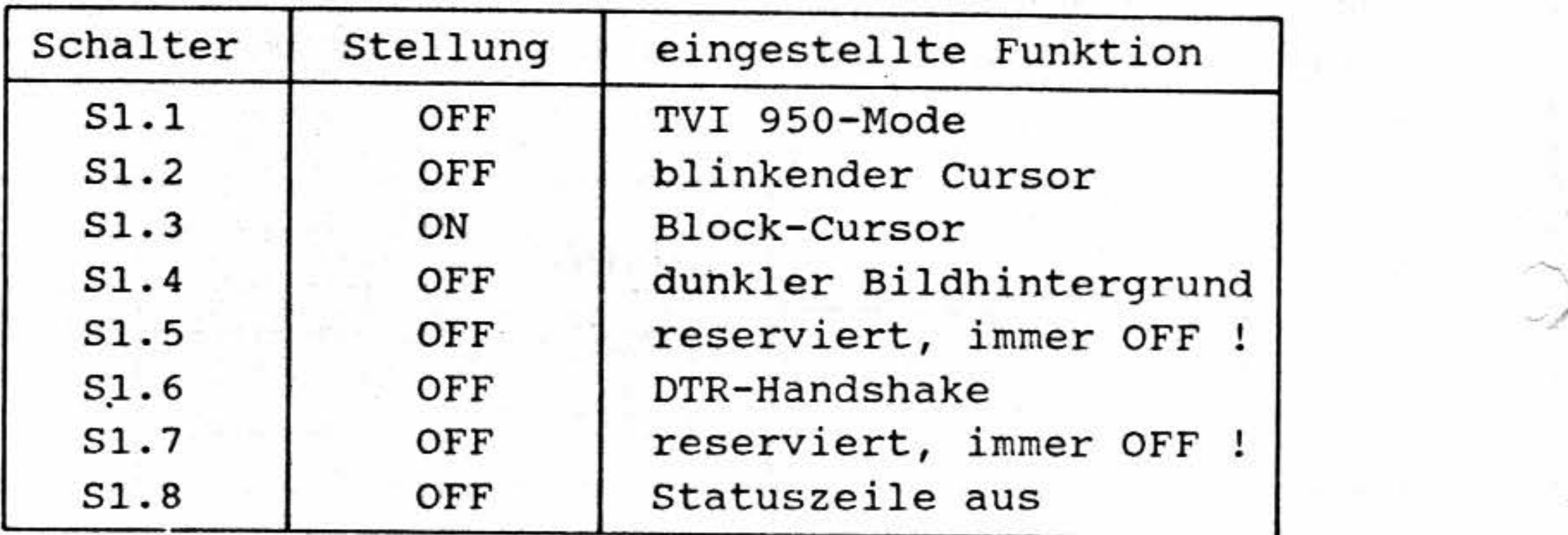

; -

 $\widehat{\phantom{a}}$ 

•

• , .. 1 ,.

• ,, ..

•

•

1

'

<sup>~</sup>..

• '

' •

*,.t.* 

1

,

/, !

BFZ/MFA 8.4 - 47

Einsatz unter CP/M

- Schalter-Reihe S2

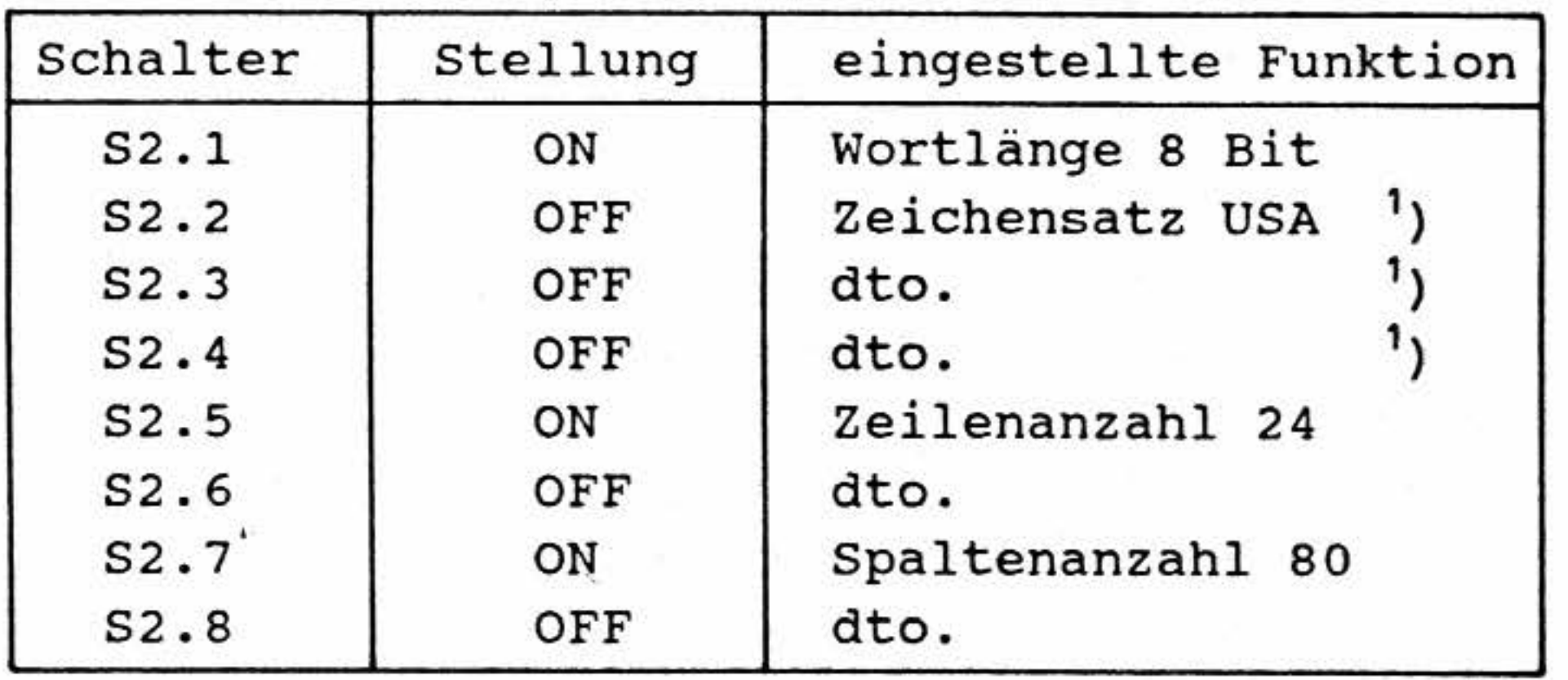

A RESTRICT

<sup>1</sup>) Dieser Zeichensatz wird für das Betriebssystem CP/M empfohlen, da hier häufig Zeichen benötigt werden, die im deutschen Zeichensatz nicht enthalten sind. (z.B.: "[" und "]" für Optionen beim PIP-Kommando). Sollten (z.B. für Textverarbeitung) andere Zeichensätze gewünscht werden, so kann der Zeichensatz über das Set-Up-Menü oder über eine Steuersequenz umgeschaltet werden, ohne die Einstellung der Schalter zu verändern. Viele CP/M-Programme (wie z.B. WORDSTAR) können eine solche Umschaltung beim Programmstart automatisch ausführen.

- Schalter-Reihe S3

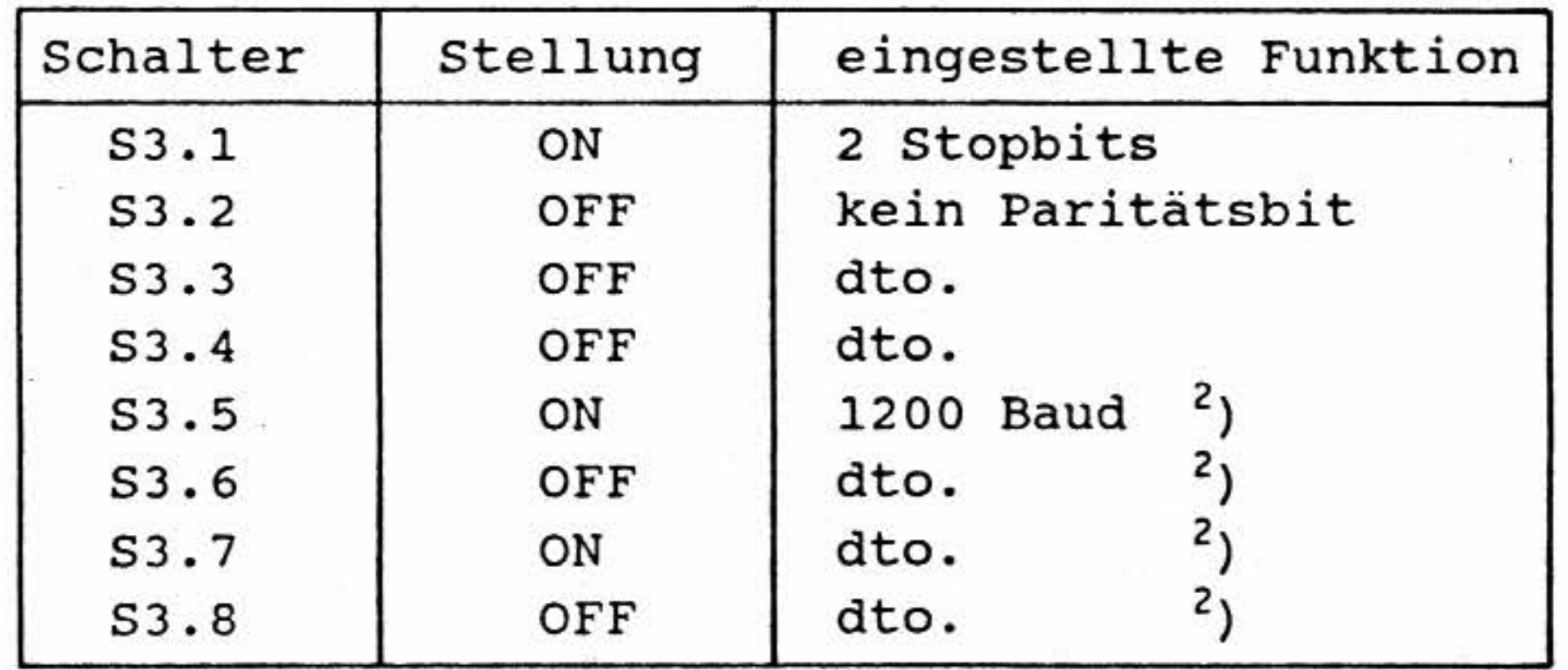

Die hier angegebene Schalterstellung gilt für eine Baudrate von 1200 Bd, wie sie entsprechend FPÜ-Band 4 auf den Serienschnittstellen eingestellt ist. Falls die Serienschnittstellen mit einer anderen Baudrate betrieben werden, ist die Schalterstellung entsprechend zu ändern. Informationen über die Einstellung der DIL-Schalter können Sie dem Anhang dieses Handbuches entnehmen.

#### Anmerkung:

Die Schalter S1.2 (Cursor-Art), S1.3 (Cursor-Form), S1.4 (Bildhintergrund), S1.8 (Statuszeile) und S2.2, S2.3, S2.4 (alle drei zur Einstellung des Zeichensatzes) können - den persönlichen Wünschen entsprechend - anders eingestellt werden. Eine andere Einstellung dieser Schalter beeinträchtigt die Funktion nicht. Angaben über die durch diese Schalter einstellbaren Optionen entnehmen Sie bitte dem Anhang.

BFZ/MFA 8.4 - 48

 $\lambda$ 

## **5.2 Nutzung in Assembler-Programmen**

#### **5.2.1 Zeichenausgabe**

Funktionen des Betriebssystems zur Zeichenausgabe genutzt werden. Über diese Funktionen (Unterprogramme) können sowohl darstellbare Zeichen (wie Buchstaben und Ziffern) als auch Steuerzeichen ausgegeben werden.

Funktion "DIRECT CONSOLE **1/ 0",** Ausgabe eines einzelnen Zeichens Anwendung:

Es gibt verschiedene BDOS-Funktionen zur Zeichenausgabe:

Funktion "CONSOLE OUTPUT", Ausgabe eines einzelnen Zeichens Anwendung:

- C-Register mit  $02_H$  laden (Funktionscode)
- E-Register mit dem ASCII-Code des auszugebenden Zeichens laden
- BDOS mittels CALL 0005 aufrufen

- C-Register mit  $06_H$  laden (Funktionscode)
- E-Register mit dem ASCII-Code des auszugebenden Zeichens laden (der Code FF<sub>H</sub> ist hier · nicht zulässig)
- BDOS mittels CALL 0005 aufrufen

## Funktion "PRINT STRING", Ausgabe einer Zeichenfolge Anwendung:

- C-Register mit 09 $_H$  laden (Funktionscode)
- DE-Registerpaar mit der Adresse laden, unter der das erste auszugebende Zeichen im Speicher steht. Die anderen auszugebenden Zeichen müssen in den darauffolgenden Speicherzeilen g speichert sein. Die Zeichenfolge muß durch das "\$"-Zeichen (Code 24<sub>H</sub>, 36<sub>D</sub>) abgeschlossen sein. Das "\$"-Symbol selbst wird nicht ausgegeben.
- BDOS mittels CALL 0005 aufrufen

•  $\mathbb{R}$ 

·, '

' '. ~ .

Einsatz unter CP/M

• ;

•. ..

'

Beispiel:

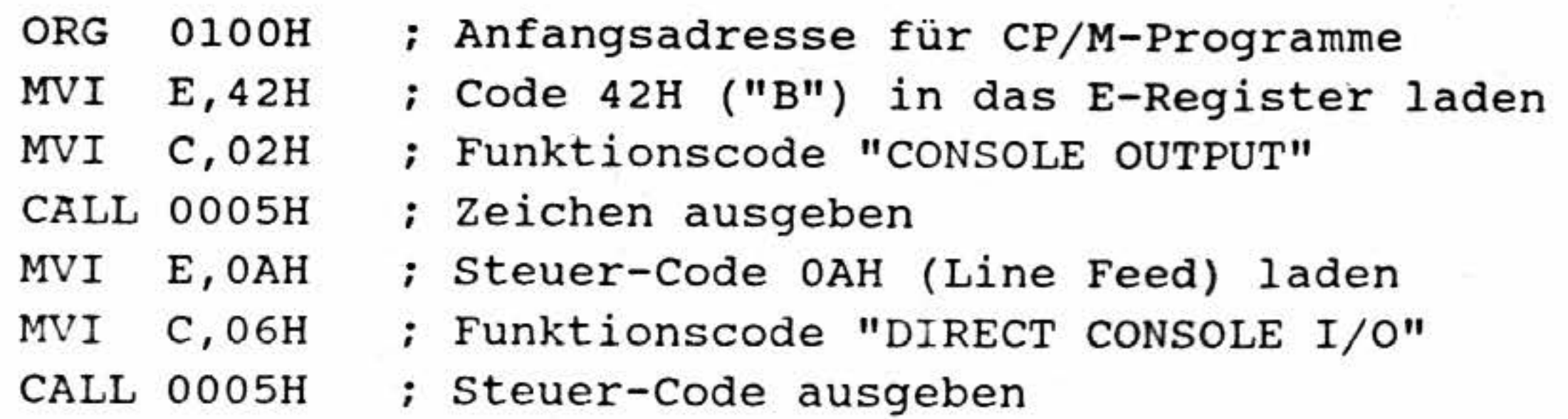

Fortsetzung auf der nächsten Seit

IY '1, ,,

-~ i

.i • lr;'.

> :J *§*

.i - \,.. 'ii

,.

-

 $\sim$ 

Alle Zeichen - gleichgültig ob sie über Tastatur eingegeben werden oder die "Antwort" auf eine DLE- bzw. Escape-Sequenz sind - können unter Verwendung von BDOS-Funktionen des Be- . triebssystems CP/M eingelesen werden.

Hierzu können mehrere BDOS Funktionen benutzt werden:

Bitte beachten Sie, daß sämtliche Registerinhalte durch das BDOS verändert werden können. Gegebenenfalls sind die Registerinhalte vor dem BDOS-Aufruf (CALL 0005) mit Hilfe von PUSH-Be fehlen im Stack zu speichern und nach. der Ausführung der BDOS-Funktion durch POP-An weisungen zu restaurieren.

Genauere Erläuterungen zu den BDOS-Funktionen entnehmen Sie bitte der CP/M-Literatur.

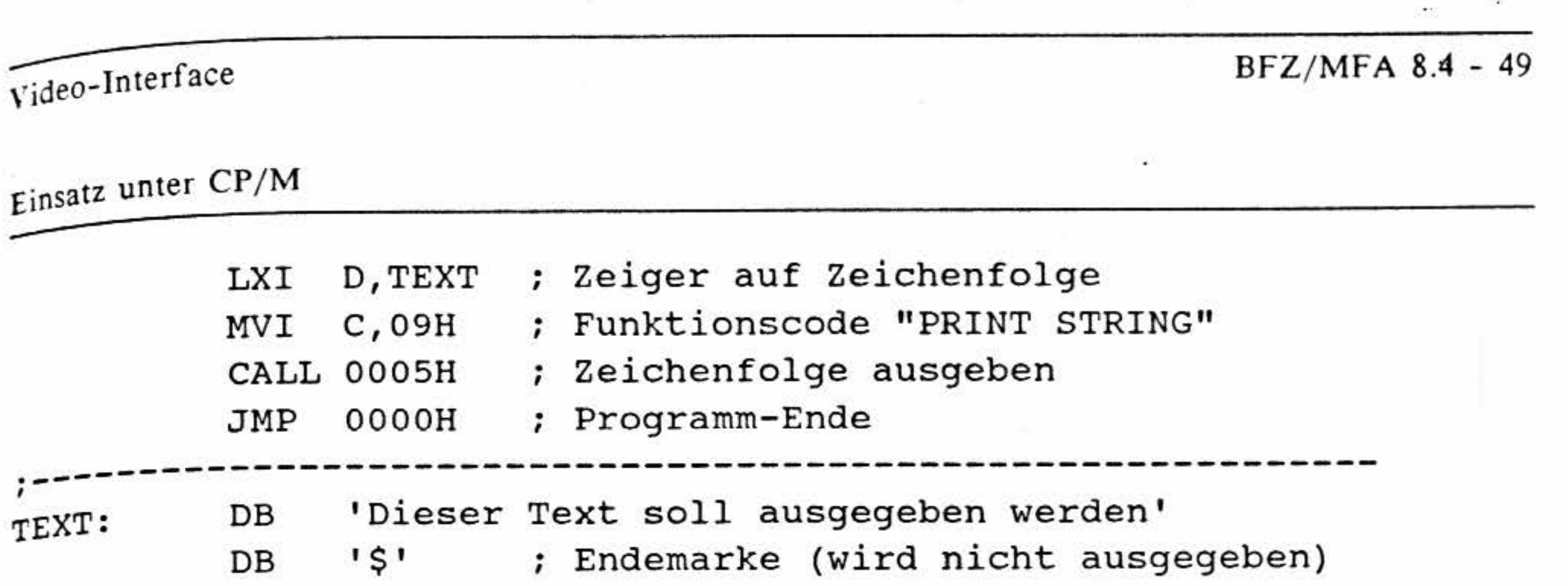

## **Funktion "CONSOLE INPUT", Einlesen eines Zeichens mit Echo**  Anwendung:

- C-Register mit  $01_H$  laden (Funktionscode)
- BDOS mittels CALL 0005 aufrufen

Diese Funktion wartet, bis ein Zeichen eingegeben wird. Das vom Video-Interface zum Mikrocomputer gesendete Zeichen \vird von der BDOS-Funktion sofort zum Interface zurück gesendet und auf dem Bildschirm angezeigt (Echo). Nach der Ausführung der BDOS-Funktion befindet sich das eingelesene Zeichen im Akkumulator der CPU. Diese BDOS-Funktion reagiert in der CP/M-üblichen Weise auf die Eingabe bestimmter Steuerzeichen:

Control S: Consolausgabe ein/aus

## **5.2.2 Zeicheneingabe**

' Control P: Drucker ein/aus

Diese Funktion sollte *nicht* dazu verwendet werden. "Antworten" auf DLE- oder ESC-Sequenzen entgegenzunehmen, da alle vom Mikrocomputer empfangenen Zeichen auf dem Bildschirm angezeigt  $werden.$ 

E

В

D

In

H

Τ

RI

W

Einsatz unter CP/M

Funktion "DIRECT CONSOLE I/O", Einlesen eines Zeichens ohne Echo Anwendung:

- C-Register mit 06<sub>H</sub> laden (Funktionscode)
- E-Register mit FF<sub>H</sub> laden (Input)
- BDOS mittels CALL 0005 aufrufen

Diese BDOS-Funktion ist eine kombinierte Ein-/Ausgabe-Funktion. Um die Eingabe zu wählen, muß das E-Register vor dem Funktionsaufruf mit dem Wert FF<sub>H</sub> geladen werden. Diese Funktion führt - im Gegensatz zur oben beschriebenen Funktion "CONSOLE INPUT" - kein Echo aus. Das heißt: Das eingegebene Zeichen wird nicht auf dem Bildschirm angezeigt. Darüber hinaus wartet diese Funktion nicht auf eine Tastatur-Betätigung. Wurde keine Taste betätigt, so weist der Akkumulator nach der Rückkehr in das Anwenderprogramm den Inhalt 00<sub>H</sub> auf. Aus diesem Grund kann der Code 00<sub>H</sub> mit dieser Funktion nicht eingelesen werden. Enthält das Empfangsregister aufgrund einer Tastenbetätigung ein Zeichen, so befindet sich der entsprechende ASCII-Code im Akkumulator.

Diese BDOS-Funktion sollte verwendet werden, wenn die "Antwort" auf eine DLE- oder Escape-Sequenz gelesen werden muß.

Funktion "READ CONSOLE BUFFER", Einlesen einer Zeile in einen Puffer Anwendung:

- C-Register mit  $0A_H$  laden (Funktionscode)
- DE-Registerpaar mit Adresse des Eingabe-Puffers laden (Pufferlänge = Anzahl der zu puffernden Zeichen plus 2)
- Als erstes Byte in den Puffer die Anzahl der pufferbaren Zeichen eintragen (Pufferlänge-2).
- BDOS mittels CALL 0005 aufrufen
- Diese BDOS-Funktion liest eine komplette Eingabezeile in den Puffer ein. Bei der Eingabe können alle üblichen CP/M-Editier-Funktionen genutzt werden (Backspace, Delete, ^C, ^E, ^H, ^J, ^M, ^R, ^U, ^X) Alle eingegebenen Zeichen werden auf dem Bildschirm angezeigt. Durch die Eingabe von "Line Feed" oder "Carriage Return" wird die Eingabe beendet. Das zweite Byte des Puffers enthält dann die Anzahl der tatsächlich eingegebenen Zeichen. Ab dem dritten Byte enthält der Puffer die eingegebenen Zeichen.

Diese Funktion sollte nicht dazu verwendet werden, "Antworten" auf DLE- oder ESC-Sequenzen entgegenzunehmen, da alle vom Mikrocomputer empfangenen Zeichen auf dem Bildschirm angezeigt werden.

BFZ/MFA 8.4 - 51

Einsatz unter CP/M

Beispiel:

Das folgende Programm zeigt im ersten Teil, wie Zeichen von der Tastatur gelesen werden können. Im zweiten Teil wird eine Abfrage der Software-Version gezeigt.

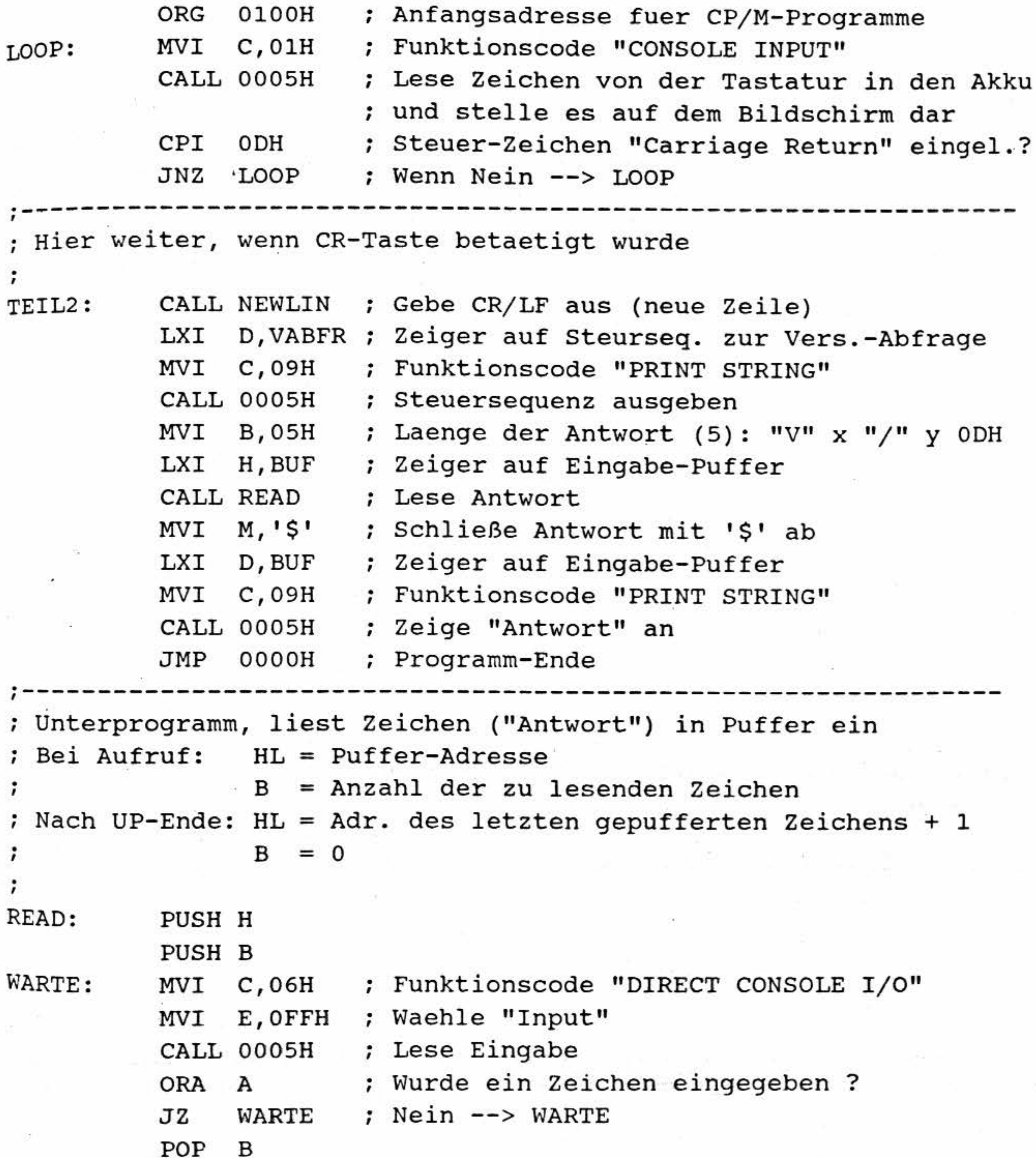

Fortsetzung auf der nächsten Seite

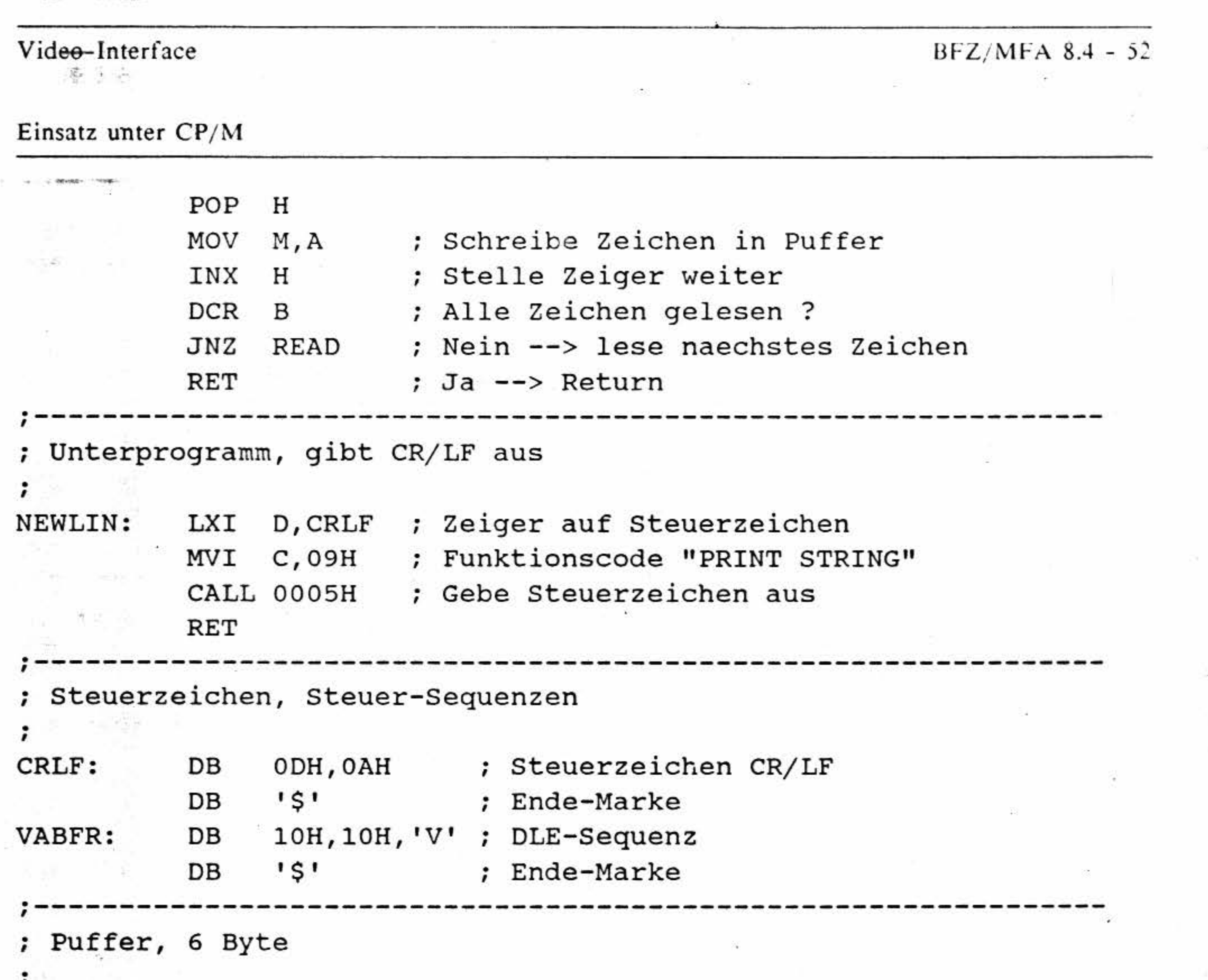

 $0, 0, 0, 0, 0, 0$ ; Puffer BUF: DB

Bitte beachten Sie, daß sämtliche Registerinhalte durch das BDOS verändert werden können. Gegebenenfalls sind die Registerinhalte vor dem BDOS-Aufruf (CALL 0005) mit Hilfe von PUSH-Befehlen im Stack zu speichern und nach der Ausführung der BDOS-Funktion durch POP-Anweisungen zu restaurieren.

 $\mathbb{P}^1$ 

T

N

Genauere Erläuterungen zu den BDOS-Funktionen entnehmen Sie bitte der CP/M-Literatur.

#### 5.2.3 Ein Programmbeispiel in Assembler-Sprache

Das nachstehende Programm fordert den Anwender auf, eine Ziffer einzugeben. Der Aufforderungstext wird in dem Unterprogramm "TXTAUS" über die BDOS-Funktion "PRINT STRING" ausgegeben. Die Tastatur wird über die BDOS-Funktion "DIRECT CONSOLE I/O" abgefragt, da kein Echo erwünscht ist. Das Programm überprüft, ob tatsächlich eine Ziffer (ASCII-Code 30<sub>H</sub> bis 39<sub>H</sub>) eingegeben wurde. Ist dies der Fall, gibt das Programm die entsprechende Ziffer als Wort auf dem Bildschirm aus. Wurde keine Ziffer eingegeben, erscheint die Meldung "KEINE ZIFFER". Das hier beschriebene Programm wertet die Betätigung der "CR"-Taste als Abbruchwunsch aus.

BFZ/MFA 8.4 - 53

Einsatz unter CP/M

 $\sim$ 

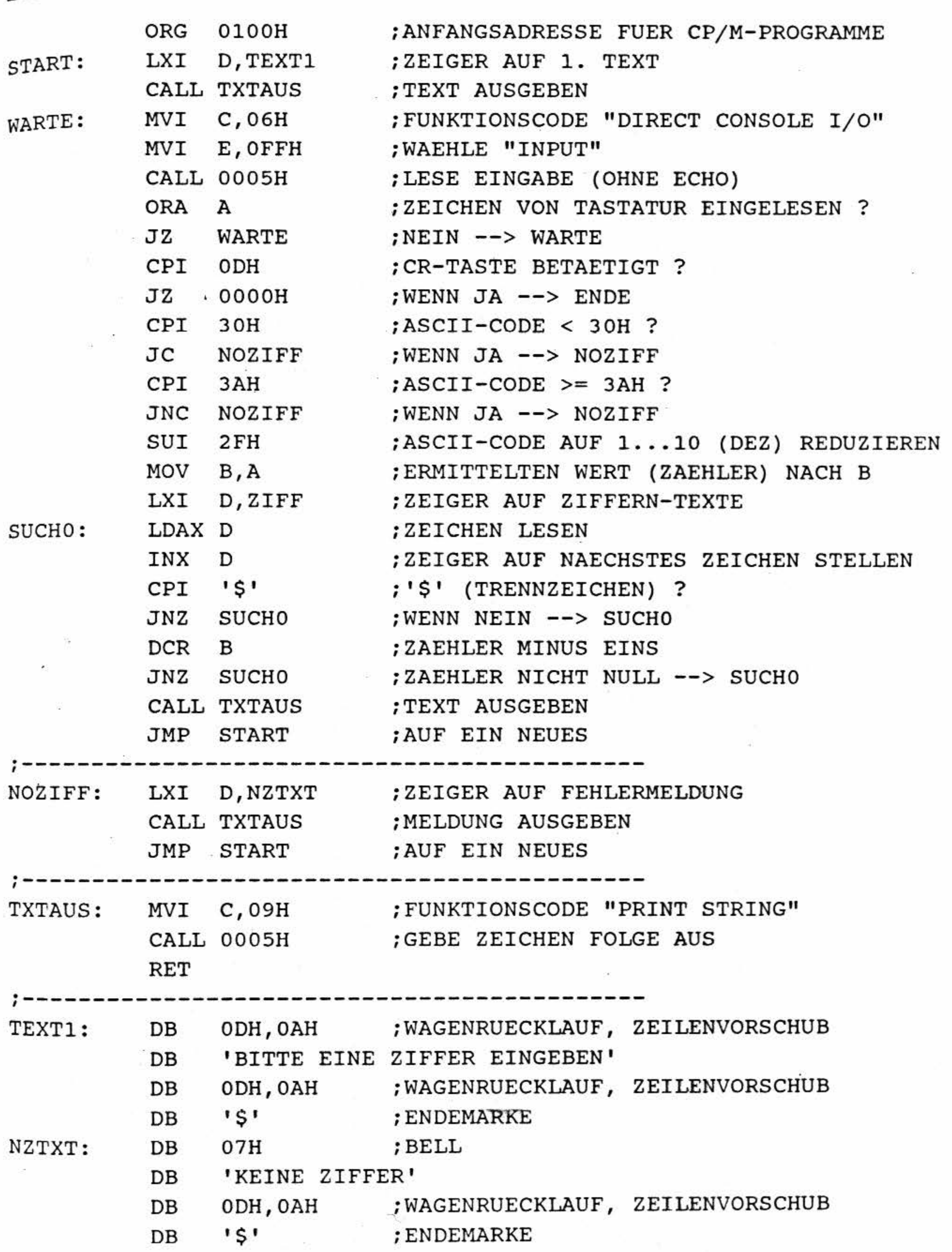

 $\mathcal{L}^{\pm}$ 

Fortsetzung auf der nächsten Seite

<u>1990년</u> - 대한민국의 대한민국의 대한민국의 대한민국의 대한민국의 대한민국의 대한민국의 대한민국의 대한민국의 대한민국의 대한민국의 대한민국의 대한민국의 대한민국의 대한민국의 대한민국의 대한민국의 대한민국의 대한민국의 대한민국의 대한민국의 대한민국의 대한민국의 대한민국의 대한민국의 대한민국의 대한민국의 대한민국의 대한민국의 대한민국의 대한민국의 대한민국의 대한민국의 대한민국의 대한민국의 대

(PA)

**Realision** 

BFZ/MFA 8.4 - 54

# Einsatz unter CP/M

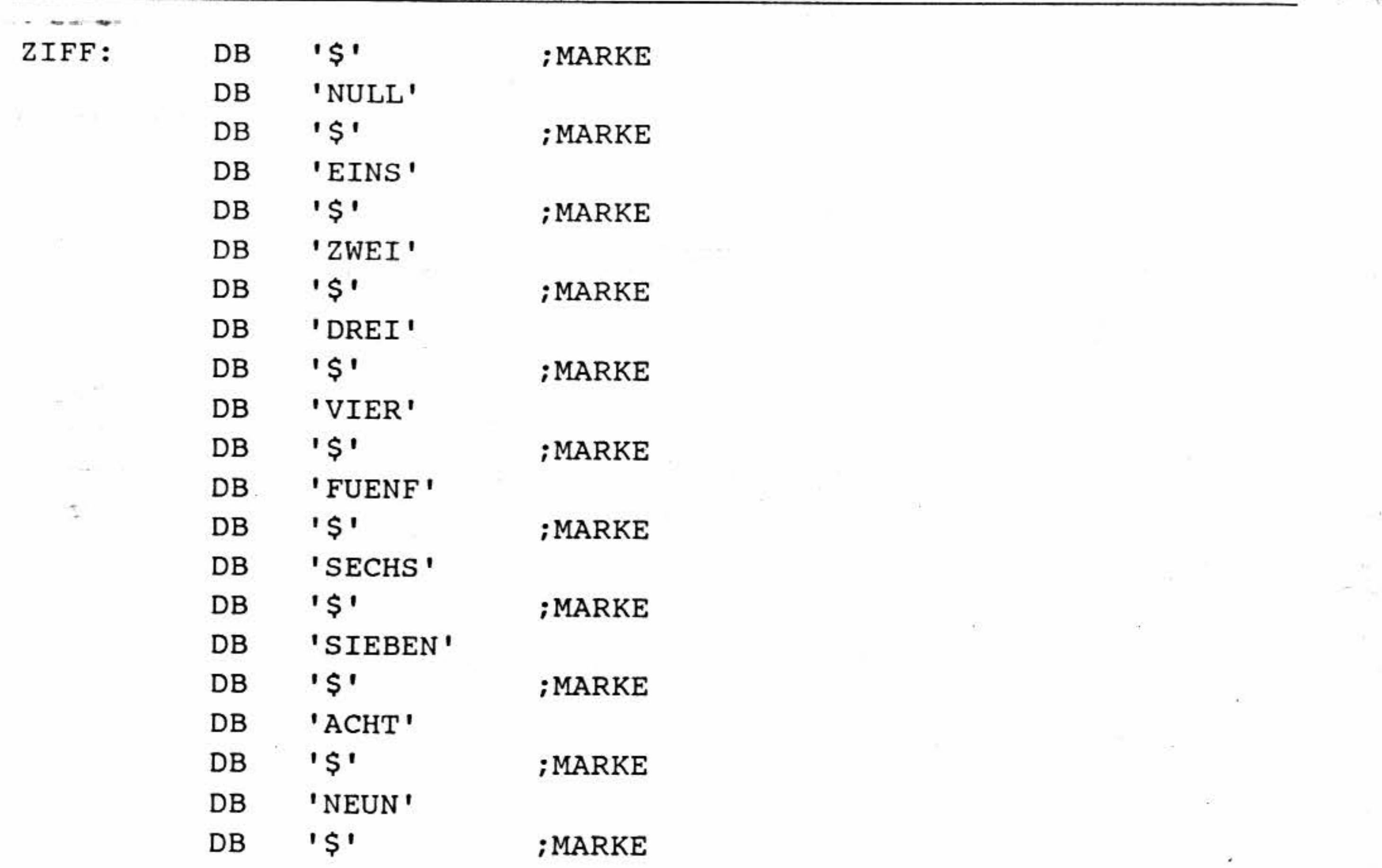

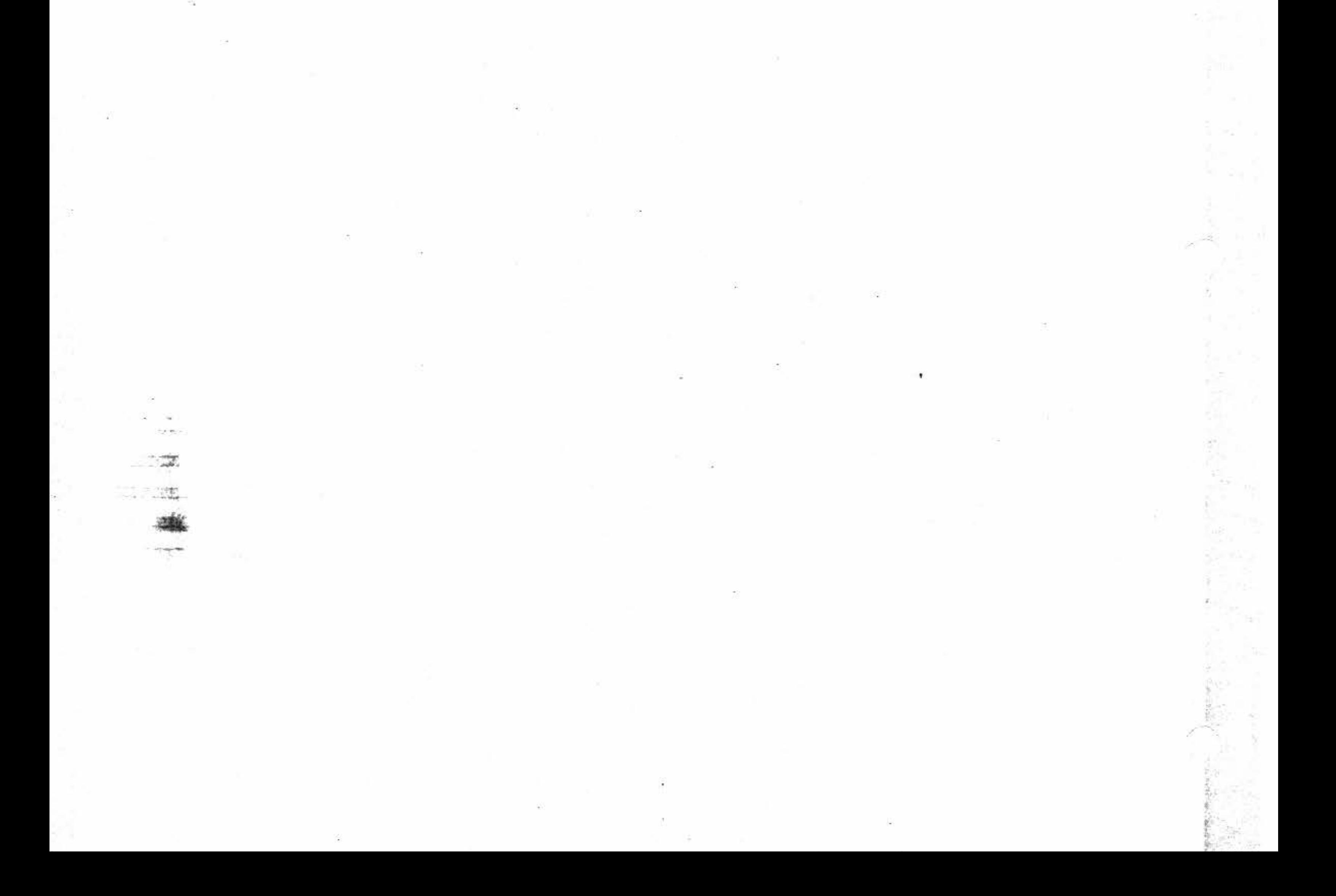

 $Video-Interface$  BFZ/MFA 8.4 - 55

•

..

. .

MBASIC ist ein weit verbreiteter Basic-Interpreter für das Betriebssystem CP/M. In diesem Kapitel soll gezeigt werden, wie man die Eigenschaften des Video-Interfaces BFZ/MFA 8.4 in MBASIC-Programmen nutzen kann.

Das Betriebssystem CP/M benötigt nicht unbedingt ein Video-Interface zur Ausgabe von Zeichen, da es auch mit anderen Ausgabe-Geräten (z.B. einem Fernschreiber) zusammenarbeiten kann. Zu den möglichen Ausgabegeräten gehören auch solche, die am Zeilenende nicht automatisch \Vagenrücklauf und Zeilenvorschub ausführen. Damit MBASIC auch *mit* solchen Geräten arbeitet, erzeugt es normalerweise nach jedem 80. ausgegebenen Zeichen die Steuerzeichenkombination Wagenrücklauf/Zeilenvorschub (CR/LF). Hierbei spielt es keine Rolle, ob die zuvor ausgegebenen Zeichen darstellbar waren (Buchstaben, Ziffern usw.) oder ob es sich um Steuerzeichen gehandelt hat. Das Video-Interface benötigt die von MBASIC nach jedem 80. Zeichen erzeugte CR/LF-Kombination nicht. Sie kann sich sogar störend auswirken, weil dadurch nur jede zweite Bildschirmzeile beschrieben wird. Fügt MBASIC die CR/LF-Kombination mitten in eine Steuer-Sequenz ein, so "versteht" das Interface die Sequenz nicht. Aus diesen Gründen muß das automatische Einfügen von CR/LF unterbunden werden. Dies kann durch den am Programmanfang stehenden Befehl

WIDTH 255

Die oben abgedruckten Zeilen sind gleichwertig, sie geben alle das Steuerzeichen BEL (ASCII-CODE 7  $\mathbf{D}$ ) aus. Die PRINT-Anweisungen sind jeweils mit einem ";" abgeschlossen, damit MBASIC nach dem auszugebenden Steuerzeichen BEL nicht zusätzlich .die Steuerzeichen für Wagenrücklauf und Zeilenvorschub ausgibt.

Beachten Sie bitte die CHR\$-Anweisung! Ohne diese Anweisung würde die Ziffer "7" ausgegeben:

 $\frac{4}{1}$ ', j

Einsatz unter CP/M

## 5.3 Nutzung unter MBASIC (BASIC 80)

erreicht werden.

#### **S.3.1 Zeichenausgabe**

. Darstellbare Zeichen (wie Buchstaben und Ziffern) können unter MBASIC mit Hilfe der PRINT-Anweisung ausgegeben werden:

10 PRINT "Video-Interface"

Die Ausgabe von Steuerzeichen ist durch die PRINT- und CHR\$-Anweisungen möglich:

```
10 STEUERCODE=? : PRINT CHR$(STEUERCODE); 
20 PRINT CHR$(7);
```
10 PRINT 7; : REM\*\*\* Diese Anweisung gibt die Ziffer "7'' aus

..

1

1

1

Einsatz unter CP/M

Sollen Steuerzeichen-Folgen (z.B. Escape-Sequenzen) ausgegeben werden, so kann hierzu eine einzige PRINT-Anweisung verwendet werden. Die einzelnen Steuerzeichen müssen - soweit sie nicht in einem String zusammengefaßt sind - durch ein ";" (nicht durch ein "," !) voneinander getrennt werden:

10 PRINT CHR\$(27); CHR\$(71); CHR\$(52);

Das Semikolon zwischen den einzelnen Zeichen verhindert, daß MBASIC Leerzeichen in die zum Video-Interface übertragene Zeichenfolge einfügt.

Die oben angegebene Zeichenfolge schaltet die inverse Zeichendarstellung ein. Auch andere Möglichkeiten zur Ausgabe von Steuerzeichenfolgen sind erlaubt:

10 PRINT CHR\$(27); "G4";

oder

```
10 ESC$=CHR$(&H1B)
20 PRINT ESC$; "G4";
```
oder

10 INVEIN\$=CHR\$(27)+"G4"

# 20 PRINT INVEIN\$;

usw.

## 5.3.2 Zeicheneingabe

Um Tastatur-Eingaben in MBASIC entgegenzunehmen, können die Basic-Anweisungen INPUT, INPUTS und INKEYS verwendet werden. Eine genaue Beschreibung dieser Anweisungen entnehmen Sie bitte der MBASIC-Anleitung.

Beispiele:

```
10 INPUT "Eingabe", I1$
20 L2$=INPUT$(4) : REM *** LIEST 4 ZEICHEN
30 I3$=INKEY$ : IF I3$="" THEN 30
```
"Antworten" auf DLE- bzw. Escape-Sequenzen sollten ausschließlich mit der INPUTS-Anweisung entgegengenommen werden. Dabei sollte - wie das nachfolgende Beispiel zeigt - die INPUT\$-Anweisung direkt auf die PRINT-Anweisung zur Ausgabe der DLE- bzw. Escape-Sequenz folgen. Bitte achten Sie darauf, daß in der Klammer der INPUT\$-Anweisung die richtige Anzahl der "Antwort"-Zeichen angegeben wird.

 $BFZ/MFA$  8.4 - 57

Einsatz unter CP/M

1 WIDTH 255 : REM \*\*\* UNTERDRUECKE VOM INTERPRETER-CR/LF 10 ESC\$=CHR\$(&H1B) : REM \*\*\* ESCAPE 20 WO\$=ESC\$+"?" : REM \*\*\* ESC-SEQUENZ ZUR CURSOR-POSITIONS-ABFR. 30 REM \*\*\* FUER DIESES BEISPIEL IST ES WICHTIG, DASS DIE NACH-40 REM \*\*\* FOLGENDE PRINT-ANWEISUNG MIT EINEM ";" ABGESCHLOSSEN 50 REM \*\*\* IST. 60 PRINT "Bitte CONTROL-C betaetigen"; : REM \*\*\* Text ausgeben 70 PRINT WOS; : REM \*\*\* ABFRAGE DER CURSOR-POSITION (mit ";" !!) 80 I\$=INPUT\$(3) : REM \*\*\* "ANTWORT" ENTGEGENNEHMEN (3 ZEICHEN) 90 REM \*\*\* DIE ANTWORT BESTEHT AUS 3 ZEICHEN: 100 REM \*\*\* REIHE+20H, SPALTE+20H, ODH 110 REIHE=ASC(LEFT\$(I\$,1))-&H20 120 SPALTE=ASC(MID\$(I\$, 2, 1)) - & H20 130 REM \*\*\* NUN DIE CURSOR-POSITION ANZEIGEN 140 PRINT "Reihe=";REIHE;", Spalte=";SPALTE 150 REM \*\*\* NUN CURSOR AUF DIE ALTE POSITION, DIE ER VOR DER 160 REM \*\*\* ANZEIGE VON "REIHE" UND "SPALTE" HATTE 170 PRINT ESC\$; "="; LEFT\$(I\$, 2); 180 REM \*\*\* DIE ERSTEN BEIDEN ZEICHEN VON I\$ GEBEN DIE POSITION AN 190 REM \*\*\* ZUM ABSCHLUSS EINE ENDLOS-SCHLEIFE, DAMIT DIE 200 REM \*\*\* CURSOR-POSITION NICHT DURCH DIE READY-MELDUNG DES 210 REM \*\*\* BASIC-INTERPRETERS VERAENDERT WIRD (PROGRAMM BITTE

220 REM \*\*\* MIT "CONTROL-C" ABBRECHEN) 230 GOTO 230

#### 5.3.3 Ein Programmbeispiel in MBASIC (BASIC 80)

Das nachstehende Programm soll die einzelnen Aus- und Eingabemöglichkeiten unter MBASIC darstellen. Texte und Steuerzeichen werden mit Hilfe einer PRINT-Anweisung ausgegeben. Zeile 190 zeigt die Anwendung der INKEYS-Funktion.

1 WIDTH 255 : REM \*\*\* UNTERDRUECKE INTERPRETER-CR/LF 10 PRINT CHR\$(7); : REM \*\*\* CODE FUER "BEL" AUSGEBEN 20 PRINT "Dies ist ein Test" : REM \*\*\* TEXT AUSGEBEN 30 PRINT : REM EINE LEERZEILE ERZEUGEN 40 PRINT "Gross- und Kleinbuchstaben" 50 REM \*\*\* NUN DEN CURSOR ZWISCHEN DIE BEIDEN TEXTZEILEN STELLEN

Fortsetzung auf der nächsten Seite

그 정도 있는 대학 내 그 사람이 오늘 책임이

THE REPORT OF A REPORT OF

 $\sqrt{16}$  =  $45\sqrt{16}$  =  $16\sqrt{16}$  =  $16\sqrt{16}$  +  $24\sqrt{16}$ 

- 1989 - 1989 - 1980 - 1

 $BFZ/MFA$  8.4 - 58

5.

Einsatz unter CP/M

60 REM \*\*\* (DER CURSOR STEHT NACH DER LETZTEN PRINT-ANWEISUNG 70 REM \*\*\* UNTER DEM TEXT "Gross - ....". DAHER MUSS DER CURSOR 80 REM \*\*\* UM ZWEI ZEILEN NACH OBEN GESTELLT WERDEN. DER CODE 90 REM \*\*\* FUER "CURSOR HOCH" IST 11 (DEZ)) 100 PRINT CHR\$(11); CHR\$(11); 110 REM \*\*\* ACHTEN SIE BEIM EINGEBEN DIESES PROGRAMMS DARAUF, 120 REM \*\*\* DASS AM ENDE DER NACHFOLGENDEN ZEILE EIN ";" STEHT 130 PRINT "------------------------------": 140 REM \*\*\* NUN CURSOR UNTER "Gross- und Kleinbuchstaben" 150 PRINT CHR\$(10);CHR\$(10);CHR\$(13);: REM \*\*\* LF, LF, CR 160 INPUT "WIE ALT SIND SIE ", A 170 PRINT "SIE BEHAUPTEN, "; A; "JAHRE ALT ZU SEIN" 180 PRINT "BITTE BETAETIGEN SIE EINE TASTE" 190 C\$=INKEY\$ : IF C\$="" THEN 190 : REM \*\*\* TASTATURABFRAGE 200 PRINT "DIE VON IHNEN BETAETIGTE TASTE ERZEUGT DEN CODE"; 210 PRINT ASC(C\$); " (DEZ) " : REM \*\*\* CODE ANZEIGEN 220 PRINT "--- ENDE ---"

#### 5.4 Das Editor-Programm BFZED.COM

Der zum CP/M-Betriebssystem für den MFA-Mikrocomputer mitgelieferte Editor "BFZED.COM" ist für das Video-Interface BFZ/MFA 8.2 installiert. Dies bedeutet, daß zur Steuerung des Cursors

der MAT 85-Mode des hier beschriebenen Interfaces benutzt werden muß. Dieser Mode kann vor dem Start des Editors über das Set-Up-Menü ein- und nach Verlassen des Editors wieder ausgeschaltet werden. Abgesehen davon, daß hierbei ständig zwischen den beiden Modi hin- und hergeschaltet werden muß, können die erweiterten Möglichkeiten des TVI 950-Modes so nicht genutzt werden.

Deshalb ist es sinnvoll, das Programm BFZED.COM an den TVI 950-Mode anzupassen. Bevor man diese Anpassung jedoch durchführt, sollte man sich eine Sicherheitskopie des Programms anfertigen.

# Arbeiten Sie NIE mit der Original-Diskette (außer zum Erstellen einer Sicherheitskopie)

Bedenken Sie ebenfalls, daß die geänderte BFZED.COM-Version ausschließlich im TVI 950-Mode des hier beschriebenen Video-Interfaces BFZ/MFA 8.4 funktionsfähig ist. Sollten Sie BFZED.COM auch auf dem Video-Interface BFZ/MFA 8.2 betreiben wollen, so müssen Sie hierfür die ungeänderte Version des Programms benutzen.

• ,· 1

 $\mathbb{R}^2$ •

r

 $\mathbf{I}$ 

•· ~ r,

' '· t ' **|** 

f)

 $\sim$   $\frac{1}{2}$ ,.

. ,, • • •

' t ' r ~-- .. •

, F . . . Kopieren Sie folgende Programme auf eine formatierte und mit dem CP/M-Betriebssystem versehene Diskette: STAT.COM, DDT.COM, BFZED.COM und BFZED.HLP. Alle Arbeiten sollten nur mit dieser neu geschaffenen Arbeitsdiskette durchgeführt werden,

' ' . •

,·

. •

BFZ/MFA 8.4 - 59

damit nicht versehentlich die Original-Version des Editors verändert wird.

angezeigt. Hiervon ist nur der Wert unter "RECS" wichtig. Er gibt die Länge des Programms BFZED.COM in Records zu je 128 Bytes an. Falls der angezeigte Wert ungerade ist, muß er um .

1 erhöht werden. Dividieren Sie den (ggf. um 1 erhöhten) Wert durch 2 und notieren Sie das Divisions-Ergebnis.

- Setzen Sie die neue Arbeitsdiskette in Laufwerk A: ein und betätigen Sie die RESET-Taste des Mikrocomputers. Nach wenigen Sekunden muß die CP/M-Bereitschaftsmeldung "A>" erscheinen. - Ermitteln Sie die Länge des Programms BFZED.COM mit Hilfe des Programms STAT.COM. Geben Sie hierzu 'die Anweisung

Schließen Sie die Eingabe mit der CR-Taste ab. Die Eingabe bewirkt, daß zuerst das Monitorprogramm DDT.COM geladen wird. Dieses lädt dann das Editor-Programm BFZED.COM in den RAM-Speicher. Dort kann es verändert werden.

Nachstehend ist der "Dialog" zwischen Benutzer und DDT.COM abgedruckt. Ausgaben des Programms DDT.COM sind in der Schrift Courier gesetzt. Eingaben des Benutzers sind in der

#### STAT BFZED.COM

ein und schließen Sie die Eingabe durch die Betätigung der CR-Taste ab. Auf dem Bildschirm wird daraufhin beispielsweise

> RECS 64 BYTES REMAINING ON A: 288K BYTES EXT BK 1 ACC R/W .A:BFZED.COM

> > "

#### Beispiele:

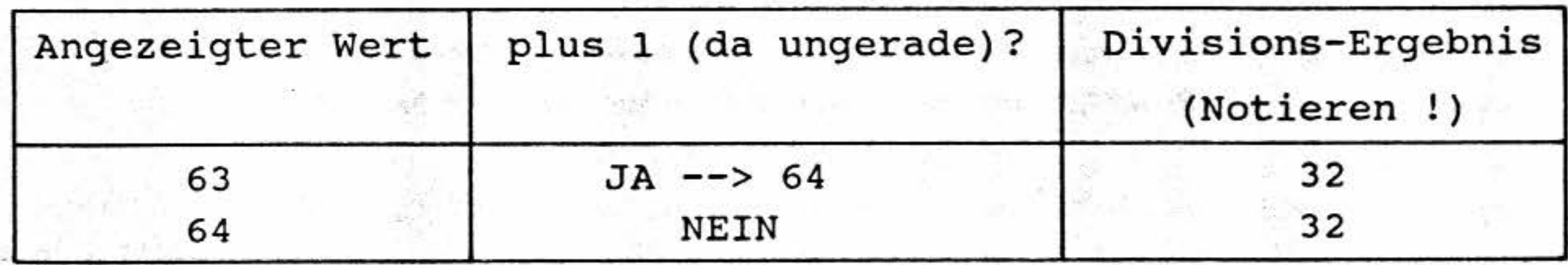

## 5.4.2 Anpassen des Programms BFZED.COM

- Geben Sie nach den oben angegebenen Vorbereitungen nun die folgende Kommandozeile ein:

#### DDT BFZED.COM

• ..

#### Einsatz unter CP/M

#### 5.4.1 Vorbereitungen zum Anpassen des Programms BFZED.COM

#### Einsatz unter CP/M

unterstrichenen Schrift Courier gesetzt. Alle Benutzereingaben sind durch die Betätigung der CR-Taste abzuschließen. Das Zeichen "¿" im folgenden Bildschirm-Dialog symbolisiert DDT-Ausgaben, die - abhängig von der jeweiligen BFZED.COM-Version - unterschiedlich sein können. Kommentare sind in der Schrift Times Roman Italic gesetzt.

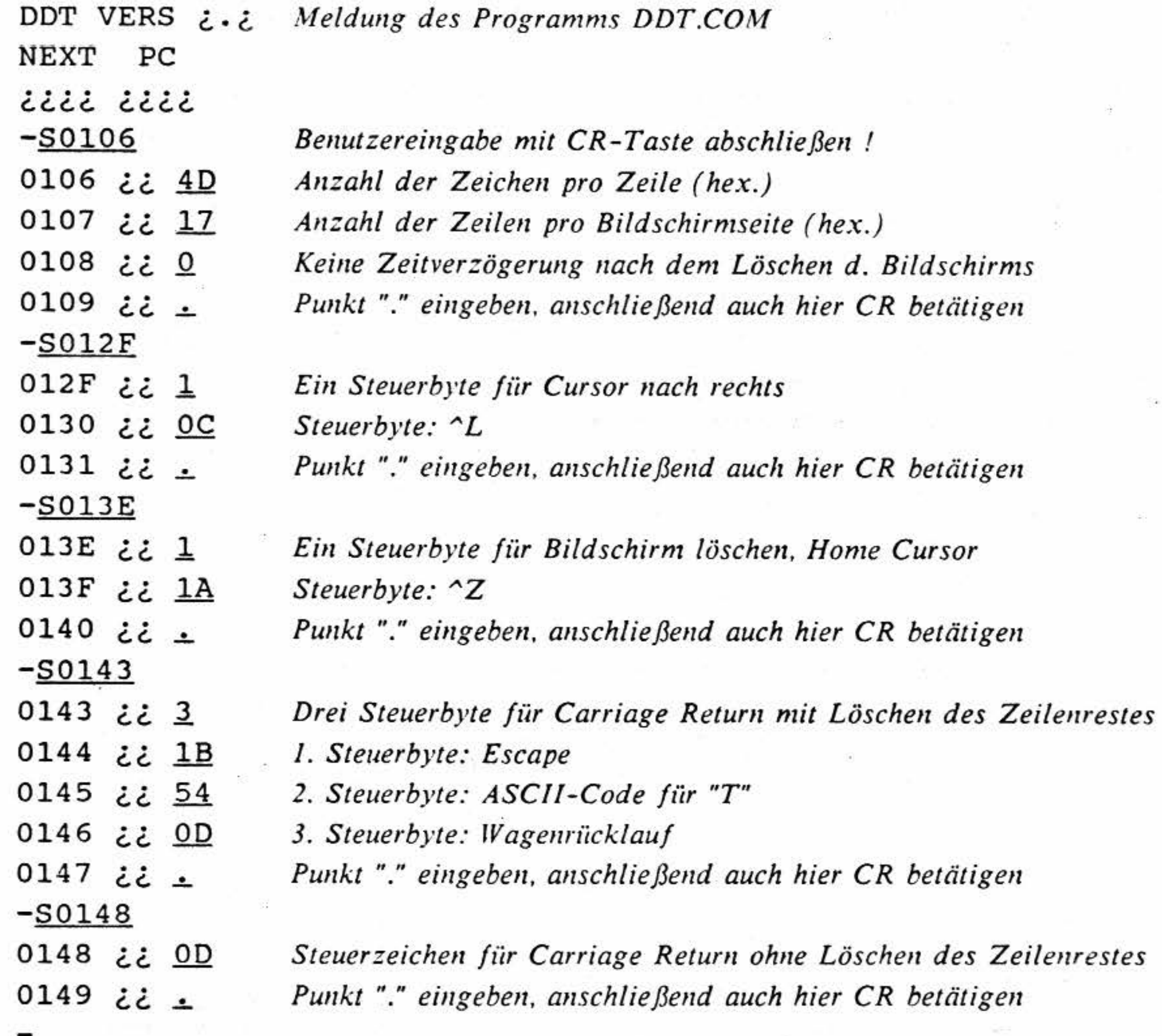

- Nachdem alle Änderungen durchgeführt wurden, kann das Programm DDT.COM durch die Tastenkombination CONTROL-C beendet werden.
- Nun ist es wichtig, die noch im RAM befindliche neue Version des Programms BFZED.COM  $\overline{\phantom{a}}$ auf der Diskette zu speichern. Erinnern Sie sich noch an den Wert, den Sie sich notieren sollten? Diesen Wert brauchen wir jetzt! Geben Sie die Kommando-Zeile

#### SAVE ¿¿ BFZED950.COM

ein ("¿¿" symbolisiert den notierten Wert). Das Betriebssystem CP/M "weiß" nun, wie groß der RAM-Bereich ist, der auf der Diskette gespeichert werden muß. Die neue Version des Editor-Programms wird unter dem Namen BFZED950.COM gespeichert.

Anschließend kann die neue Version des Editors aufgerufen und überprüft werden.

Einsatz unter CP/M

- Die hier durchgeführten Änderungen passen den Editor lediglich an das neue Bildformat (80 Zeichen pro Zeile, 24 Zeilen) an. Soll der Editor z.B. beim Programmaufruf automatisch vom USA-Zeichensatz zum deutschen Zeichensatz umschalten, so ist auch dies möglich. Die Steuerzeichen für die zusätzlichen Anpassungen entnehmen Sie bitte diesem Handbuch. Der Änderungsvorgang selbst ist im FPÜ-Band 4 ("Beschreibung des Programms BFZED.COM") erläutert.

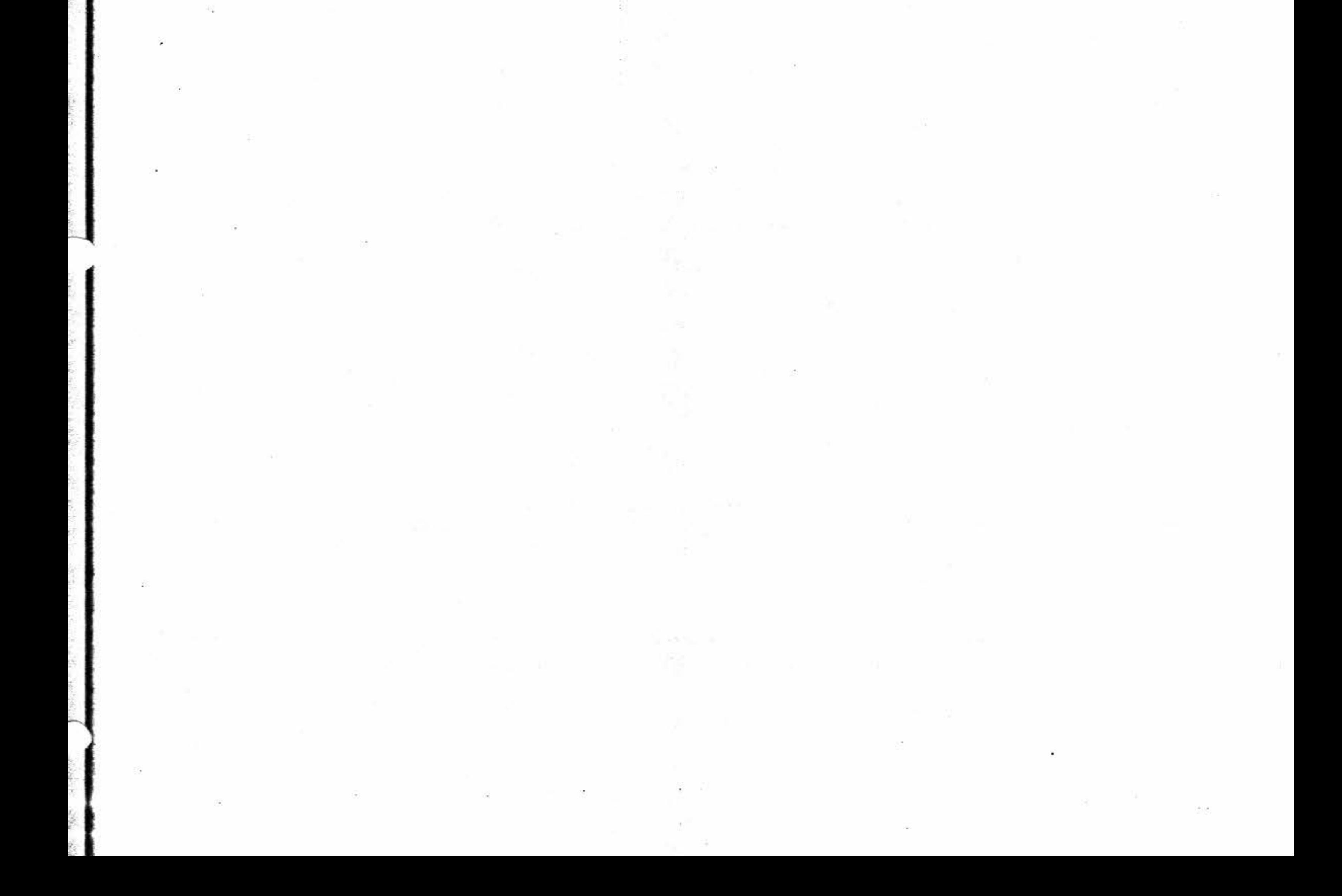

Das hier beschriebene Interface kann zusätzlich zu den Zeichen-Zeilen am unteren Rand des Schriftfeldes eine Statuszeile anzeigen. Diese kann mit dem Schalter SI .8 oder mit Hilfe des Set-Up-Menüs ein- bzw. ausgeschaltet werden. Die Statuszeile ist unabhängig vom eingeschalteten Mode (MAT 85 bzw. TVI 950). Sie steht dem Anwender nicht zur Zeichenausgabe zur Verfügung, das heißt, er kann in diese zusätzliche Zeile keinen Text schreiben. In der Statuszeile wird mit halber Helligkeit und dunkler Schrift auf hellem Grund eine Zustandsinformation des Video-Interfaces angezeigt.

#### Die Statuszeile

#### 6 **Die Statuszeile**

Die Überschriften der einzelnen Spalten werden auf dem Bildschirm nicht angezeigt. Die hier dargestellte Anzeige ist ein Beispiel. Die tatsächlich angezeigten \Verte sind abhängig von der Einstellung des Video-Interfaces bzw. von der Cursor-Position.

#### Control-Mode:

Wenn der Control-Mode aktiviert wurde, zeigt das Interface in dieser Spalte die Meldung "CTL-MODE" an. Normalerweise ist dieses Feld leer.

Die Statuszeile besteht aus acht Spalten und hat folgenden Aufbau:

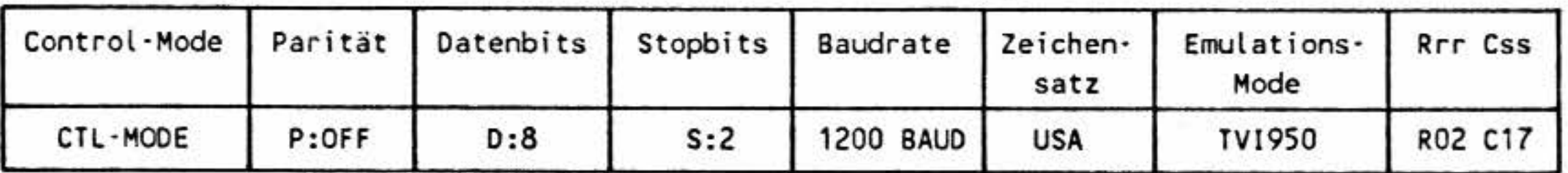

Die eingestellte Anzahl der Stopbits ("l" oder "2") wird hinter den Zeichen "S:" angezeigt. Die Anzahl der Stopbits kann über die DIL-Schalter der Baugruppe eingestellt werden.

.  $\overline{\phantom{a}}$ 

.  $\sim$ 

 $\ddot{\bullet}$ '

 $\frac{1}{2}$ 

#### **Parität:**

Hinter den Zeichen "P:" wird der aktuelle Paritäts- Mode angezeigt. Möglich sind die Anzeigen "OFF" (keine Parität), "ODD" (odd Parity, ungerade Parität), "EVN" (even Parity, gerade Parität), "MRK" (Mark, immer H-Pegel), "SPC" (Space-Parity, immer L-Pegel). Der Paritäts-Mode kann über die DIL-Schalter der Baugruppe eingestellt werden.

#### **Datenbits:**

In dieser Spalte wird hinter den Zeichen "D:" die Anzahl der Datenbits pro übertragenem Zeichen angezeigt. Möglich sind "7" bzw. "8" Datenbits. Die Anzahl der Datenbits kann über die DIL-Schalter der Baugruppe eingestellt werden.

#### Stopbits:

#### **Baudrate:**

Die eingestellte Baudrate wird in dieser Spalte angezeigt. Folgende Baud-Raten sind möglich: 110 Bd; 134,5 Bd; 150 Bd; 300 Bd; 600 Bd; 1200 Bd; 1800 Bd; 2400 Bd; 3600 Bd; 4800 Bd; 7200 Bd; 9600 Bd; 19200 Bd.

' !!! . ! ' •

'

. ' •

f ' r

r

' ' '

*l*  • •

•

, •

•

.. ..

r

**.21** 

Ŧ

R

п

ŋ

**'.ll** 

 $\mathbf w$ 

 $\mathbf c$ 

*C* 

f·

i .. \$ •

~~ • *I* 1

## Video-Interface BFZ/MFA 8.4 - 63

## Die Statuszeile

#### Zeichensatz:

Der aktuelle länderspezifische Zeichensatz wird hier durch eine entsprechende Abkürzung **ange**zeigt: 1

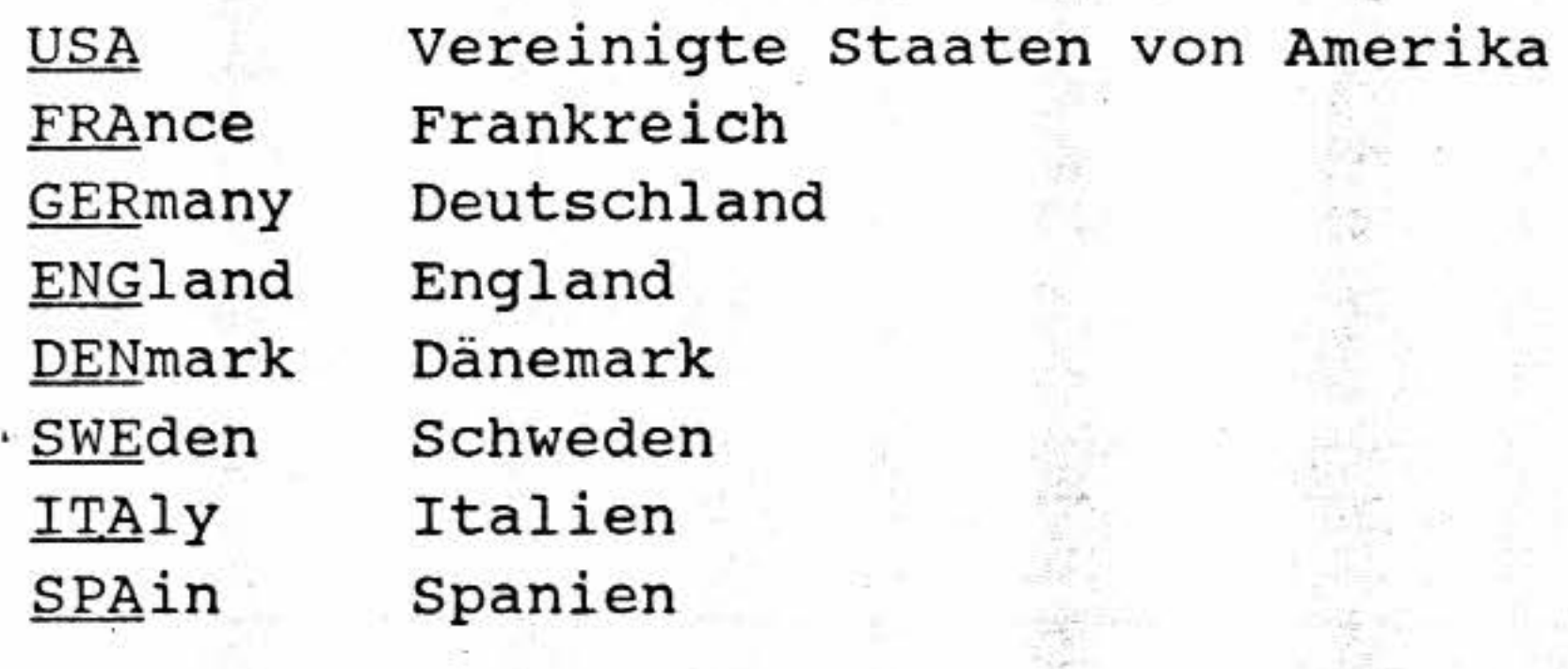

#### Emulations-Mode:

Jn dieser Spalte wird der aktuelle Emulations-Mode ("MAT85" oder "TVI950") angezeigt.

• Hinweis:

Wie beim original TVI 950-Terminal, beginnt die Spalten- und Reihenzählung zur Abfrage der• Cursor-Position (ESC ?) und zur Positionierung des Cursors (ESC =) bei 0, die Zählung für die . Cursor- Positionsanzeige in der Status-Zeile aber bei 1.

a.

mik

#### Rrr Css (Cursor-Position):

Im rechten Teil der Status-Zeile wird die aktuelle Cursor-Position angezeigt. Hinter "R" (für "ROW", Reihe) wird die Nummer der Reihe, in der sich der Cursor momentan befindet, angezeigt. Hinter "C" (für "COLUMN", Spalte) erfolgt die Anzeige der Spalten-Nummer. Die für diese Anzeige gültige Reihen- und Spaltenzählung beginnt bei 1.

•,

上門目

戰隊 断工

r,

•

鶉

 $\overline{B}$ 

7 **Das Se t- Up-l\lenü** 

Viele Einstellungen, die über DIL-Schalter bzw. Escape-Sequenzen möglich sind, lassen sich auch über die Tastatur verändern. Hierzu muß das Set-Up-Menü (Einstell-Menü) durch die Eingabe von CONTROL-DEL aufgerufen werden (CONTROL-Taste gedrückt halten, zusätzlich die im rechten Teil der Tastatur befindliche DEL-Taste betätigen (nicht die DEL-Taste links oben auf der Tastatur), anschließend beide Tasten loslassen).

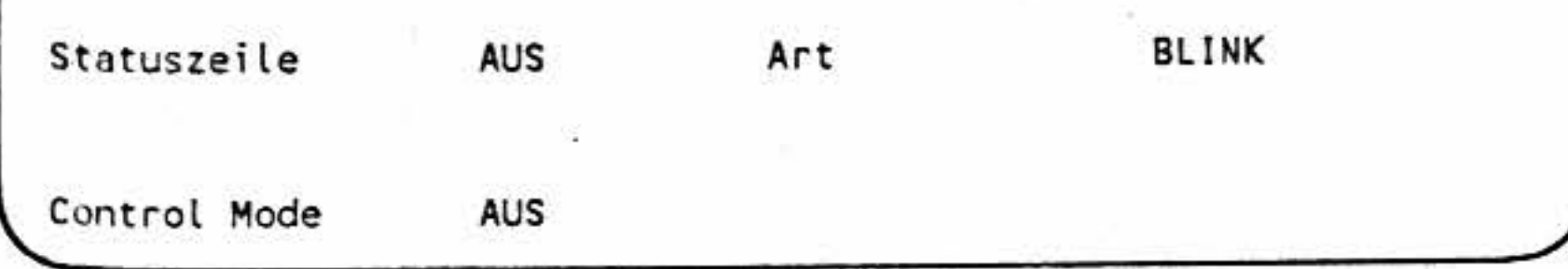

Die oben dargestellte Bildschirm-Anzeige zeigt eine mögliche Einstellung des Video-Interfaces. Je nach der Einstellung des von Ihnen verwendeten Interfaces kann die Anzeige an einigen Stellen davon abweichen.

Die Anzeige soll nun im einzelnen erläutert werden:

#### SETUP Video-Interface BFZ/MFA 8.4 Vx.x

Nach dem Aufruf des Set-Up-Menüs erscheint folgende Anzeige auf dem Bildschirm:

Die erste Zeile ist die Meldung des Set- Up-Menüs. In ihr wird auch die Version des auf dem Interface verwendeten EPROMs angezeigt (hier mit "vx.x" angedeutet).

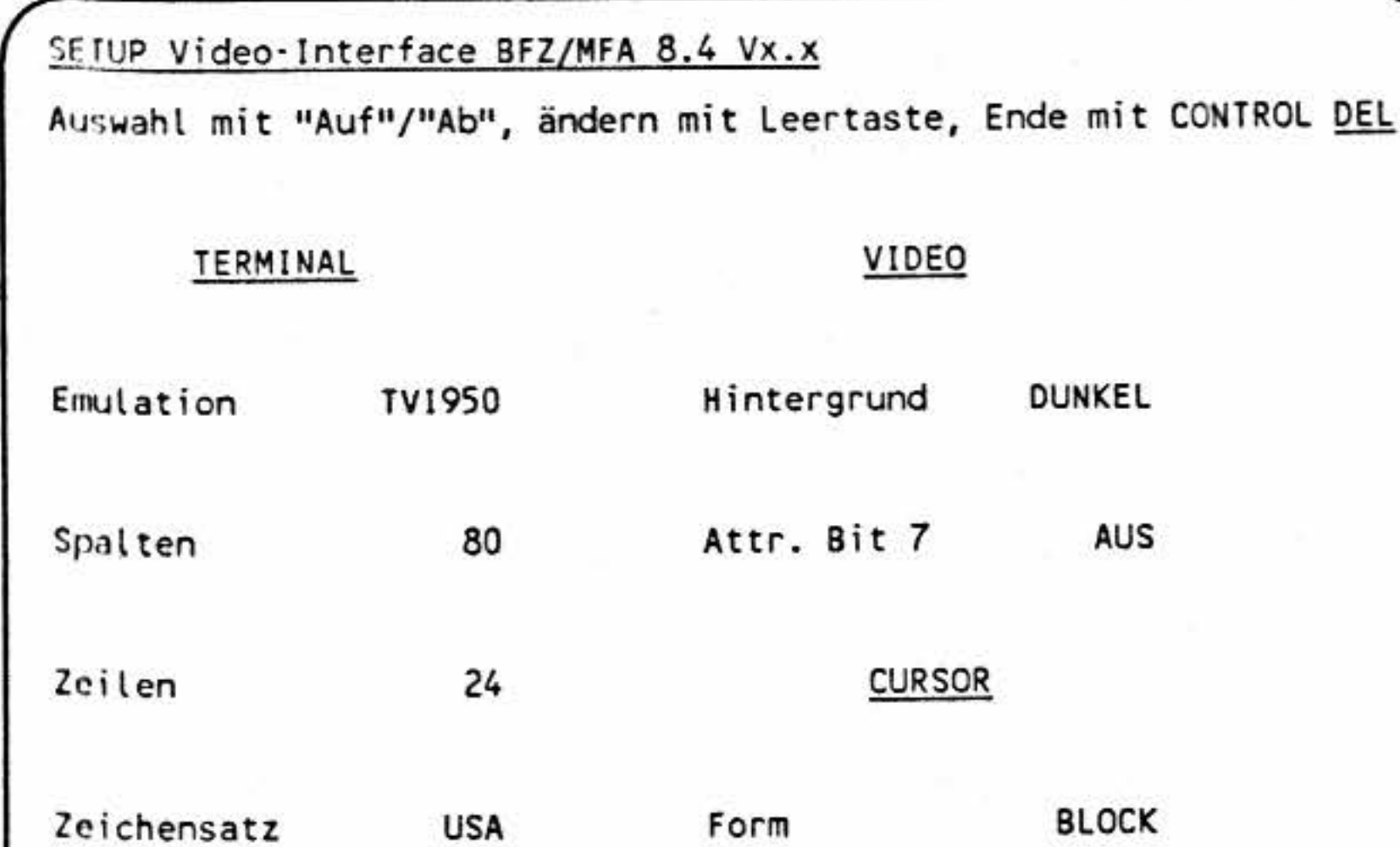

Die zweite Zeile gibt einige Bedienungshinweise:

Auswahl mit "Auf"/"Ab", ändern mit Leertaste, Ende mit CONTROL DEL

. -

•

'

Das Set-Up-Menü

-

**:1** 

 $\hat{\bm{x}}$ 

I

**s** 

u

' .

..

.. -

 $_{\rm{a}}$ 

il

*ß* 

;I

.c

'

-~

·r

s

~

 $\mathbf{v}$ 

 $\mathbf{r}$ 

. /

 $\tilde{\phantom{a}}$ 

Das Set-Up-Menü

Der restliche Teil des Set-Up-Menüs ist in zwei Spalten aufgeteilt. In der ersten Zeile der linken Spalte befindet sich der Text

#### Emulation TVl950

Der Textteil hinter dem Wort "Emulation" (entweder - wie hier - TVI950 oder MAT85) ist invers dargestellt. Dieser inverse Block kann über die Pfeiltasten "Auf" und "Ab" der Tastatur in die anderen Zeilen der Spalte bewegt werden (versuchen Sie es einmal!). Befindet sich der inverse Block in der untersten Zeile einer Spalte, springt er bei Betätigung der "Ab"-Taste in die oberste Zeile .der Nachbar-Spalte. Betätigt man nun die "Auf"-Taste, springt er zurück in die alte Position. Durch das Positionieren des inversen Blocks kann man auswählen, welcher Parameter (Emulation, Spalten, zeilen ...) geändert werden soll.

Eine Änderung der einzelnen Parameter wird durch Betätigung der Leertaste erreicht. Bei jeder Be tätigung wird eine neue Einstellung innerhalb. des inversen Blocks angezeigt. Die Leertaste muß so oft betätigt werden, bis die gewünschte Einstellung erscheint. Sind auf diese \Veise alle möglichen Einstellungen eines Parameters der Reihe nach zur Anzeige gebracht worden, erscheint wieder die erste Einstellung. Die eingestellten Parameter werden erst beim Verlassen des Set-Up-Menüs aktiv.

\Venn alle Parameter entsprechend den persönlichen \Vünschen eingestellt sind, kann das Set-Up-Menü durch erneute Betätigung von CONTROL-DEL verlassen werden. Dabei wird der alte Bildschirminhalt - soweit nach der Parameteränderung möglich - restauriert, und die Zeichendarstellung den aktuellen Parametern angepaßt. Eine Änderung des länderspezifischen Zeichensatzes wirkt sich erst bei der Übertragung **weiterer** Zeichen aus.

Folgende Einstellungen sind möglich:

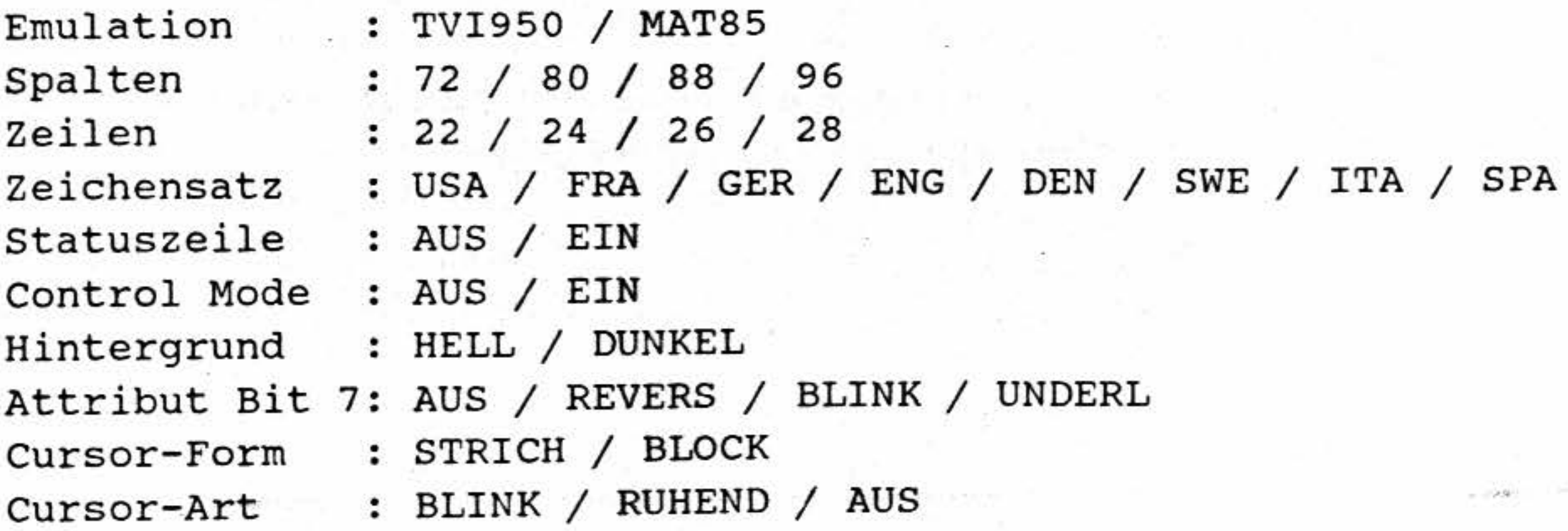

l

!

!

l

'

Der Control-Mode

### **8 Der Control-Mode**

Im Control-Mode werden alle **Steuerzeichen,** die das Video-Interface empfängt, nicht ausgeführt, sondern als inverse Zeichen mit halber Helligkeit auf dem Bildschirm angezeigt. Darstellbare Zeichen werden unverändert angezeigt. Mit Hilfe dieses Modes kann der Anwender feststellen, welche Steuerzeichen vom Mikrocomputer zum Video-Interface gesendet werden. So ist eine einfache Überprüfung der Anwender-Software möglich.

Die folgende Tabelle zeigt einige häufig benutzte Steuerzeichen und ihre Darstellung (eine vollständige Tabelle finden Sie im Anhang):

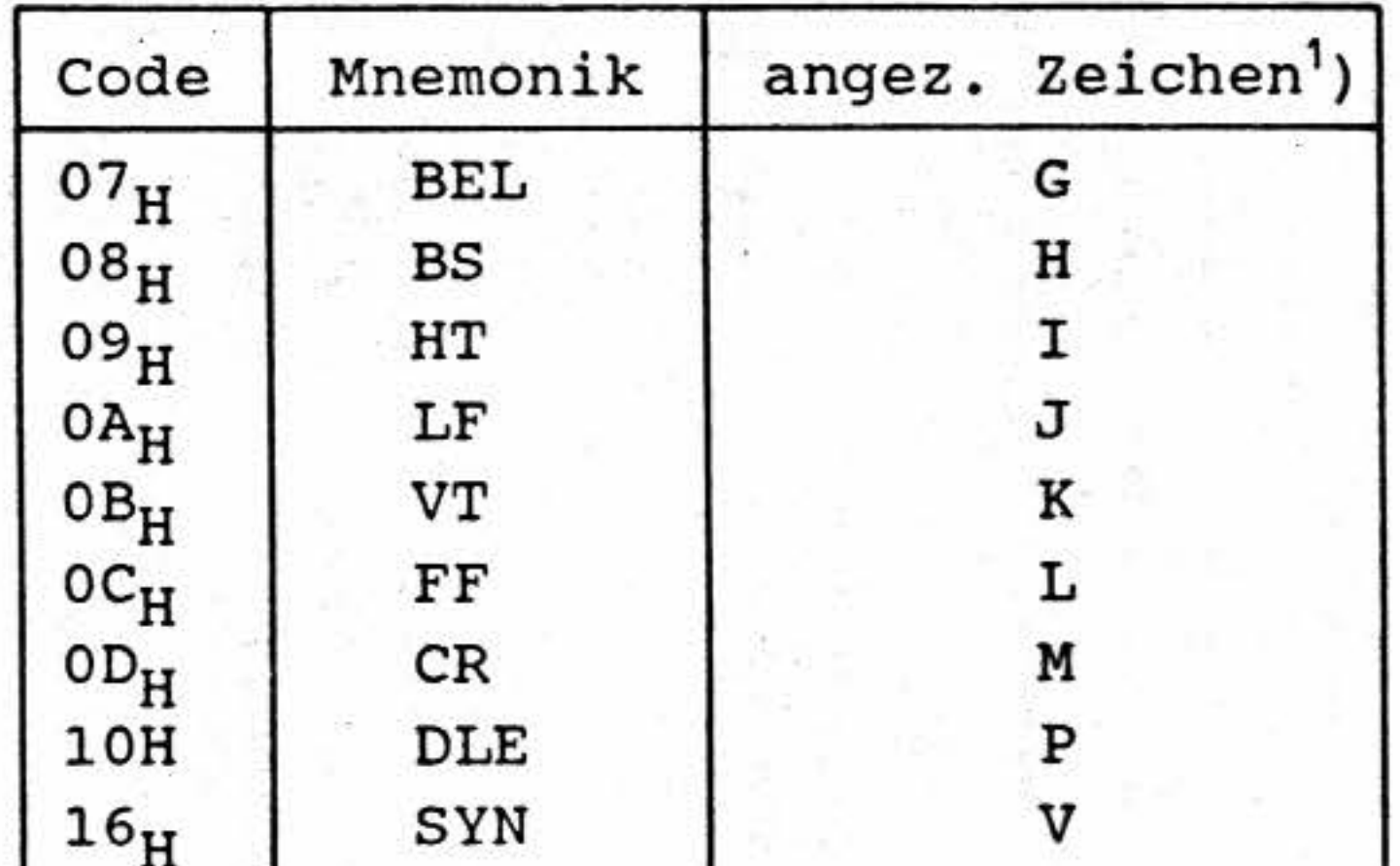

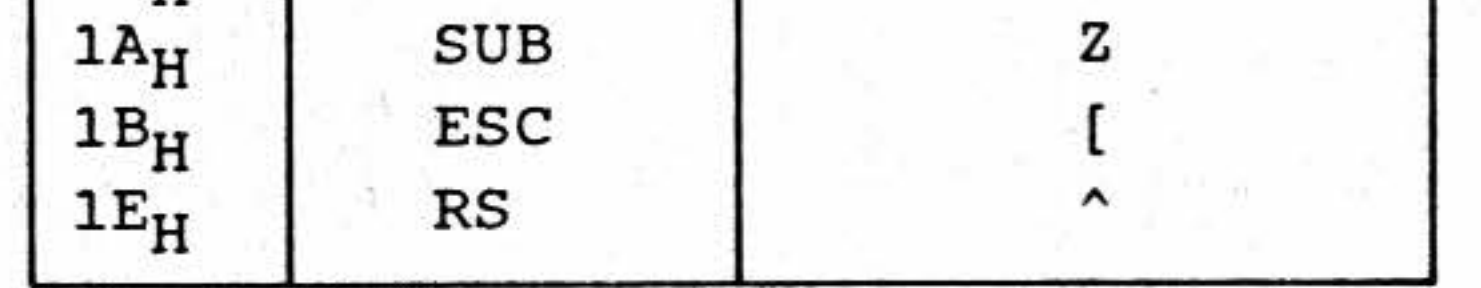

•

1) Die angezeigten Zeichen sind abhängig vom eingestellten länderspezifischen Zeichenzatz. Für diese Tabelle wurde der USA-Zeichensatz (empfohlene Grundeinstellung und Tastaturbeschriftung) verwendet.

Der Control-Mode kann auf zwei verschiedene Arten aktiviert werden:

- durch Einschalten von "Control Mode EIN" im Set-Up-Menü
- durch Senden der Escape-Sequenz "ESC U" im TVI 950-Mode

### $H$ inweis:

Da im Control-Mode alle Steuerzeichen nur noch angezeigt aber nicht ausgeführt werden, kann der Control-Mode nur über das Set-Up-Menü (Control Mode AUS) verlassen werden. Siehe auch: "Das Set-Up-Menü".

• í., •

i

1

l

l

f

f

8 rradian<br>Fransa

ll

## BFZ/MFA 8.4 - 68

Anhang 1: Stromlaufplan

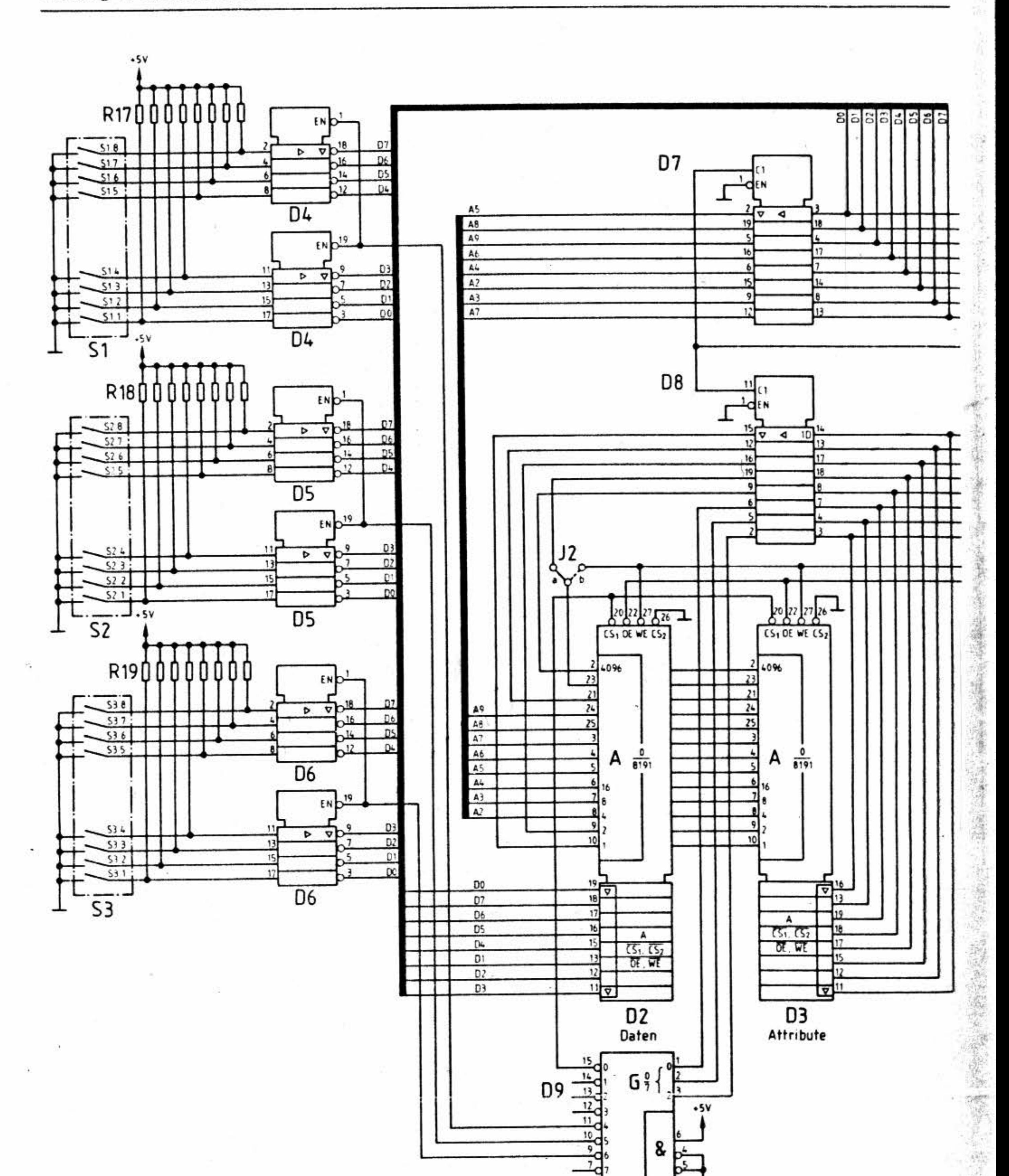

ġ,

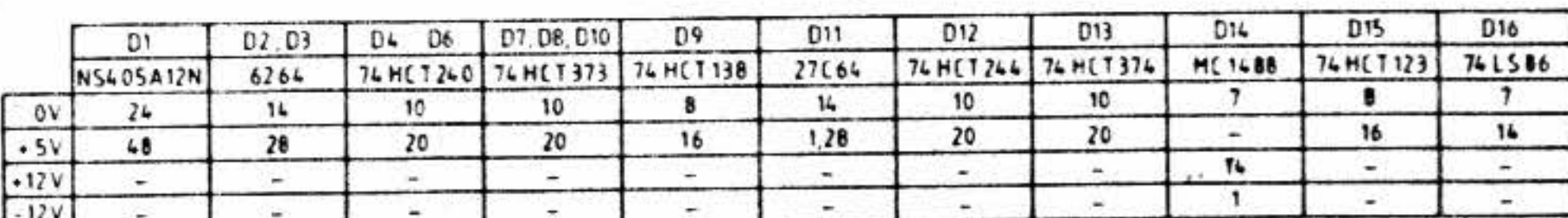

R17 R19 SIL - Widerstandnetzwerk 4k7

BFZ/MFA 8.4 - 69

## Anhang 1: Stromlaufplan

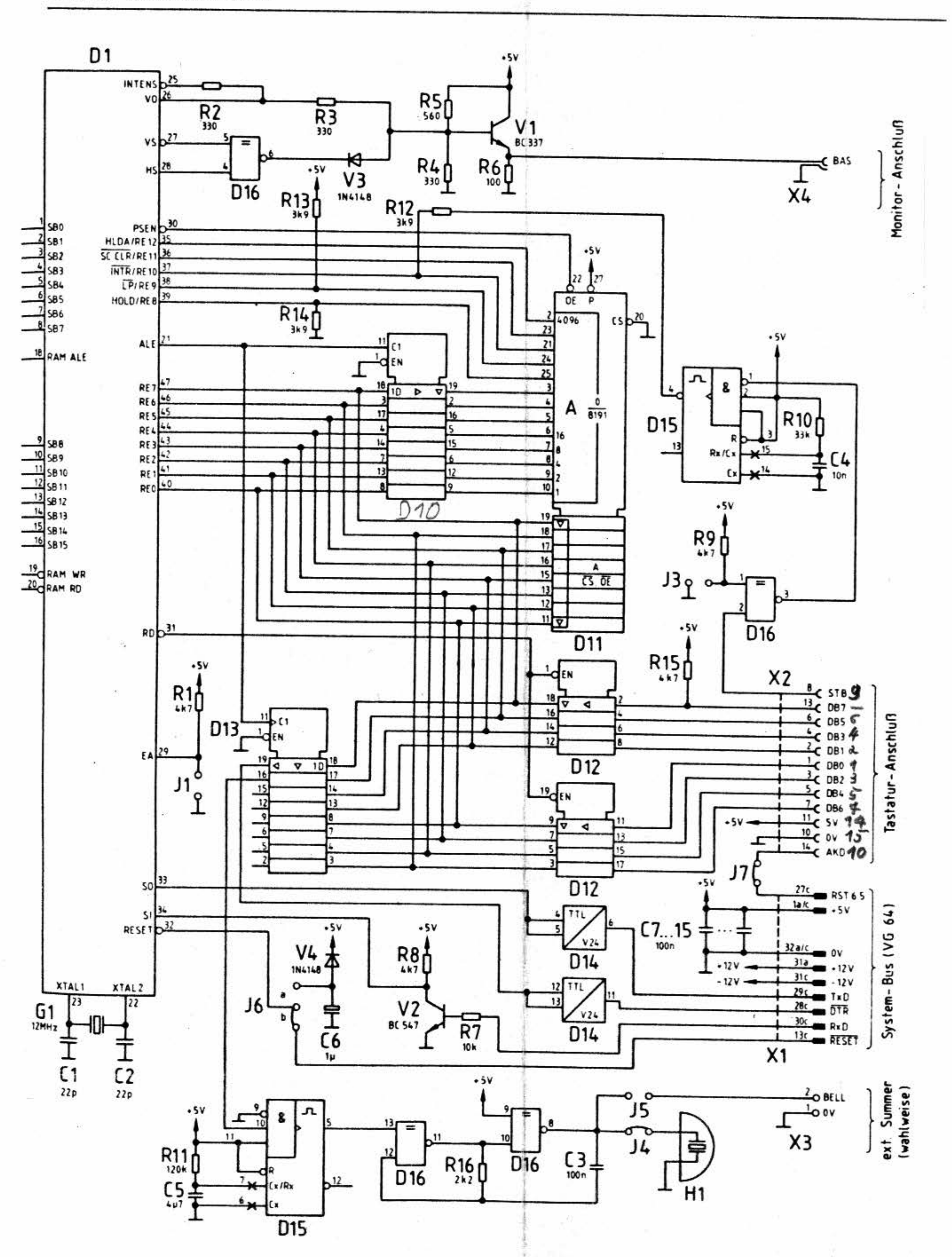

## BFZ/MFA 8.4 - 70

## Anhang 2: Bestückungsplan

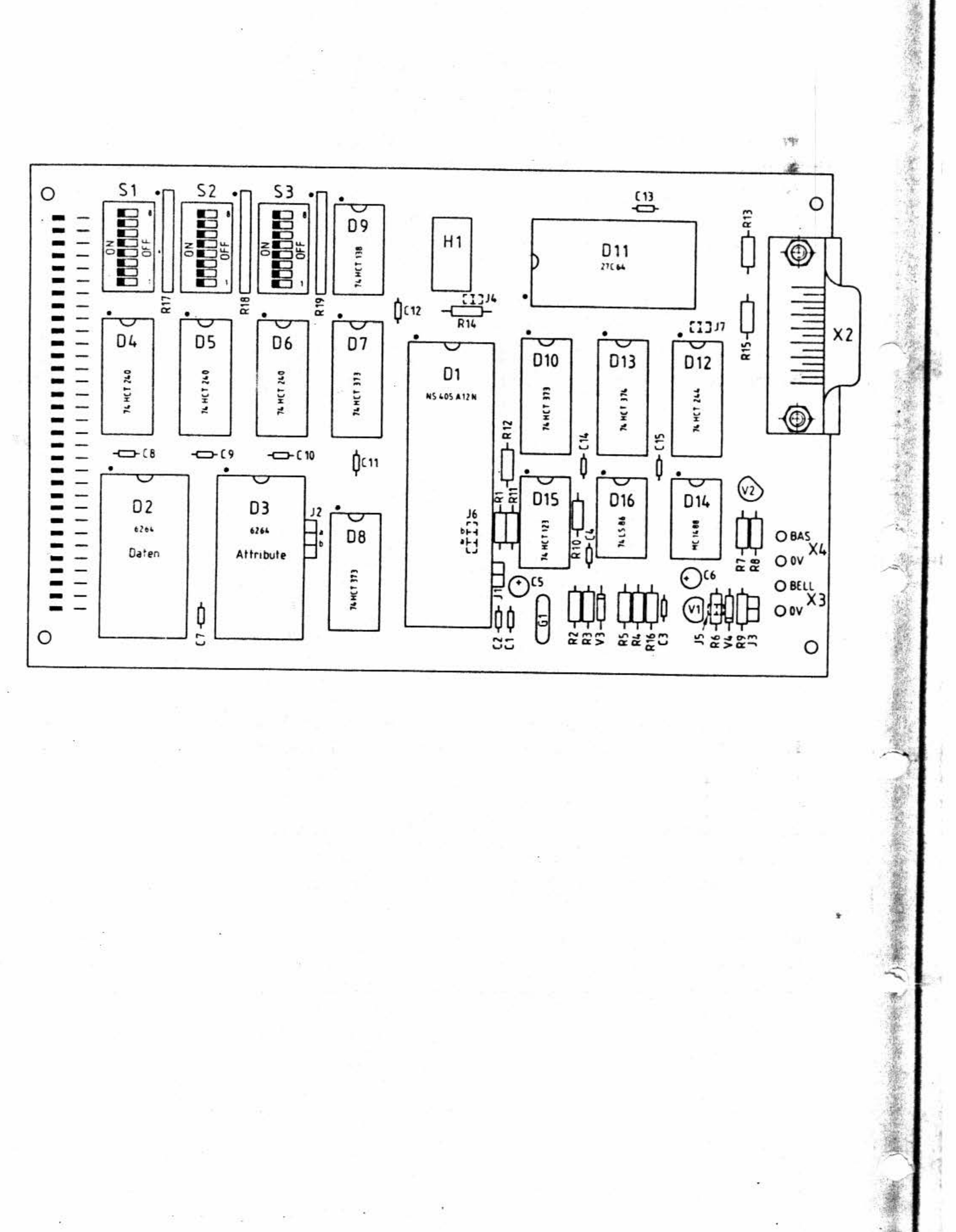

 $\mathbf{I}$ 

-.

ÿ. . .

ᅿ

# Video-Interface

# Anhang 3: Bauteilliste

 $R'$ <sup>S</sup>  $1, 2$   $H$  $^{\prime}$ *11 o* i(

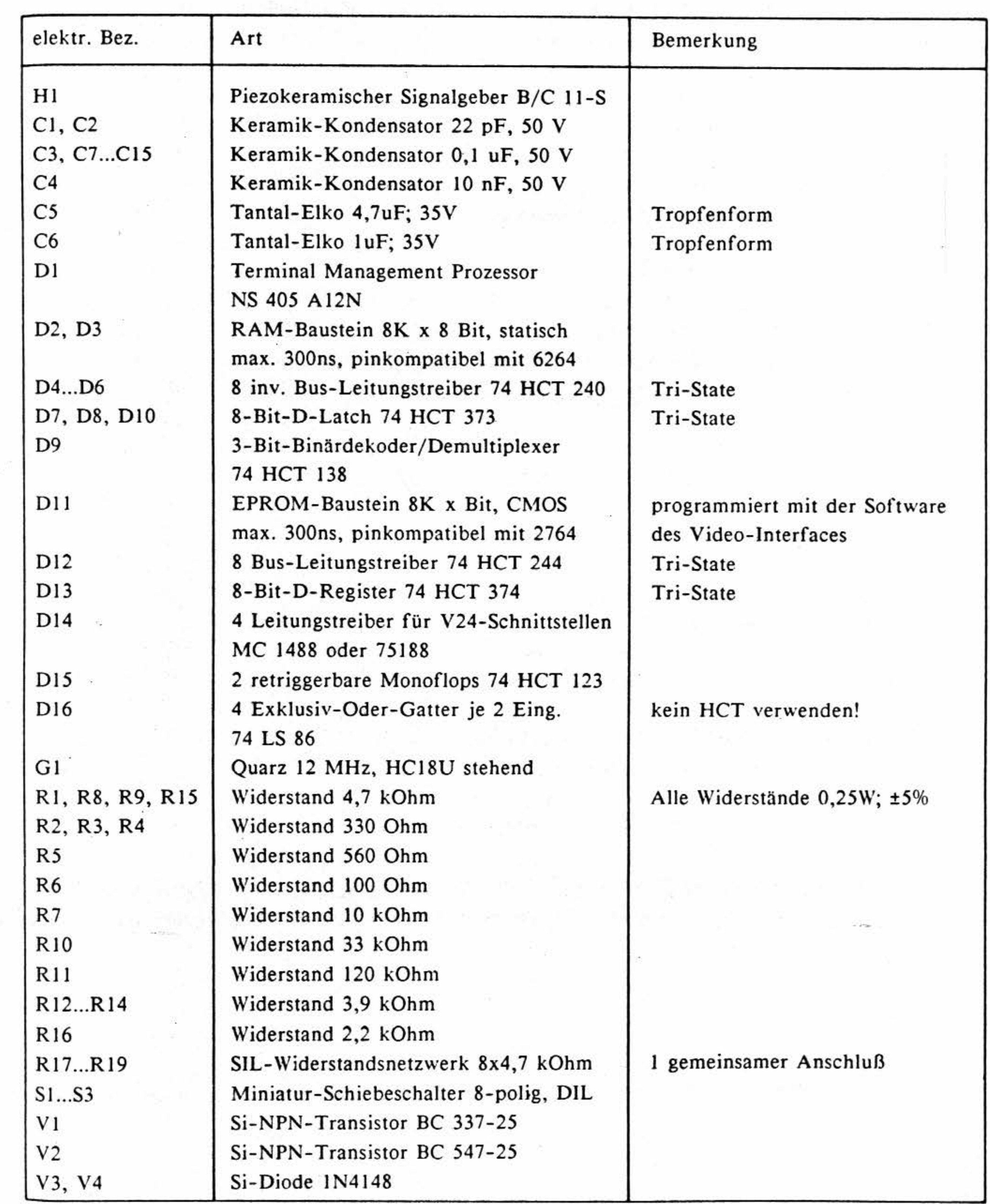

1 ,.

1

 $Video-Interface$  **BFZ/MFA 8.4 - 72** 

Y.

贰。

#### Anhang **4:** Lötbrückentabelle

Auf der Video-Interface-Baugruppe befinden sich einige Lötbrücken (Jumper). Diese ermöglichen eine Anpassung der Hardware an bestimmte Erfordernisse.

- J1 Umschaltung internes/externes ROM für den TMP geöffnet: externes ROM geschlossen: internes ROM (nur bei NS455!) Bei dem hier verwendeten Typ (NS 405) immer offen ! Lieferzustand: geöffnet (externes ROM)
- *12*  Speichertyp-Umschaltung Stellung "a": 6264 **(8K x** *8-Bit)*  Stellung "b": 6116 (2K x 8-Bit)<br> **Es darf immer nur eine Brücke ("a" oder "b") geschlossen sein!** Lieferzustand: Stellung "a" (6264, **8K x** 8-Bit)
- J3 \Vahl des aktiven Pegels des Tastatur-STROBE-Signals geöffnet: H-Pegel (MFA-Standard-Tastatur) geschlossen: L-Pegel Lieferzustand: geöffnet (H-Pegel)
- *14*  Interner Signalgeber **Hl** ein/ aus geöffnet: interner Signalgeber aus

*15* - An X3 anschließbarer externer Signalgeber ein/ aus geöffnet: externer Signalgeber aus geschlossen: externer Signalgeber ein Lieferzustand: geschlossen (externer Signalgeber ein)

> Der in der Tastatur eingebaute Signalgeber kann nicht als externer Signalgeber verwendet werden! Als externe Signalgeber können nur piezokeramische Signalgeber verwendet wer**den.**

geschlossen: interner Signalgeber ein Lieferzustand: geschlossen (interner Signalgeber ein) •

-.

• . .,,.

• 1.

Ā,

 $BFZ/MFA$  8.4 - 73 '

•

J6 - Umschaltung externer/interner Reset Stellung "a": interner Reset Stellung "b": externer Reset Es darf immer nur eine Brücke ("a" oder "b") geschlossen sein! Lieferzustand: Stellung "b" (externer Reset)

Bei einem **externen** Reset wird das Video-Interface beim Betätigen des an der CPU-Bau- ~ gruppe befindlichen Reset-Tasters zurückgesetzt. Dies kann sinnvoll **sein,** wenn versehendlieh falsche Steuersequenzen zum Interface übertragen wurden und der Anwender nicht weiß, mit welchen Steuersequenzen er den Ursprungszustand **wieder** herstellen kann. In manchen Fällen kann es allerdings nachteilig sein, daß beim Rücksetzen der CPU auch das Video-Interface zurückgesetzt wird, da es dann die über die DIL-Schalter festgelegte Betriebsart einnimmt. Alle Änderungen der Betriebsart, die eventuell zuvor über Steuersequenzen vorgenommen wurden, werden damit hinfällig.

J7 - AKD-Signal der Tastatur zum RST 6.5-Anschluß der CPU durchschleifen geöffnet: AKD-Signal nicht durchschleifen geschlossen: AKD-Signal durchschleif en Lieferzustand: geschlossen (AKD-Signal auf RST 6.5-Anschluß)

Bei geschlossener Brücke erhält die CPU bei jedem Tastendruck **eine** lnterrupt-Anf orde- . rung. Dadurch kann ein laufendes BFZ-STEUER- BASIC- oder SPS-Programm durch Betätigung einer Taste (außer SHIFT, CONTROL, BREAK) abgebrochen werden. Bei geöff neter Brücke können diese Programme nur durch die Betätigung des Reset-Tasters abgebrochen werden.

1 i 1

11

r

## Anhang 4: Lötbrückentabelle

# Anhang 5: Steckerbelegungen

# **Xl** - **~!FA- Systembus (\'G64- Steckerleiste)**

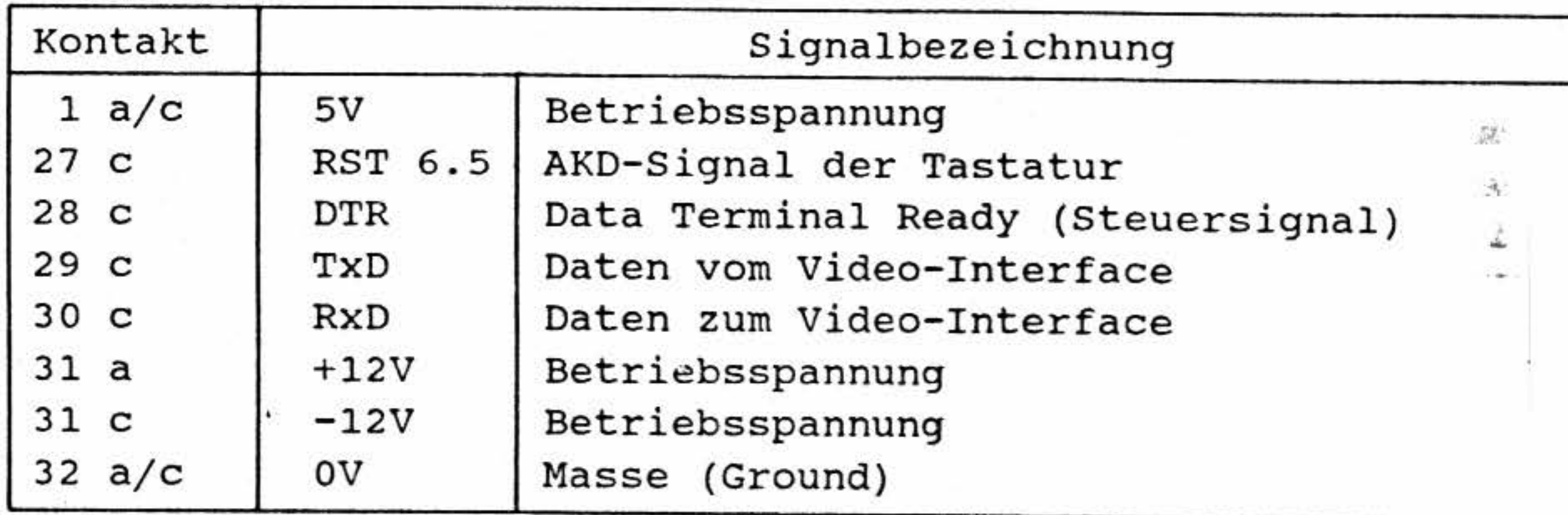

## **X2** - **Tasta tur-Anschluß (15-poli ge Sub-D-Buchse)**

Video-Interface BFZ/MFA 8.4 - 74

<sup>~</sup>,

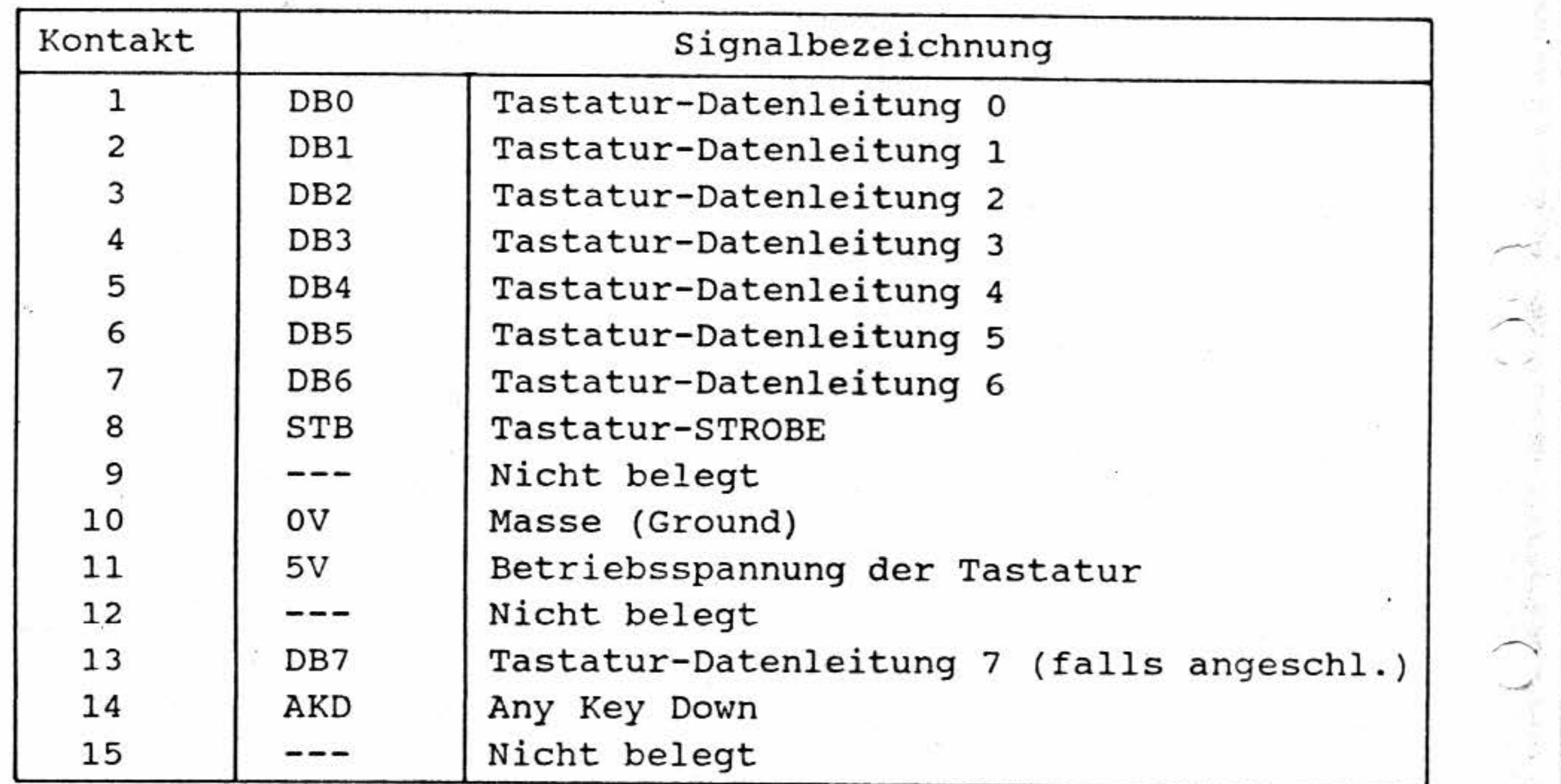

\_,

 $\begin{bmatrix} \mathbb{C}^2 & \mathbb{C}^2 \\ \mathbb{C}^2 & \mathbb{C}^2 \end{bmatrix},$ 

## **X3** - **Anschluß für ex t. Signalgeber (2 Lötpunkte)**

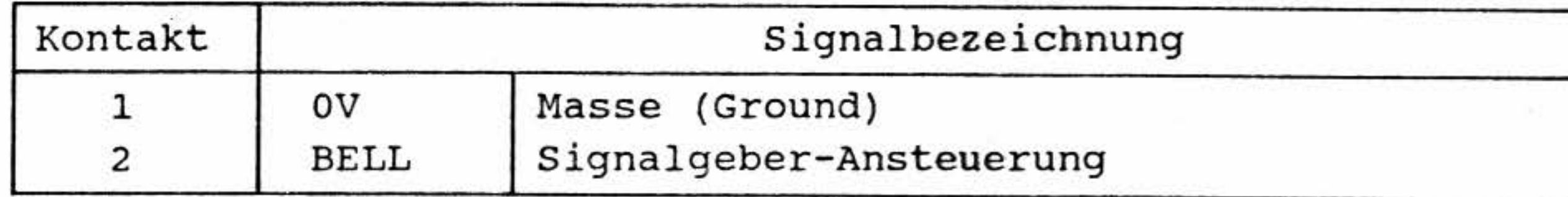

\':~ - **~Jonitor-Anschlu ß (Bl\C- Buchse)** 

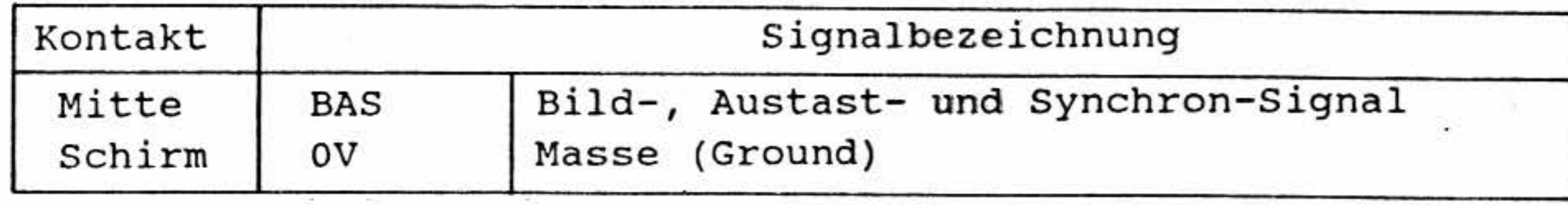

BFZ/MFA 8.4 - 75

i<br>I

ł.

 $\bullet$ 

g,

Anhang 6: ASCII-Tabelle

12 - 22

 $\mathcal{C}^{\text{reg}}_{\text{loc}}$ 

Č,

 $\frac{1}{2}$ 

U.

 $\frac{1}{2}$ 

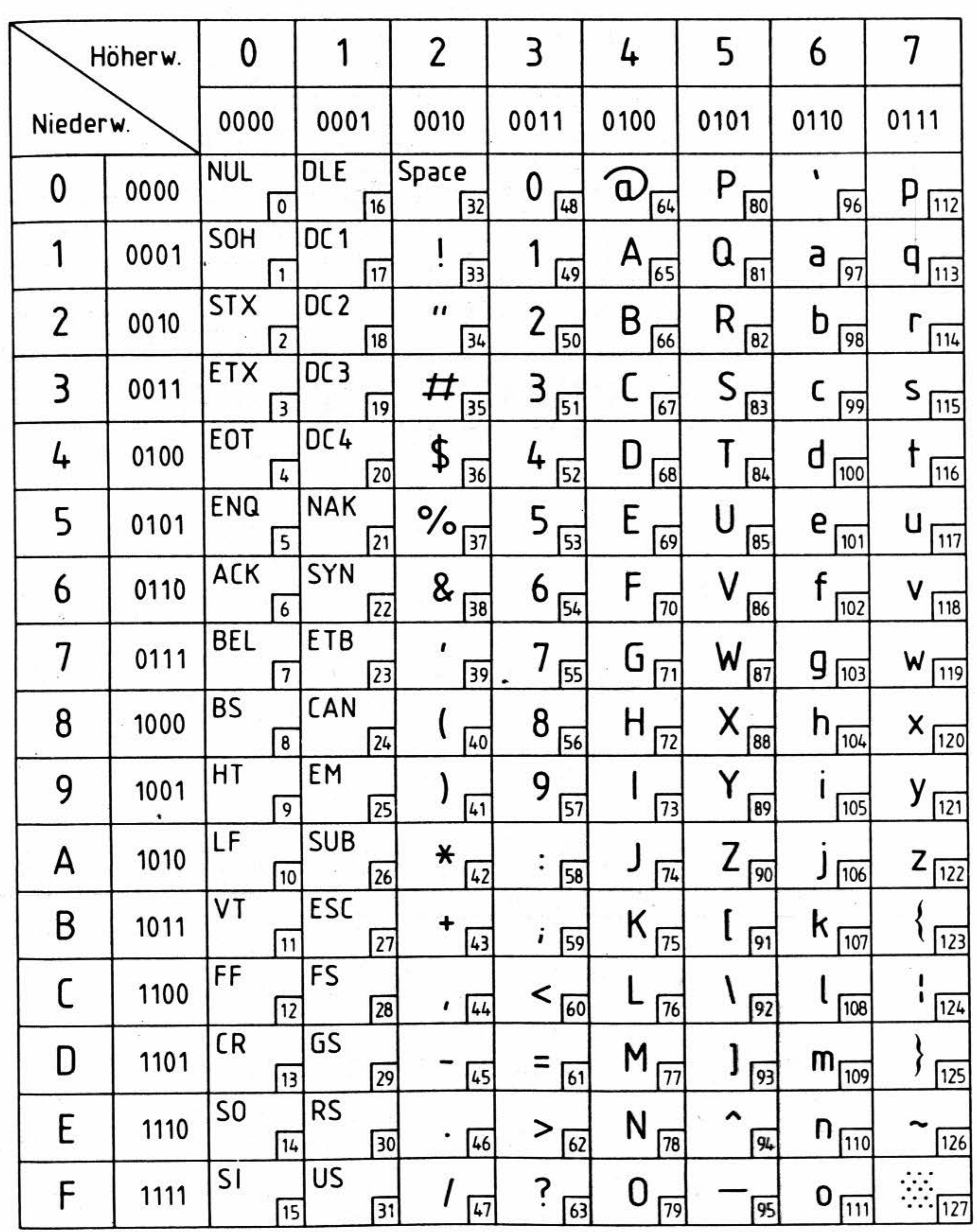
# BFZ/MFA 8.4 - 76

 $\mathcal{M} = \mathcal{M}$ 

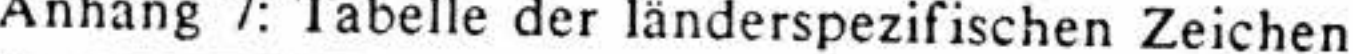

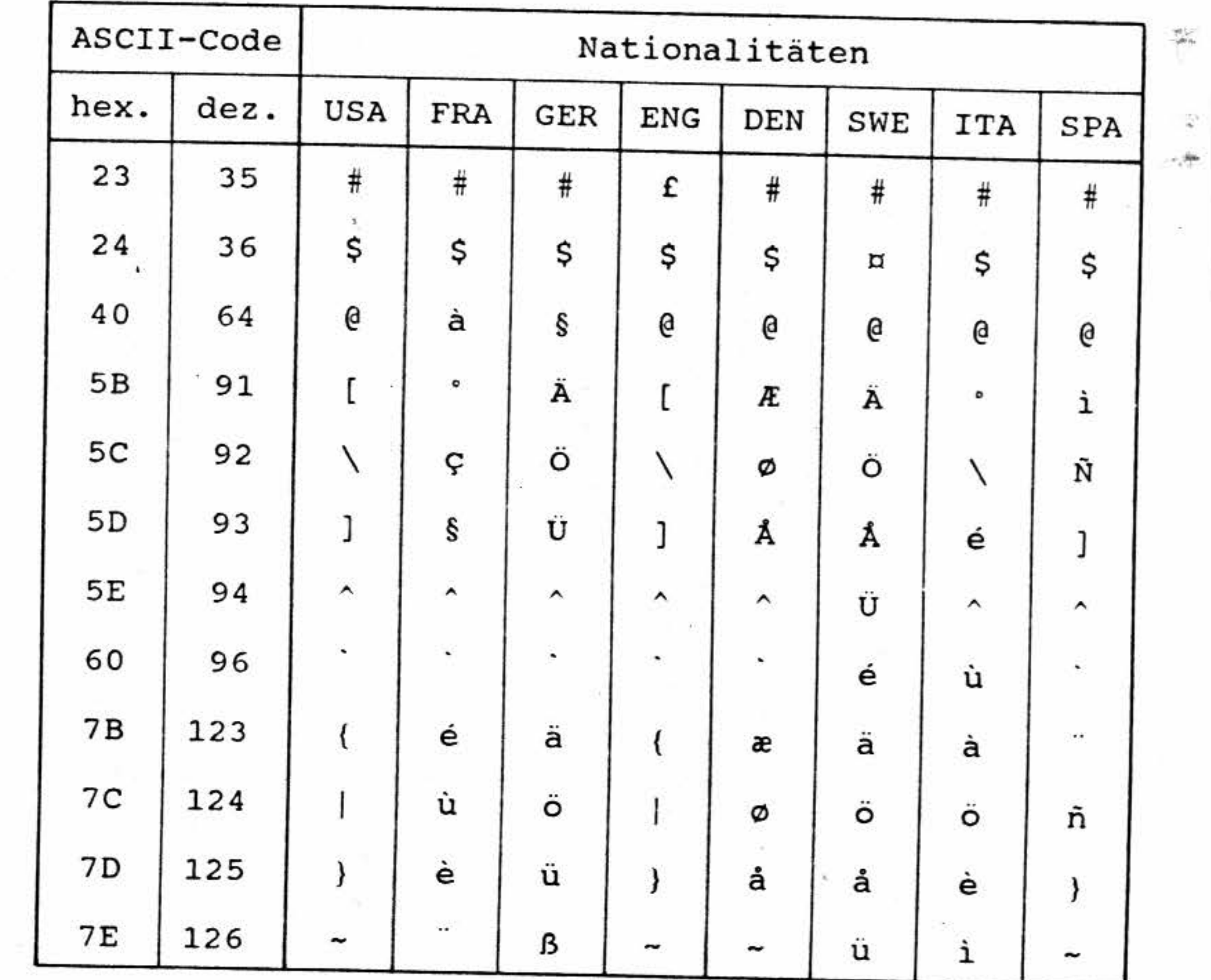

Ľ,

 $\frac{m}{\mu_1}$ 

공

 $\overline{\tau}$ 

œ.

 $\mathcal{L}$ 

Anhang 8: Darstellung der Steuerzeichen im Control-Mode

Im Control-Mode werden alle Steuerzeichen, die das Video-Interface empfängt, nicht ausgeführt, sondern als inverse Zeichen mit halber Helligkeit auf dem Bildschirm angezeigt. In der nachstehenden Tabelle sind Code und Mnemonik der Steuerzeichen sowie angezeigte Zeichen gegenübergestellt.

Zwischen den Steuerzeichen und den angezeigten Zeichen besteht folgender Zusammenhang: Code des angezeigten Zeichens = Code des Steuerzeichens +  $40<sub>H</sub>$ 

Die Codes der Steuerzeichen lassen sich auch von der Tastatur zum Mikrocomputer übertragen. Hierzu muß das in der rechten Spalte der Tabelle aufgeführte Zeichen ("angezeigtes Zeichen") bei gleichzeitiger Betätigung der CONTROL-Taste eingegeben werden.

Beispiel:

Soll z.B. das Steuerzeichen NUL (Code 00<sub>H</sub>) zum Mikrocomputer übertragen werden, ist die CONTROL-Taste zusammen mit der Taste "@" zu betätigen.

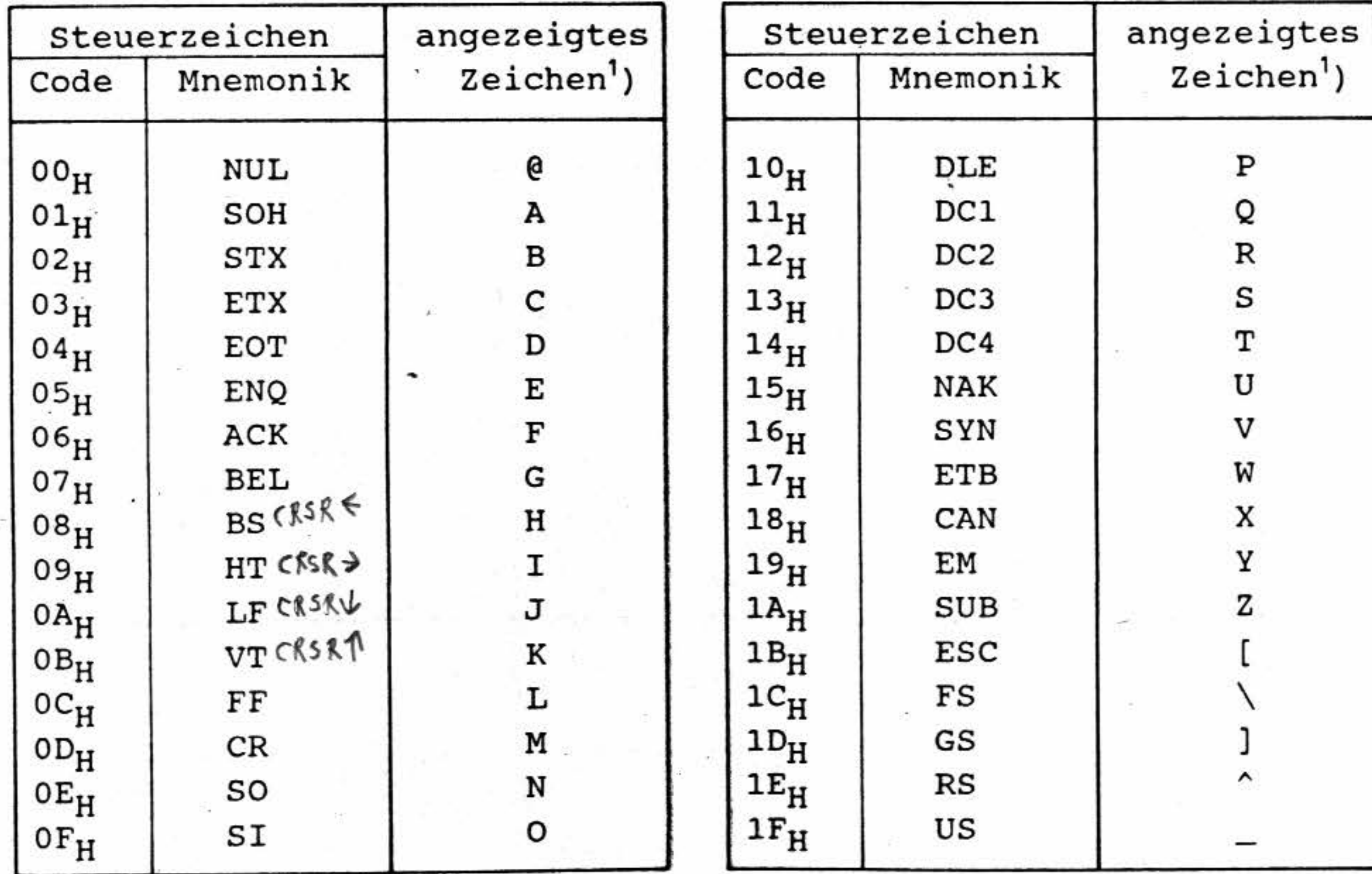

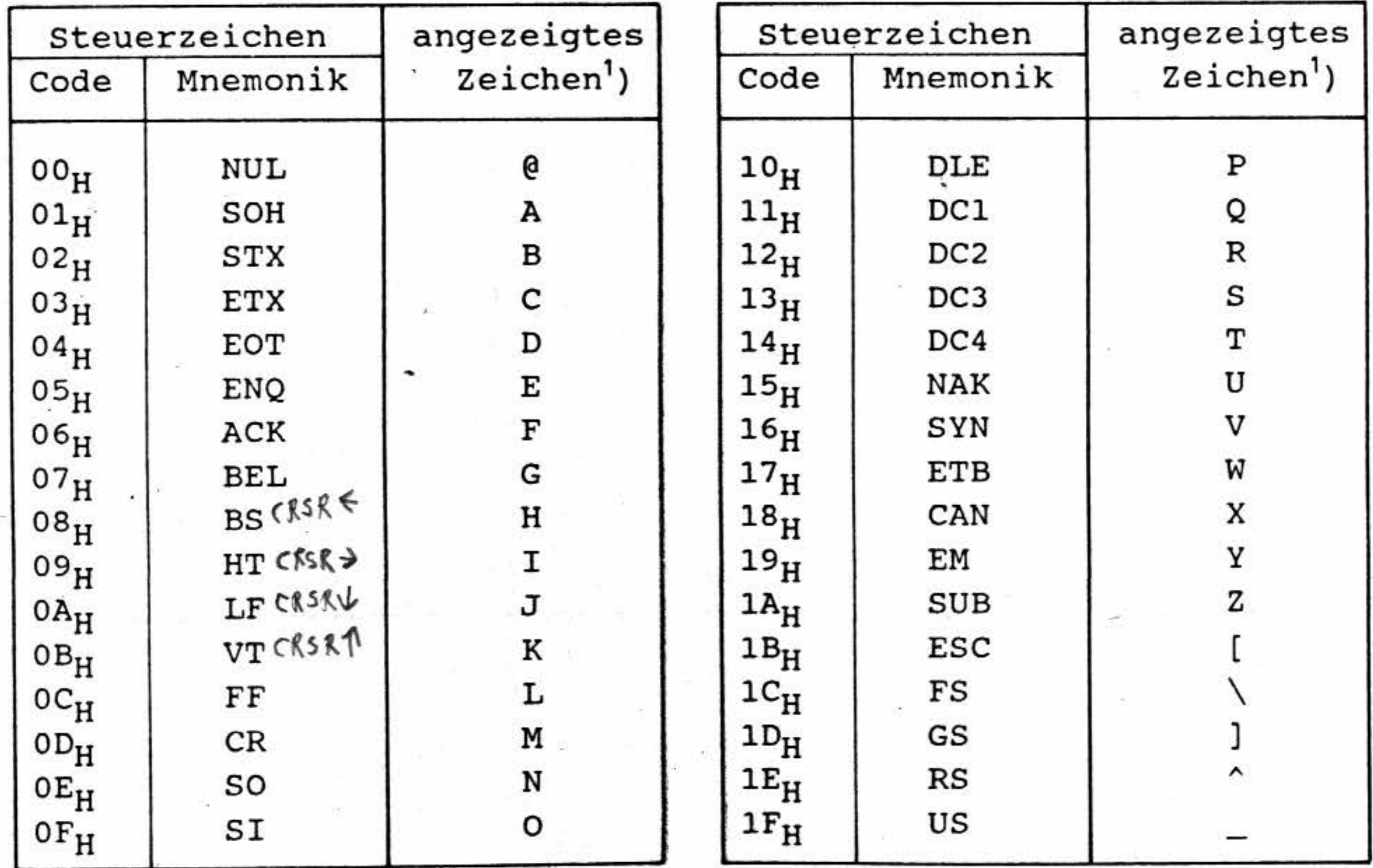

<sup>1</sup>) Die angezeigten Zeichen sind abhängig vom eingestellten länderspezifischen Zeichenzatz. Für diese Tabelle wurde der USA-Zeichensatz (empfohlene Grundeinstellung und Tastaturbeschriftung) verwendet.

Anhang 9: Bedeutung der Schalterstellungen der Schalter-Reihen S1 bis S3

Auf der Baugruppe befinden sich drei Schalter-Reihen. Jede dieser Schalter-Reihen besteht aus acht Schaltern. Die einzelnen Schalter-Reihen sind mit S1, S2 und S3 bezeichnet. S1.1 bezeichnet den Schalter Nummer 1 in der Schalter-Reihe S1. Die anderen Schalter sind entsprechend numeriert. Mit Hilfe dieser Schalter kann die Grundeinstellung des Video-Interfaces vorgenommen werden. Diese Grundeinstellung wird nach dem Einschalten des Interfaces aktiv. Die Grundeinstellungkann aber während des Betriebes durch die Übertragung entsprechender Steuerzeichen bzw. durci. das Set-Up-Menü verändert werden. Die folgende Übersicht zeigt die Einstellmöglichkeiten dieser Schalter-Reihen:

#### - Schalter-Reihe S1:

#### S1.1 (Emulations-Mode):

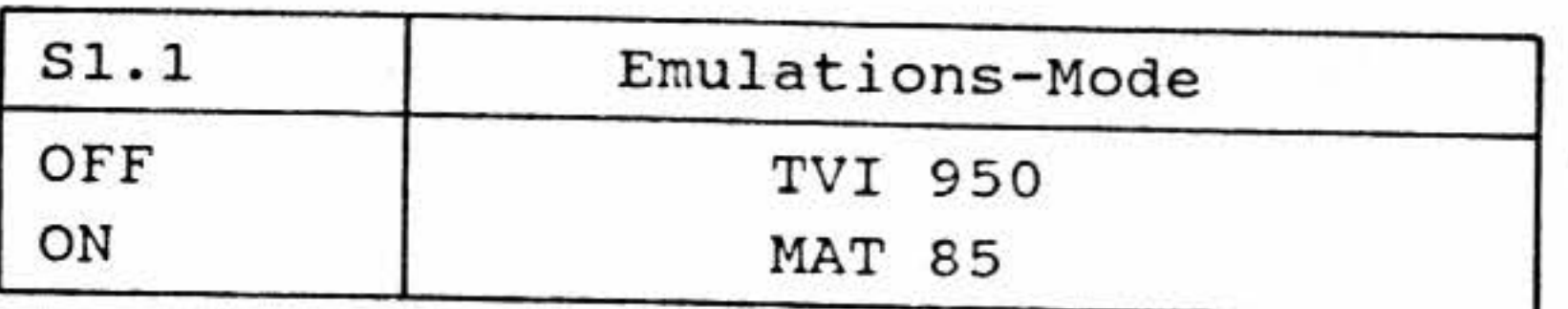

S1.2 (Cursor-Art):

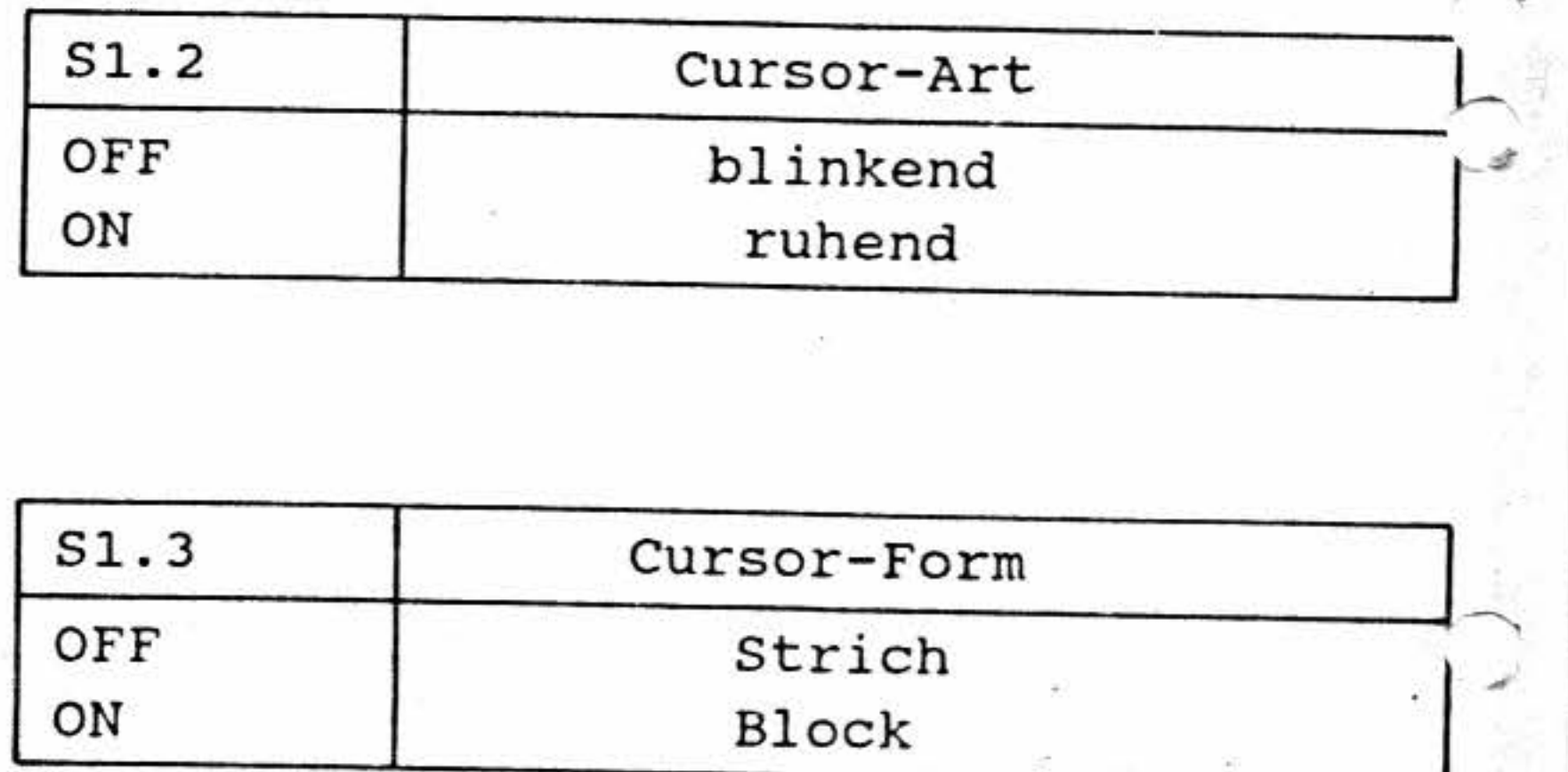

S1.3 (Cursor-Form):

S1.4 (Bildhintergrund):

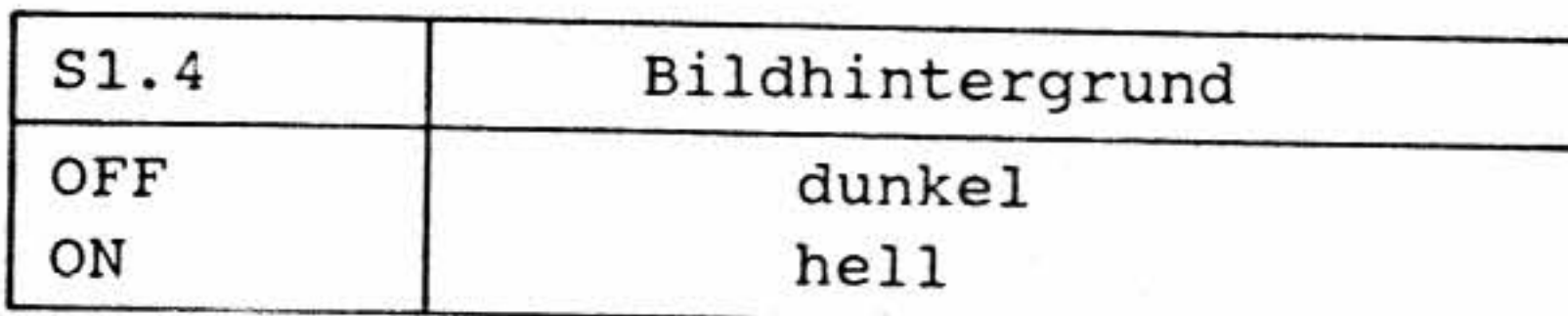

S1.5 (Reserviert, muß immer in Stellung OFF sein)

Video-Interface BFZ/MFA 8.4 - 79

- Anhang 9: Bedeutung der Schalterstellungen der Schalter-Reihen SI bis S3 Anhang 9: Bedeutung der Schalterstellungen der Schalter-Reihen S1 bis S3

Sl .6 (Handshake):

S2.3 S2.4

-

- Schalter-Reihe S2

S2.1 (Wortlänge):

S2.2 (Zeichensatz):

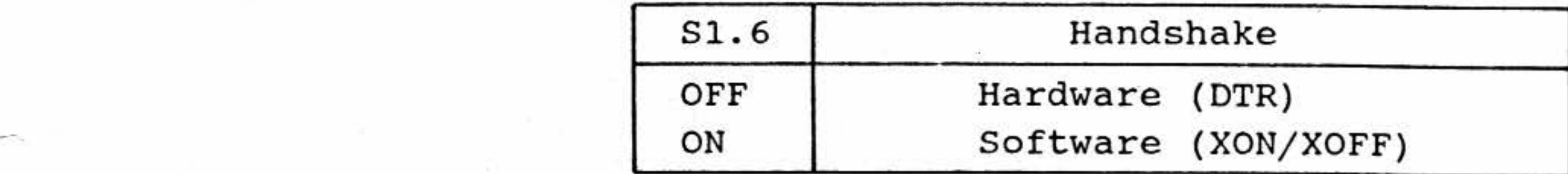

S1.7 (Reserviert, muß immer in Stellung OFF sein)

•

'

S1.8 (Statuszeile):

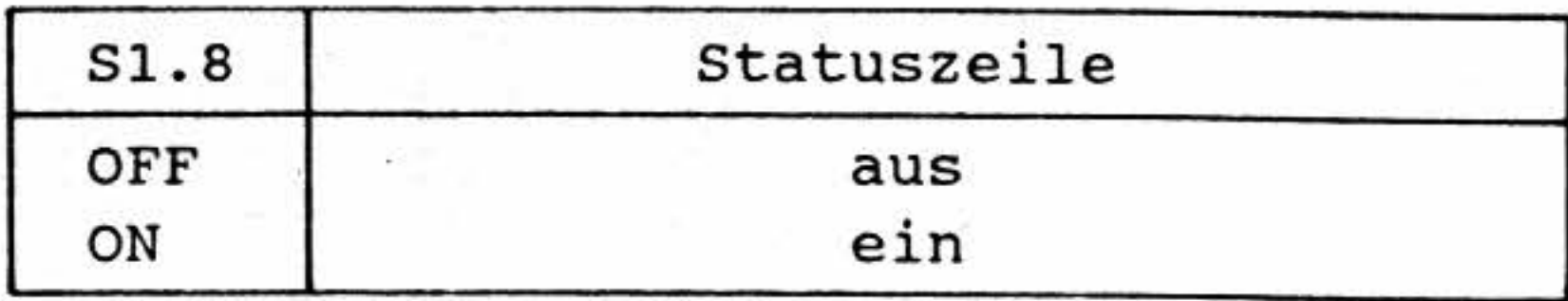

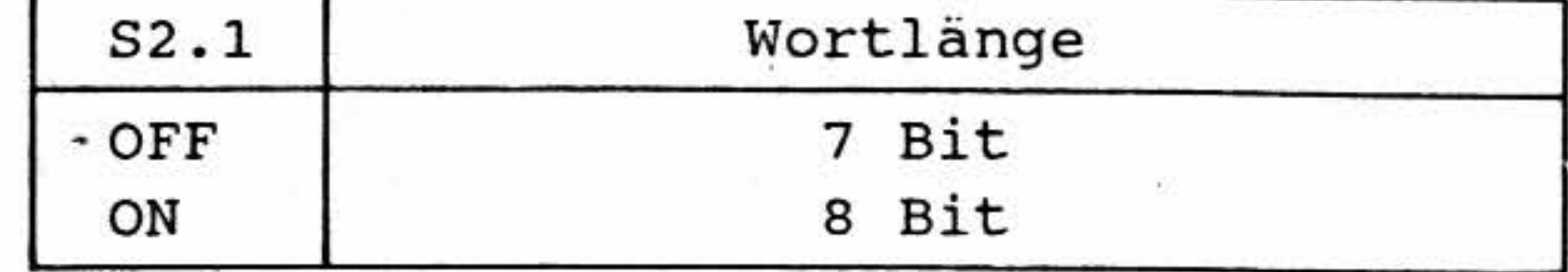

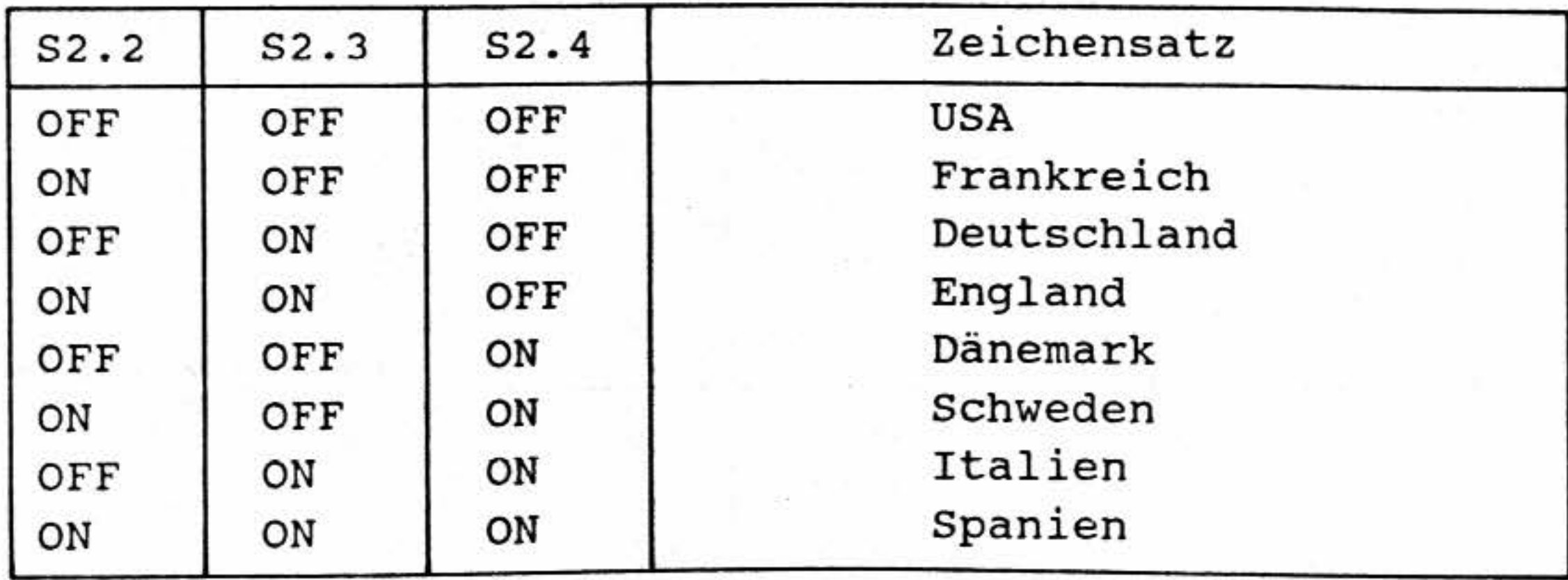

 $Video-Interface$  **BFZ/MFA 8.4 - 80** 

•

潟

,4.

# S2.5 (Zeilenanzahl):

re<sup>or</sup>

 $\sim 10^{10}$ 

S2.6

S2.7 (Spaltenanzahl):

S2.8

#### S3.2 (Paritätsbit):

S3.3

S3.4

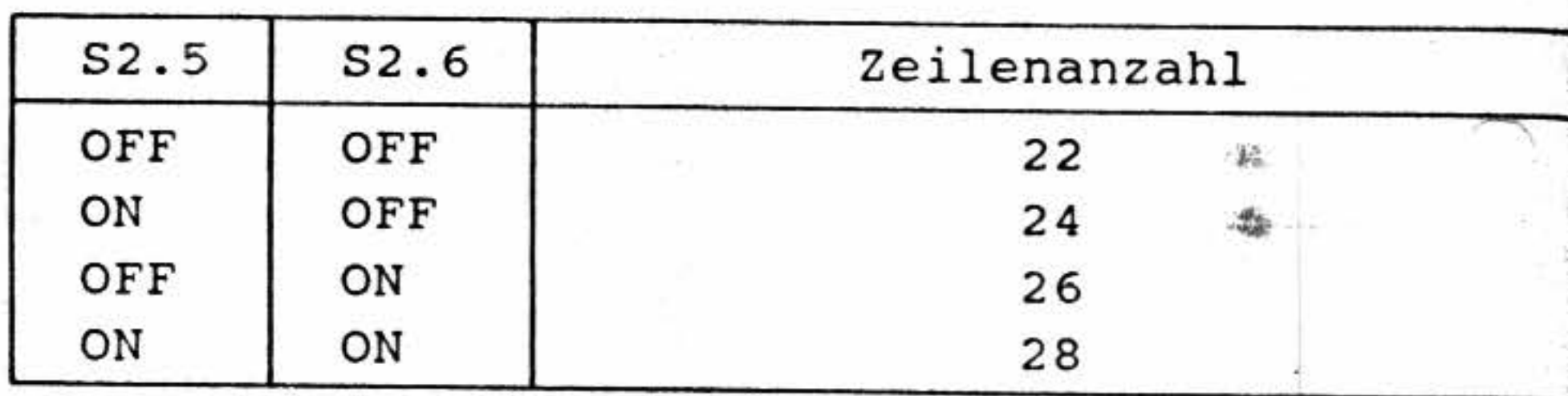

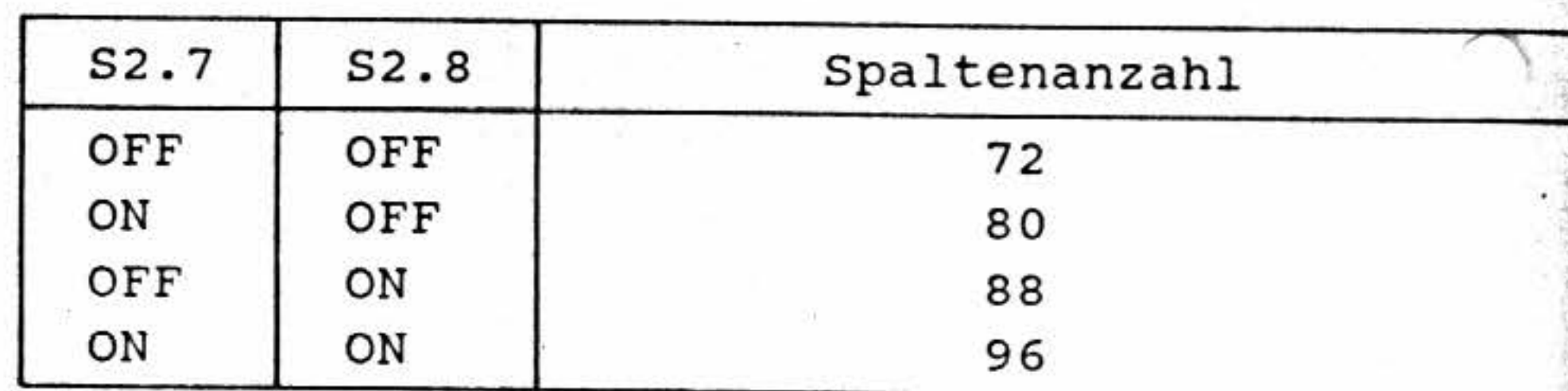

- Schalter-Reihe S3

S3.1 (Anzahl der Stopbits):

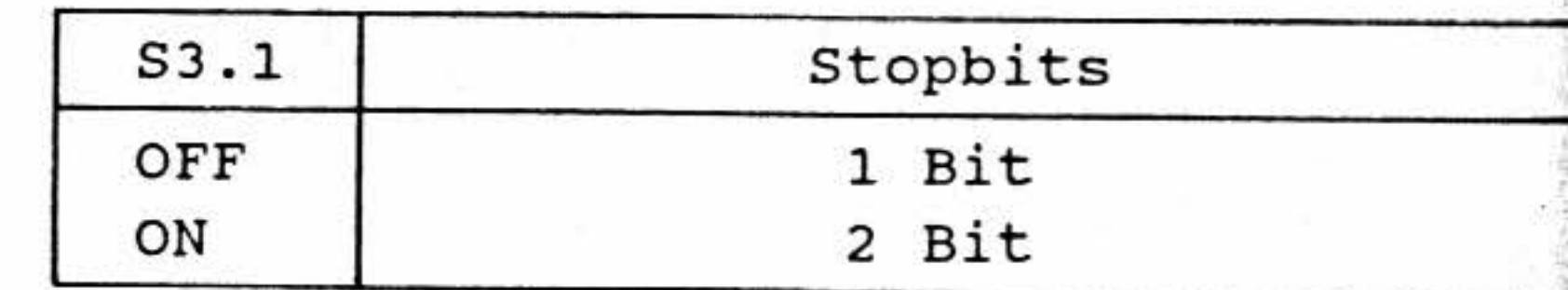

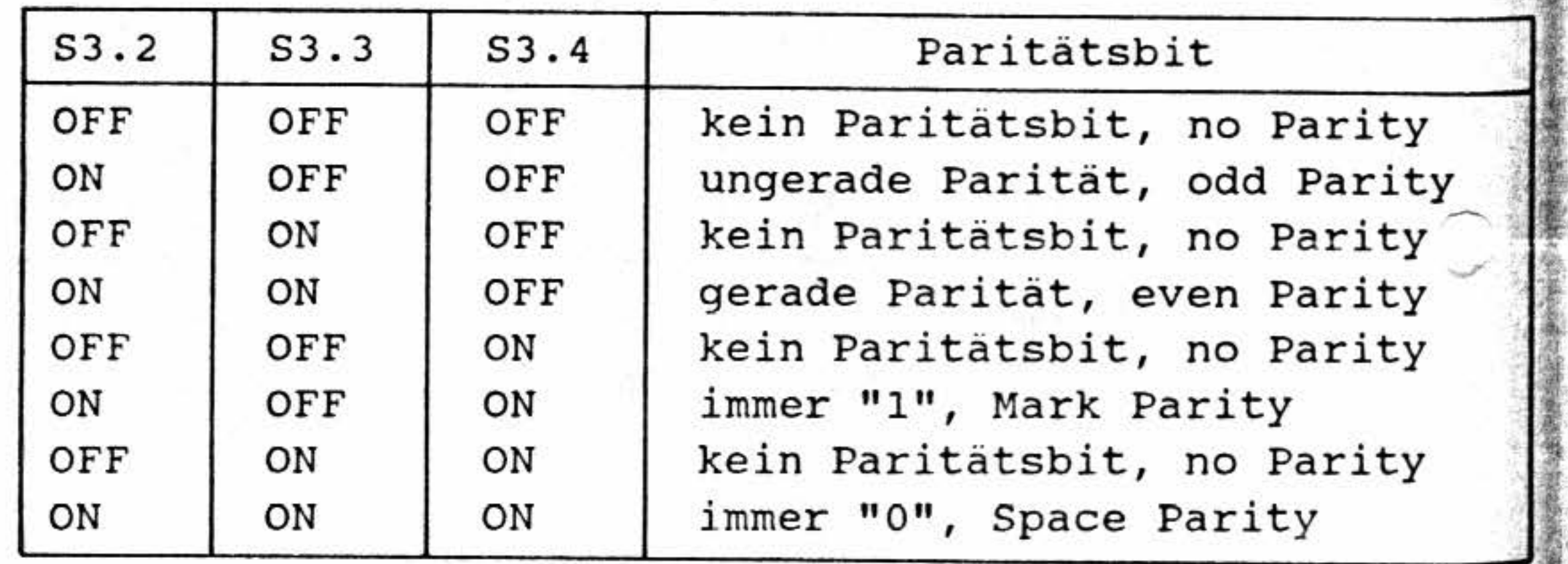

-

.,,

-

•

 $\sim$  .11

• ' 1 l 1

Anhang 9: Bedeutung der Schalterstellungen der Schalter-Reihen S1 bis S3

 $\sqrt{\text{yideo-Interface}}$  BFZ/MFA 8.4 - 81

-

-

-

Anhang 9: Bedeutung der Schalterstellungen der Schalter-Reihen SI bis S3

# S3.5 (Baud-Rate):

S3.6

S3.7

S3.8

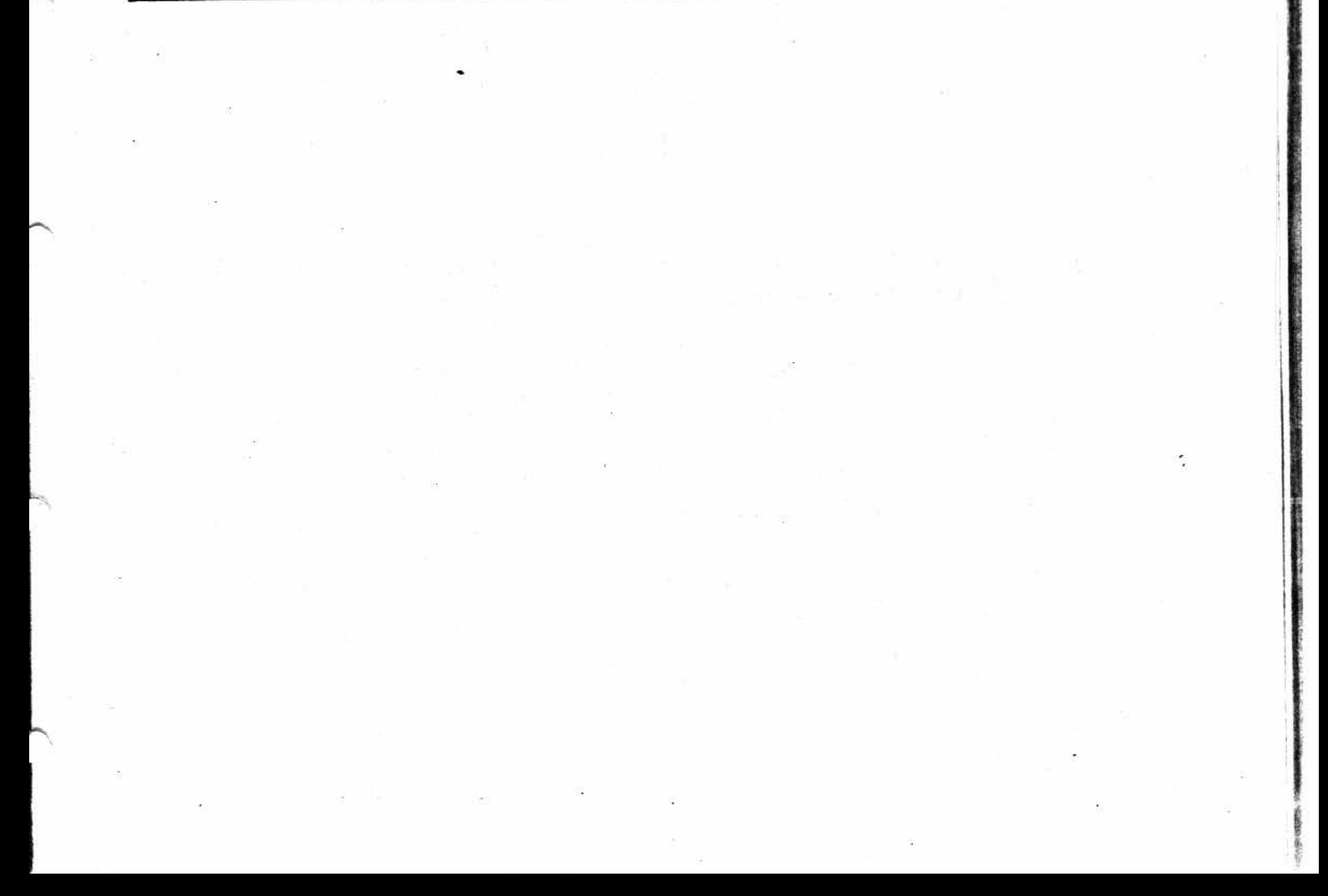

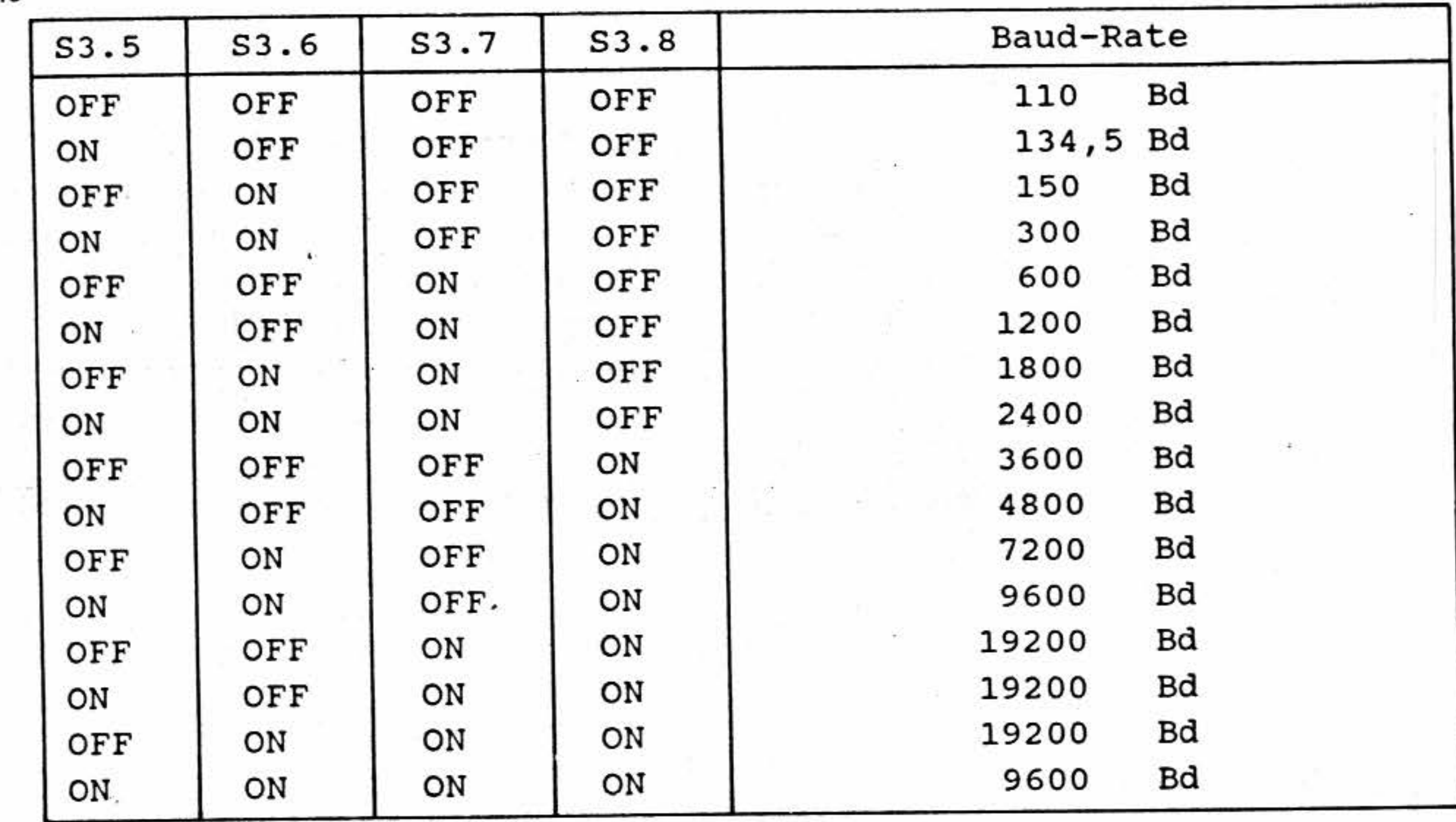

Video-Interface **BFZ/MFA 8.4 - 82** 

-- -· -- ----------------- ·~·-·-•-·

Mit Hilfe der Escape-Sequenz "ESC G" können den einzelnen Zeichen im TVI 950-Mode des Interfaces verschiedene Attribute zugewiesen werden. Hierzu ist nach den beiden Bytes für die einleitenden Zeichen "ESC G" ein drittes Byte zu übertragen. Mit diesem dritten Byte "Attribute+30  $\mathbf{H}$ werden die gewünschten Attribute festgelegt. Die Tabelle auf der nächsten Seite soll helfen, dieses leitenden Zeichen "ESC G" ein drittes Byte zu übertragen. Mit diesem dritten Byte "Attribute+30 $_{\text{H}}$ " werden die gewünschten Attribute festgelegt. Die Tabelle auf der nächsten Seite soll helfen, dieses Byte zu ermittel

Im rechten Tabellenteil findet man die einzelnen Attribute: "unsichtbar", "blinkend", "invers", "unterstrichen", "doppelt breit" und "doppelt hoch". Aktive Attribute sind in der entsprechenden Spalte durch das Symbol "\*" gekennzeichnet. Zur Ermittlung des dritten Bytes der Escape-Sequenz sucht man die Tabellen-Zeile auf, in der die gewünschte Attribut-Kombination durch "\*"-Symbole gekennzeichnet ist. Im linken Tabellenteil findet man das entsprechende Byte (jeweils in ASCII-, Hexadezimal- und Dezimalcodierung). Die Tabelle enthält alle zulässigen Attribut-Kombinationen.

### **Beispiel: and the interval of the set of the set of the set of the set of the set of the set of the set of the set of the set of the set of the set of the set of the set of the set of the set of the set of the set of th**

'

Anhang 10: Tabelle der Attribut-Bytes für die Escape-Sequenz "ESC G "

Es soll die Attribut-Kombination "unterstrichen" / "blinkend" eingeschaltet werden. In der Tabelle ist hierfür folgende Zeile gültig:

Aus der Tabelle entnimmt man als drittes Byte der Escape-Sequenz das ASCII-Zeichen ":". Hiermit ergibt sich folgende Gesamtsequenz:

•

ESC G •  $1B_H$  47 $_H$  3A $_H$  (hex. codiert)  $27_D$   $71_D$   $58_D$  (dez. codiert) (ASCII codiert) •

Gi:

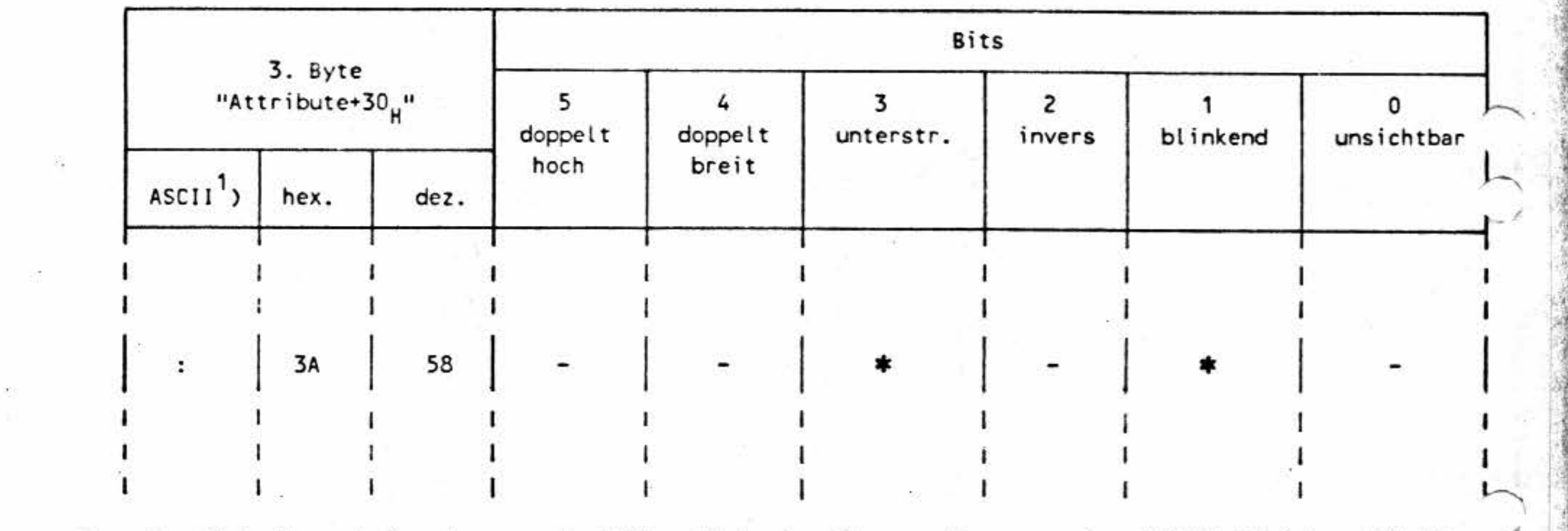

•

-

#### BFZ/MFA 8.4 - 83

## Anhang 10: Tabelle der Attribut-Bytes für die Escape-Sequenz "ESC G"

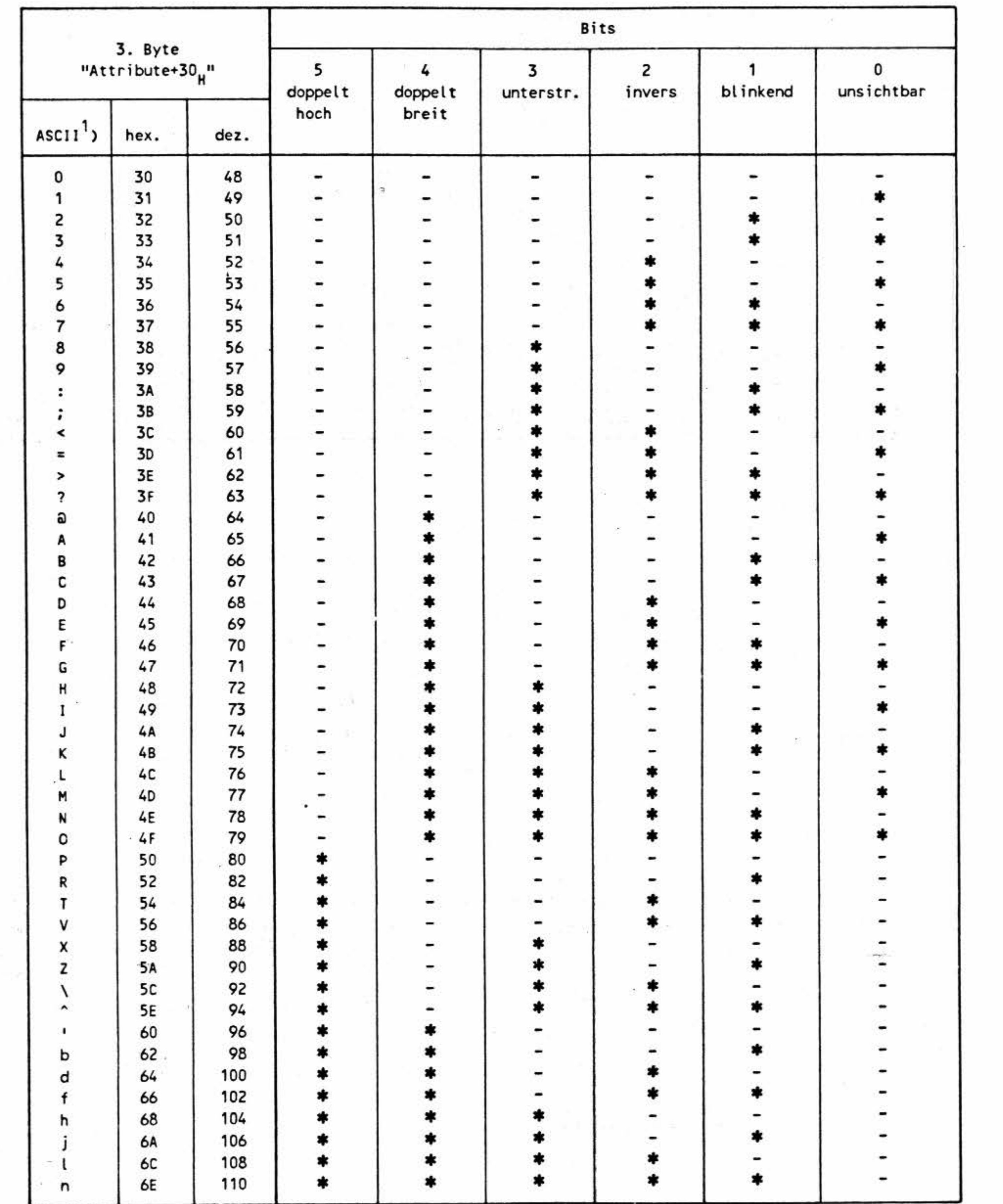

<sup>1</sup>) Für die Darstellung der ASCII-Zeichen wurde der USA-Zeichensatz (empfohlene Grundeinstellung und Tastaturbeschriftung) verwendet.

 $BFZ/MFA$  8.4 - 84

### Anhang 11: Steuerzeichen im MAT 85-Mode

### - 1-Byte-Steuerzeichen

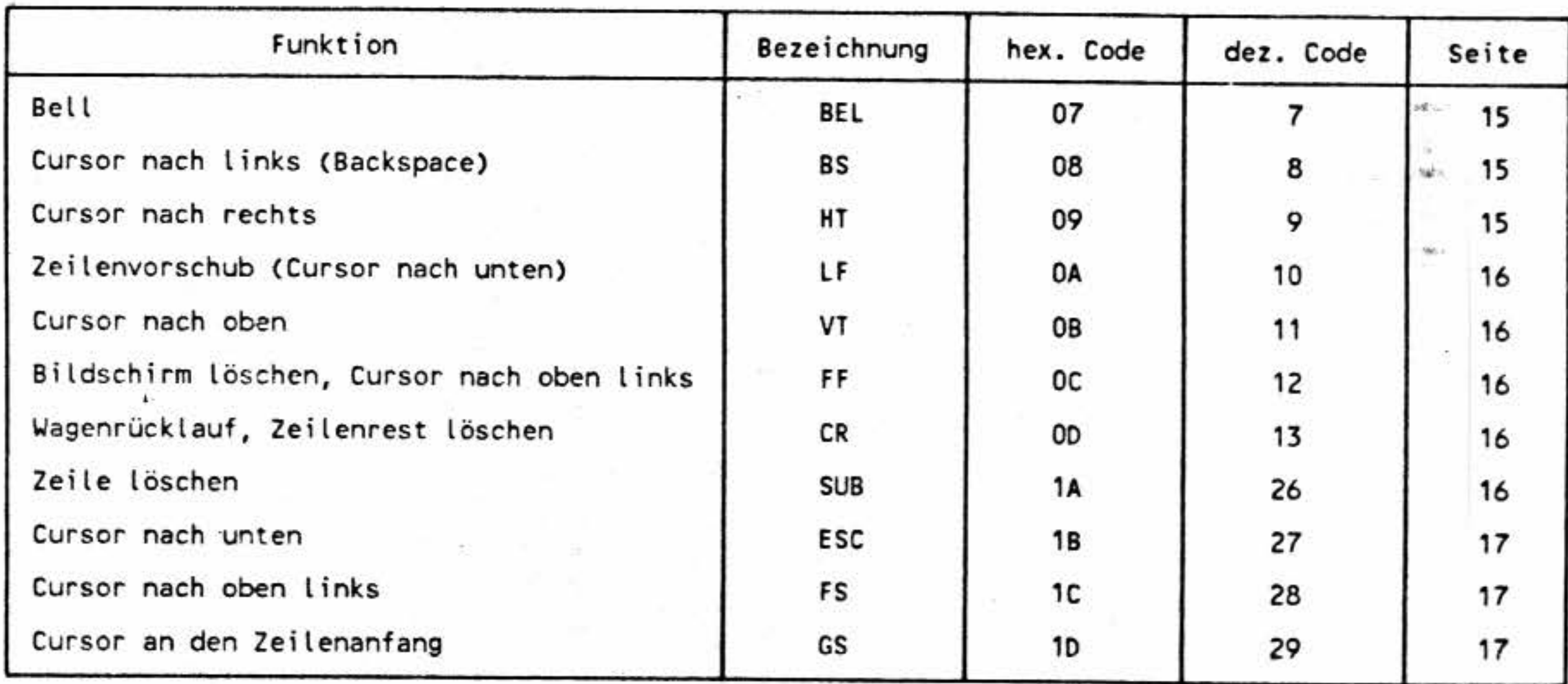

### - DLE-Sequenzen

 $\frac{1}{2} \frac{1}{\epsilon}$ 

 $\approx$ 

 $\mathcal{L}$ 

 $\mathcal{C}_{\mathbf{a}}$ 

ß.

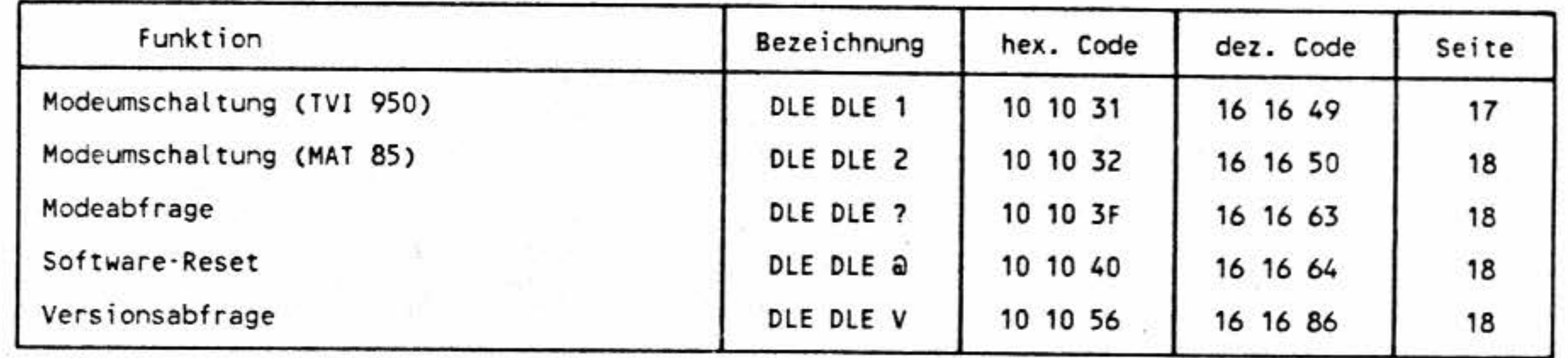

 $\frac{1}{2} \frac{1}{2} \frac{1}{2}$ 

ó.

 $\mathcal{G}^{\mathcal{C}}_{\mathcal{C}}$ 

-

#### - ) -Byte-Steuerzeichen

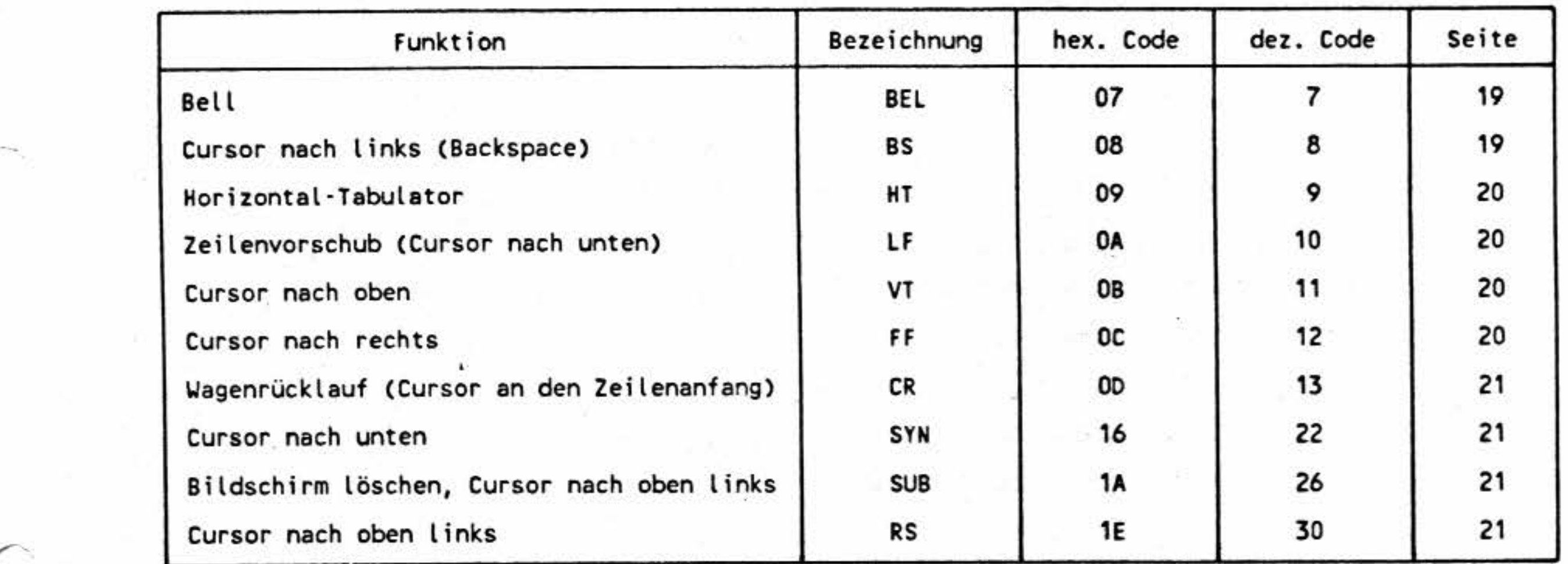

#### - DLE-Sequenzen

 $\langle\langle\sigma^2\rangle\rangle$  . The contract of  $\langle\sigma^2\rangle$ 

 $\frac{1}{2} \sum_{i=1}^{n} \frac{1}{2} \sum_{j=1}^{n} \frac{1}{2} \sum_{j=1}^{n} \frac{1}{2} \sum_{j=1}^{n} \frac{1}{2} \sum_{j=1}^{n} \frac{1}{2} \sum_{j=1}^{n} \frac{1}{2} \sum_{j=1}^{n} \frac{1}{2} \sum_{j=1}^{n} \frac{1}{2} \sum_{j=1}^{n} \frac{1}{2} \sum_{j=1}^{n} \frac{1}{2} \sum_{j=1}^{n} \frac{1}{2} \sum_{j=1}^{n} \frac{1}{2} \sum_{j=1}^{n$ 

 $\begin{array}{ll} \mathcal{C}_{\mathcal{P}}^{\mathcal{P}} & \mathcal{C}_{\mathcal{P}}^{\mathcal{P}} & \mathcal{C}_{\mathcal{P}}^{\mathcal{P}} \end{array} \end{array}$ 

 $\alpha$ 

 $\widetilde{\mathcal{L}}$ 

 $\mathbb{R}^n$  .

-

Video-Interface BFZ/MFA 8.4 - 85

1

### Anhang 12: Steuerzeichen im TVI 950-Mode

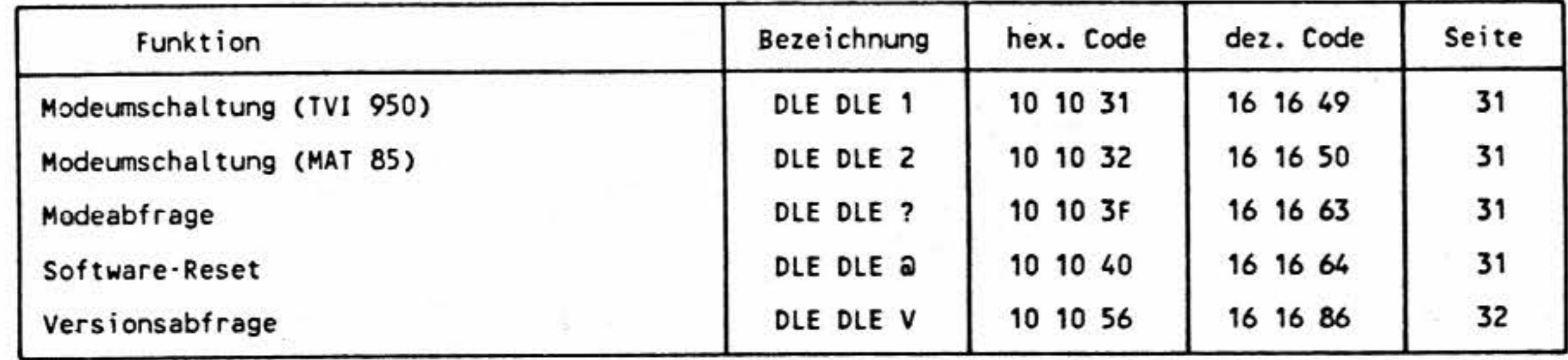

 $\sim 100$ 

 $\alpha$  , and the contract of the contract of the contract of the contract of the contract of the contract of the contract of the contract of the contract of the contract of the contract of the contract of the contract of th

 $\label{eq:1.1} \begin{array}{ccccc} & & & \mathbb{S} & \\ & & & \mathbb{S} & \\ & & & \mathbb{S} & \\ \end{array}$ 

그는 아이들이 아직 무엇이 없었다.

The contract of the contract

ö,

 $BFZ/MFA 8.4 - 86$ 

Anhang 12: Steuerzeichen im TVI 950-Mode

- Escape-Sequenzen (nach Funktionen geordnet)

Erfordert eine Escape-Sequenz zusätzliche Parameter, so ist hier der Platzhalter "\_" angegeben.

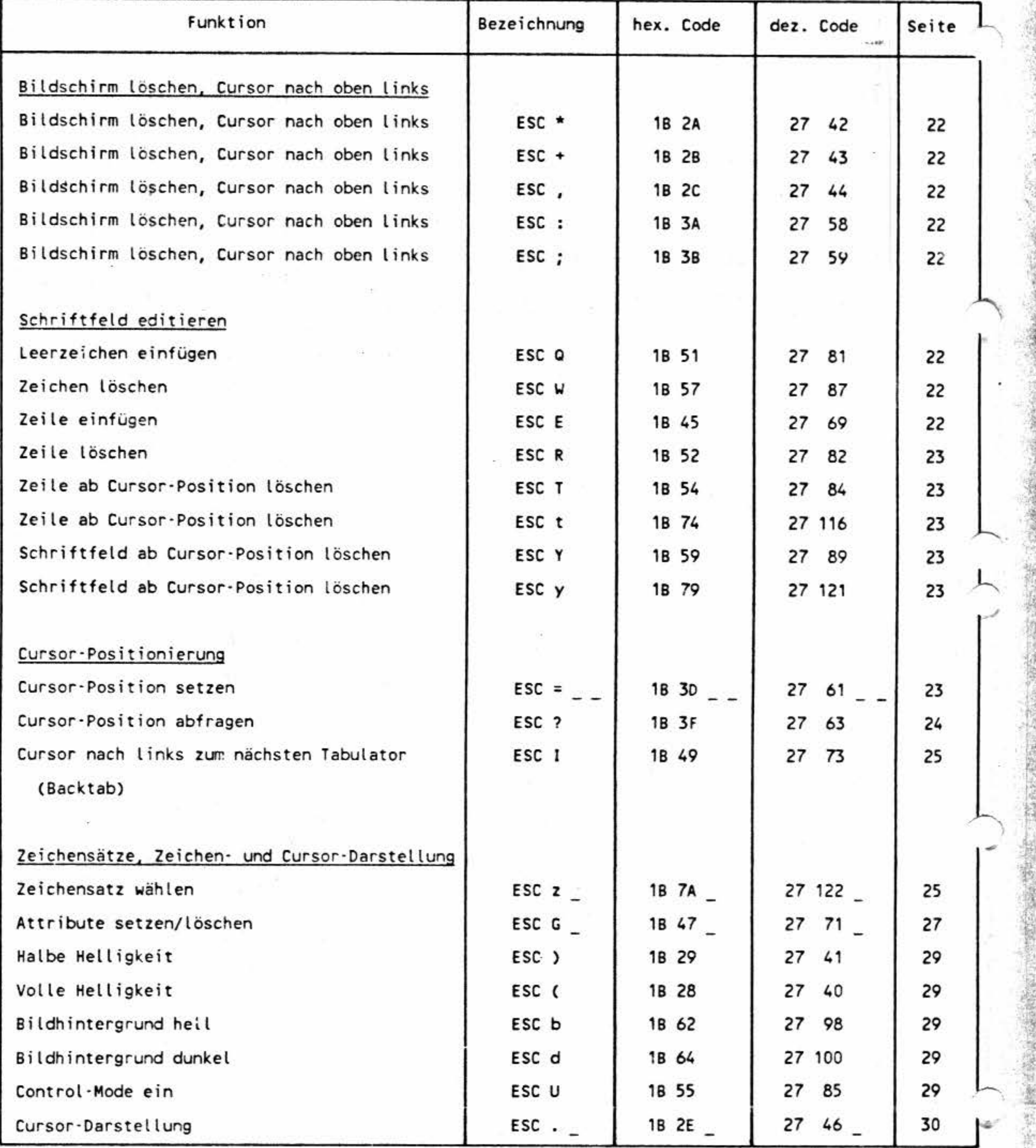

# Anhang 12: Steuerzeichen im TVI 950-Mode

\_ Escape-Sequenzen (nach Codes geordnet) Erfordert eine Escape-Sequenz zusätzliche Parameter, so ist hier der Platzhalter "\_" angegeben.

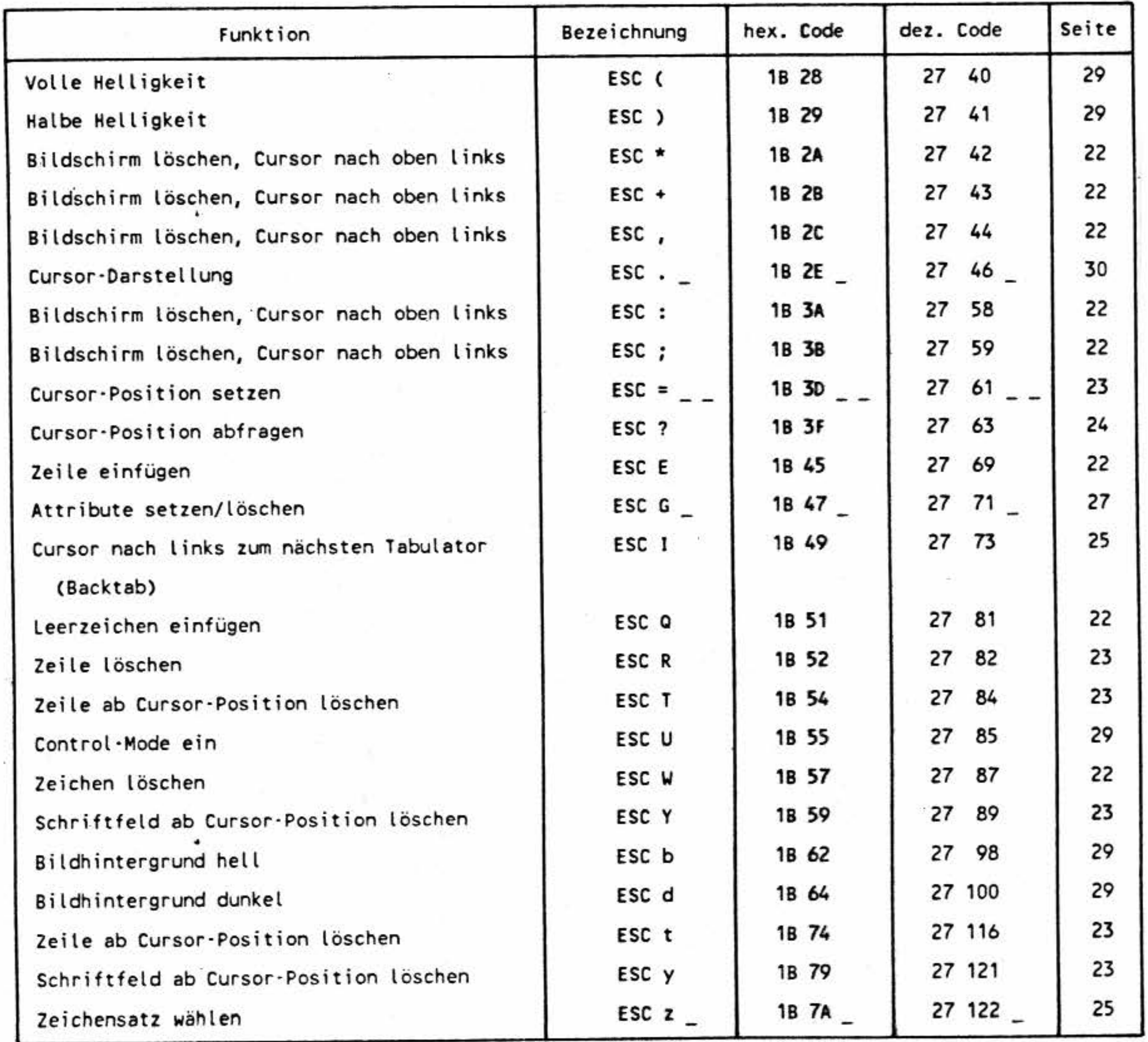

电主

•